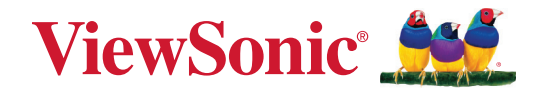

# **XG272-2K-OLED**

## **Ekran Kullanım Kılavuzu**

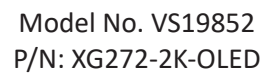

# **ViewSonic® markasını seçtiğiniz için teşekkür ederiz**

Görsel çözümlerin dünyada önde gelen sağlayıcısı olarak ViewSonic® dünyanın teknik gelişme, yenilik ve sadelik beklentilerini aşmayı amaçlamaktadır. ViewSonic®'te, ürünlerimizin dünyada pozitif etkiyi sağlama kapasitesine sahip olduğuna inanıyoruz ve seçtiğiniz ViewSonic® ürününün size en iyi şekilde hizmet edeceğinden eminiz.

ViewSonic® markasını seçtiğiniz için bir kez daha teşekkür ederiz!

# <span id="page-2-0"></span>**Güvenlik Önlemleri**

- Cihazı kullanmadan önce bu talimatları tamamen okuyunuz.
- Bu talimatları güvenli bir yerde muhafaza ediniz.
- Tüm uyarıları dikkate alın ve tüm talimatları izleyin.
- LCD ekranından en az 45 cm uzağa oturunuz.
- Uygun havalandırma sağlamak için aygıtın etrafında en az 10 cm boşluk bırakın.
- LCD ekranını taşırken daima dikkatli olunuz.
- Daima monitör üreticisi tarafından önerilen dolapları veya sehpaları veya kurulum yöntemlerini kullanın.
- Daima monitörü güvenle destekleyebilecek mobilyalar kullanın.
- Daima monitörün, destekleyen mobilyanın kenarlarından sarkmadığından emin olun.
- Monitörü çocukların bulunma olasılığı olan yerlere yerleştirmeyin.
- Daima çocukları monitöre veya ilgili ekipmana ulaşmak için mobilyaların üzerine çıkmanın tehlikeleri konusunda eğitin.
- Daima monitöre bağlı telleri ve kabloları takılmayacak, çekilmeyecek veya yakalanmayacak şekilde yönlendirin ve yönetin.
- Monitörün arka kapağını çıkarırken dikkatli davranın. Bu monitör yüksek voltaj bulunan parçaları içermektedir.
- Aygıtı su yakınında kullanmayın. Yangın veya elektrik çarpması riskini azaltmak için aygıtı neme maruz bırakmayın.
- Aygıtı doğrudan güneş ışığına veya diğer kesintisiz ısı kaynaklarına maruz bırakmaktan kaçının. Radyatör, ısı düzenleyici, soba gibi ısı kaynaklarının veya aygıtın sıcaklığını tehlikeli düzeylere yükseltebilecek diğer aygıtların (amplifikatörler dâhil) yakınına kurmayın.
- Yumuşak, kuru bir bez kullanarak temizleyiniz. Eğer daha fazla temizlik yapmanız gerekirse, ayrıntılı talimatlar için bu kılavuzda verilen "Bakım" bölümüne bakınız.
- Ekrana dokunmaktan kaçının. Cilt yağını çıkarmak çok zordur.
- Ekrana kalıcı olarak zarar verebileceğinden LCD paneli ovalamayın veya basınç uygulamayın.
- Monitörü sabit olmayan bir konuma yerleştirmeyin.
- Hem mobilyayı hem de monitörü uygun bir desteğe sabitlemeden monitörü yüksek mobilyaların (örneğin dolaplar veya kitaplıklar) üzerine yerleştirmeyin.
- Monitörü, ürün ile destekleyen mobilya arasında mevcut olabilen kumaş veya diğer malzemelerin üzerine yerleştirmeyin.
- LCD ekranını iyi havalandırılan bir alana yerleştirin. LCD ekranının üzerine ısı dağıtımını engelleyen herhangi birşey yerleştirmeyin.
- LCD ekranının, video kablosunun veya güç kordonunun üzerine ağır cisimler yerleştirmeyin.
- Ürünün yerleştirildiği monitörün veya mobilyaların üzerine çocukları tırmanmaya teşvik edebilecek oyuncak ve uzaktan kumanda gibi eşyalar koymayın.
- Eğer duman, anormal gürültü ya da garip bir koku bulunması halinde, LCD ekranını hemen kapatın ve yetkili satıcınız ya da ViewSonic ile temas kurun. LCD ekranını kullanmaya devam etmeniz tehlikelidir.
- Polarize edilmiş veya topraklı tür fişler gibi güvenlik önlemlerini iptal etmeye çalışmayın. Polarize edilmiş bir fişin bir tarafı diğerinden daha geniş olan iki ağzı vardır. Topraklamalı tip fişin iki ağzı ve üçüncü bir topraklama çatal dişi vardır. Geniş ağız ve üçüncü bir çatal güvenliğiniz için sağlanır. Fiş prizinize uymazsa, bir adaptör edinin ve fişi zorlayarak prize sokmaya çalışmayın.
- Lütfen binada döşeli olan dağıtım sistemini onaylayın. Sistem, 120/240V, 20A değerinde bir devre kesici sağlamalıdır.
- Bir prize bağlarken topraklama dişini çıkarmayın. Lütfen topraklama dişlerinin asla çıkarılmadığından emin olun.
- Güç kablosunu üzerine basılmasına ya da özellikle prizde bükülmesine karşı koruyunuz ve cizhazdan göründüğü yere yönlendirin. Elektrik prizinin ekipmana yakın bir yere yerleştirildiğinden emin olun, böylece prize kolayca erişebilesiniz.
- Sadece üretici tarafından belirtilen ekleri/aksesuarları kullanın.
- Sadece üretici firma tarafından belirlenen bir araba, sehpa, üç ayaklı sehpa, destek veya masa ile birlikte ya da cihaz ile birlikte verilenle kullanın. Araba kullanıldığında, arabayı/cihazı hareket ettirirken devrilerek yaralanmaya sebep olmaması için dikkat ibaresi kullanın.
- Uzun süre kullanılmayacaksa bu cihazı prizden çekin.
- Tüm servis işlerinin kalifiye servis personeli tarafından yapılmasını sağlayın. Ünite herhangi bir şekilde zarar görmüşse servis görmesi gerekmektedir, örneğin: Güç besleme kablosunun veya tapanın hasar görmesi, sıvı sıçraması veya ünitenin üzerine bir cisim düşmesi, ünitenin yağmura veya neme maruz kalması ya da ünitenin normal çalışmaması veya yere düşmesi.
- Kulaklık kullanırken sesi uygun düzeylere ayarlayın; aksi durumda işitme hasarıyla sonuçlanabilir.
- Devrilme Tehlikesi: Ekran düşebilir, ağır yaralanma veya ölüme neden olabilir. Yaralanmayı önlemek için, bu ekranın montaj talimatlarına uygun olarak zemine/ duvara emniyetli bir şekilde takılmalıdır.
- Ekranı kablo veya diğer kısıtlayıcı aygıtlar kullanarak duvara veya sabit bir nesneye sabitlemek, ekranın düşmesini önlemek için ekranın ağırlığını desteklemeye yardımcı olabilir.

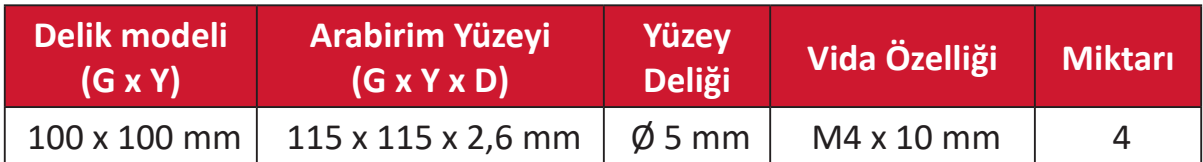

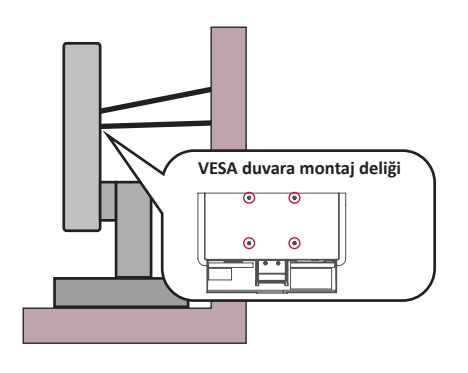

#### **NOT:**

- Kısıtlama cihazı/kablosu 100N gücüne dayanabilmelidir.
- Kablonun düz olduğundan ve herhangi bir gevşekliğin giderildiğinden emin olun. Cihazın harici kuvvet altında eğilmemesini sağlamak için cihazın arkası duvara bakmalıdır.
- Cihazın herhangi bir yükseklik ve dönüş açısında monitörün harici kuvvet altında eğilmediğinden emin olun.
- Mevcut monitör saklanacak ve yeri değiştirilecekse, yukarıdaki ile aynı hususlar uygulanmalıdır.

# İçindekiler

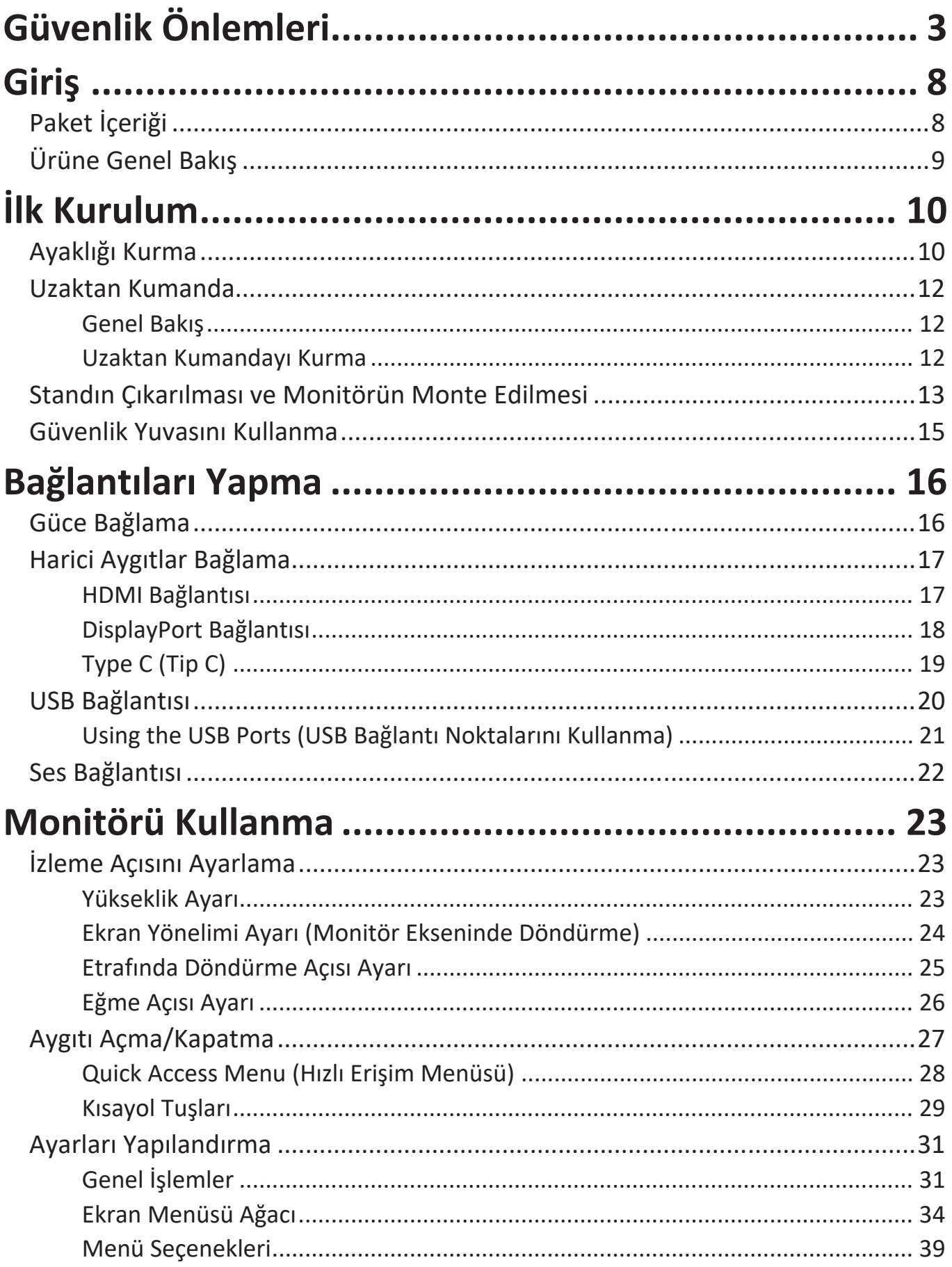

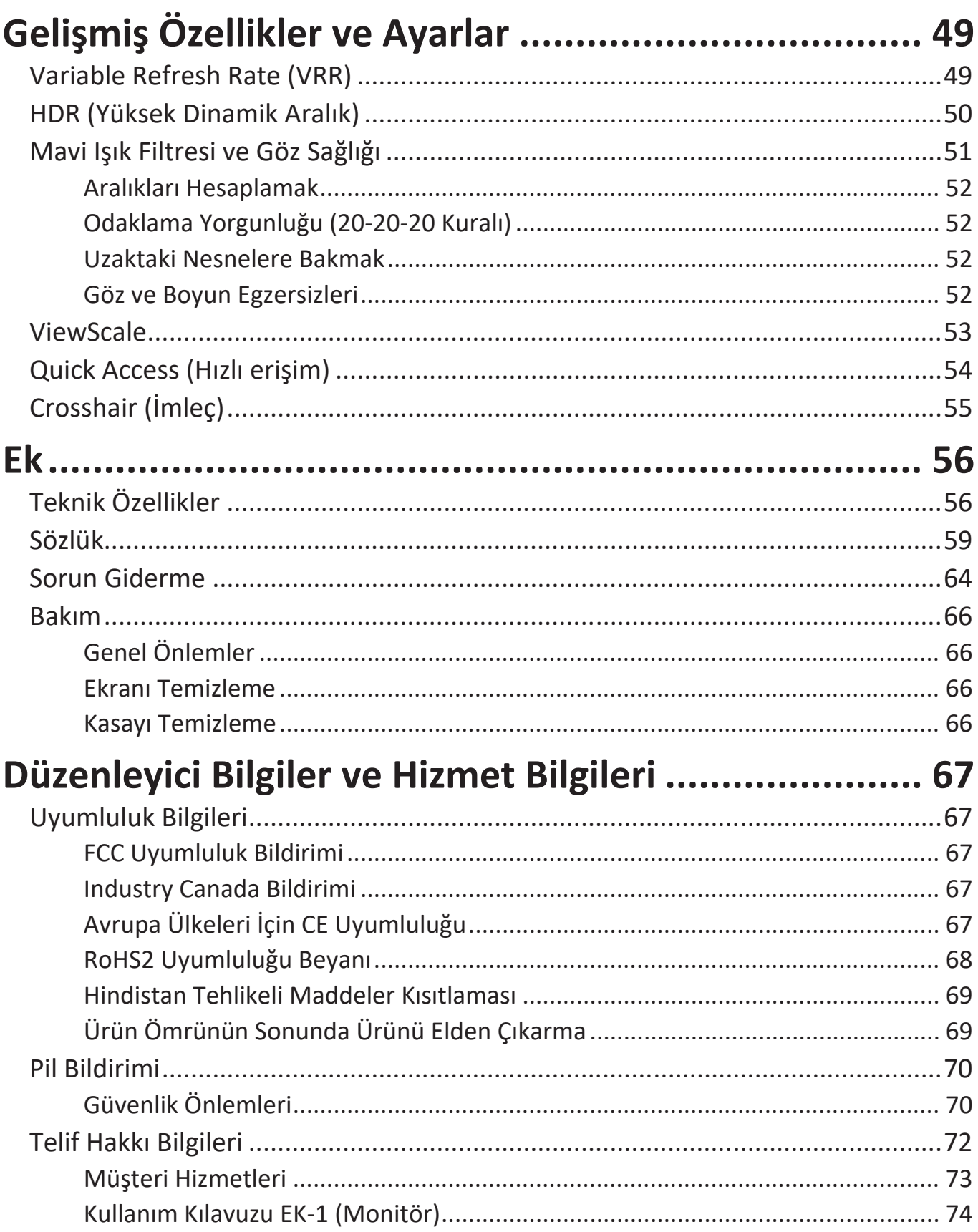

# <span id="page-7-0"></span>**Giriş**

# **Paket İçeriği**

- Monitör
- Monitör standı
- Güç adaptörü
- Video kablosu
- Uzaktan Kumanda
- Pil
- Hızlı başlangıç kılavuzu
	- **NOT:** Paketinizde bulunan güç kablosu/güç adaptörü ve video kabloları ülkenize bağlı olarak değişiklik gösterebilir. Daha fazla bilgi için lütfen yerel satıcınızla iletişime geçin.

# <span id="page-8-0"></span>**Ürüne Genel Bakış**

#### **Önden Görünüm**

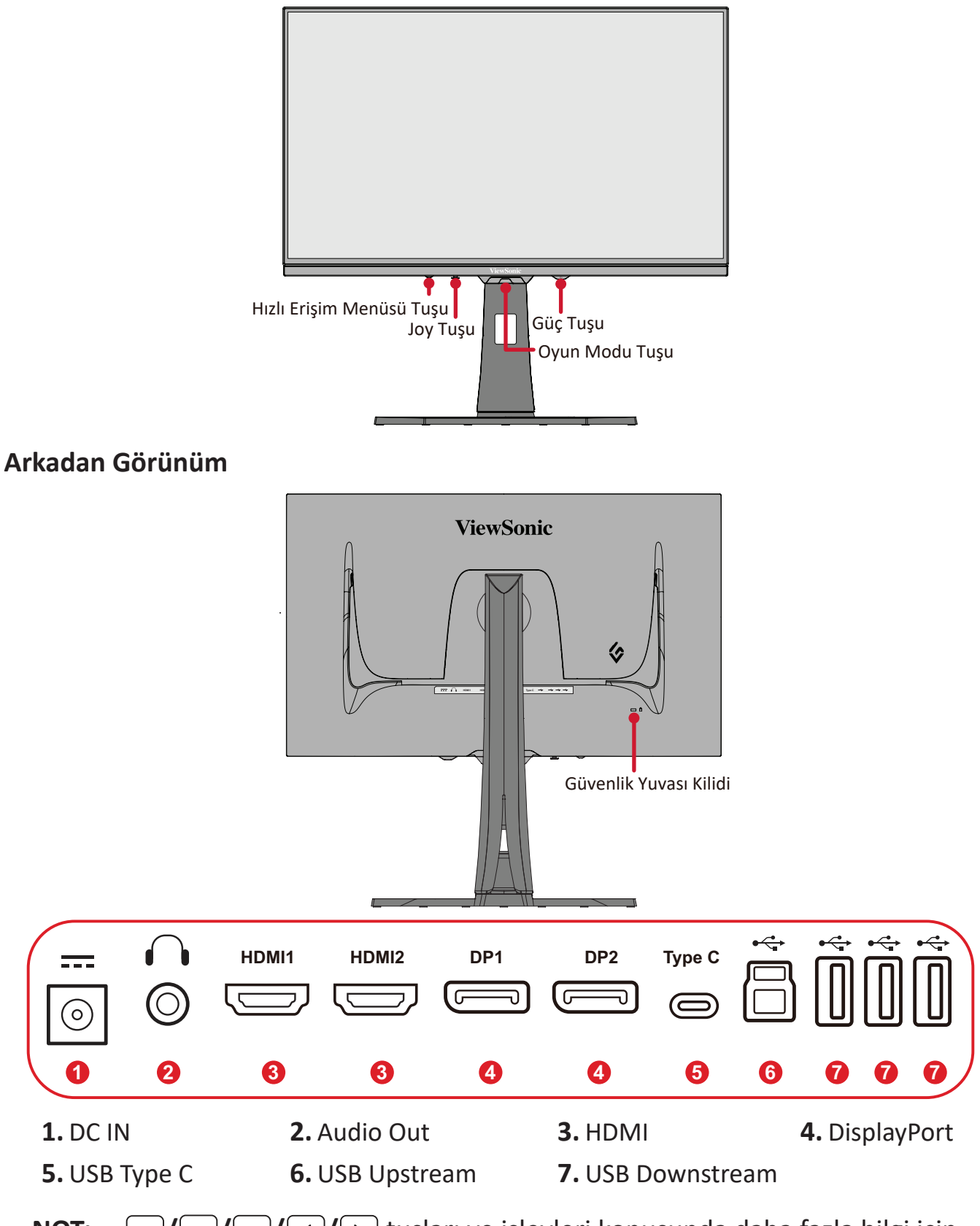

**NOT:**  $\sqrt{\frac{1}{2}}$   $\sqrt{\frac{1}{2}}$   $\sqrt{\frac{1}{2}}$  tuşları ve işlevleri konusunda daha fazla bilgi için başvurun: "MOBA Oyunu" sayfa 26.

# <span id="page-9-0"></span>**İlk Kurulum**

### **Ayaklığı Kurma**

- **1.** Monitörü, ekran aşağı doğru gelecek şekilde düz, sabit bir yüzeye yerleştirin.
- **2.** Ayaklığın üst kancalarını, aşağıdaki şekilde gösterildiği gibi ayaklık kurulum yuvalarıyla hizalayıp içe doğru kaydırın.

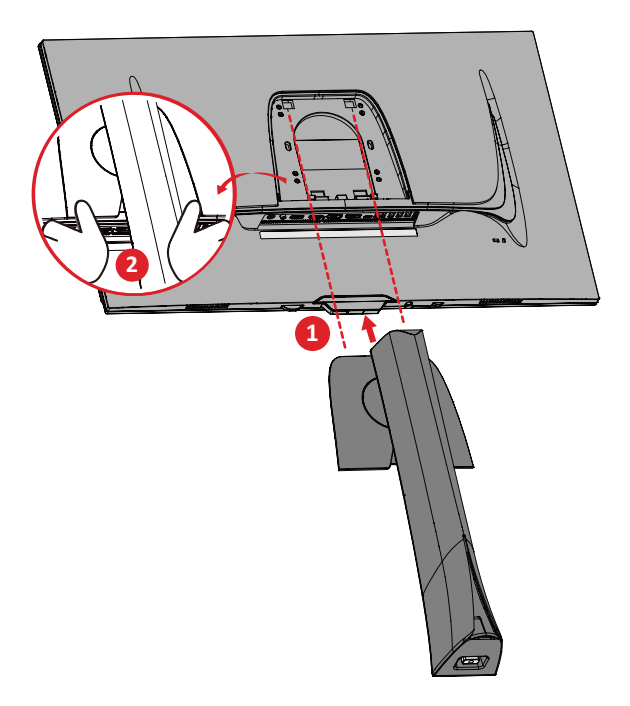

**NOT:** Ayaklığın sabit olduğundan ve hızlı ayırma tırnağının yerine tam olarak geçtiğinden emin olun.

**3.** Monitör ayaklığının tabanında takılı vidayı kullanarak monitör ayaklığının boyun kısmına sabitleyin.

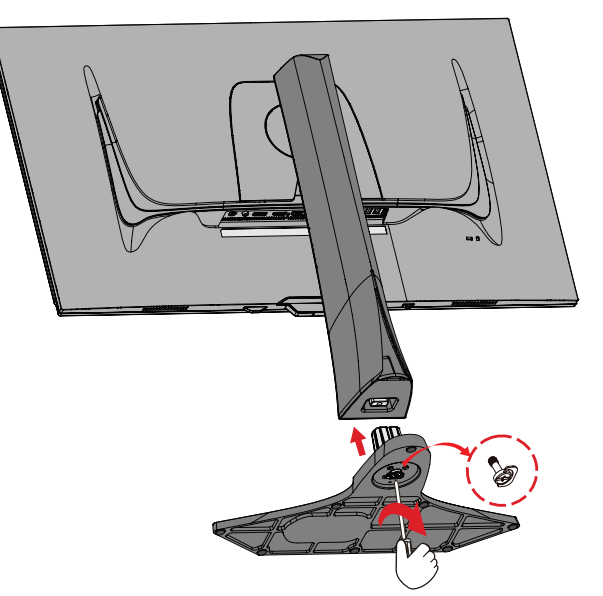

**4.** Aygıtı, düz, sabit bir yüzeyde dik konuma getirin.

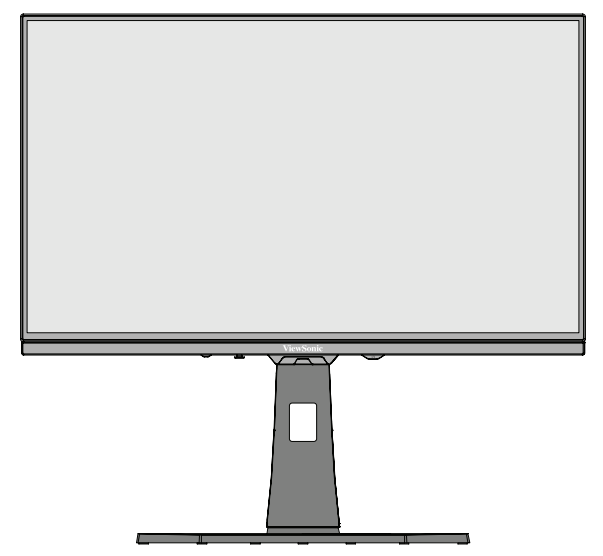

**NOT:** Aygıtı her zaman düz, sabit bir yüzeye yerleştirin. Aksi durumda aygıtın, aygıt hasarıyla ve/veya fiziksel yaralanmayla sonuçlanabilecek şekilde düşmesine neden olabilir.

### <span id="page-11-0"></span>**Uzaktan Kumanda**

#### **Genel Bakış**

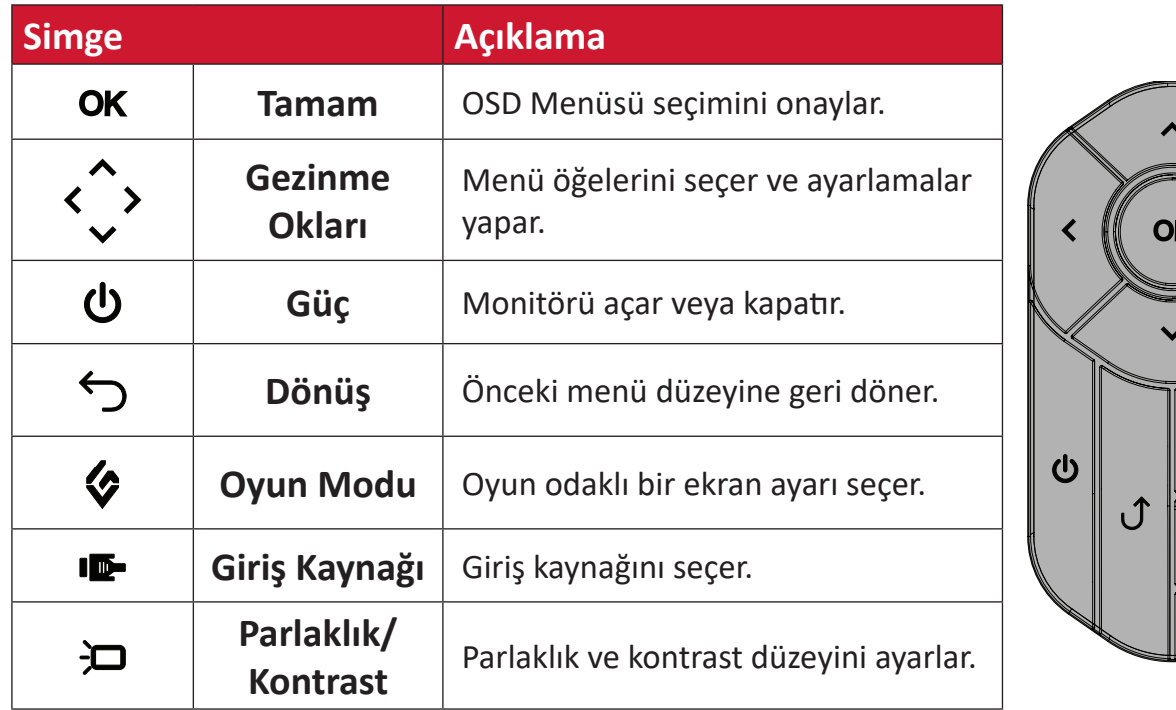

#### **Uzaktan Kumandayı Kurma**

**1.** Uzaktan kumandanın alt kısmındaki pil kapağını çıkarın, pili takın ve ardından pil kapağını değiştirin.

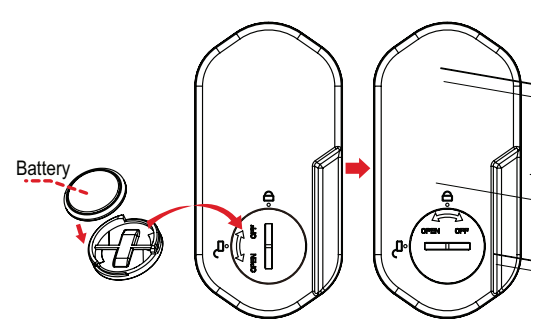

**2.** Uzaktan kumandayı monitör standının tabanındaki belirlenmiş alana yerleştirin.

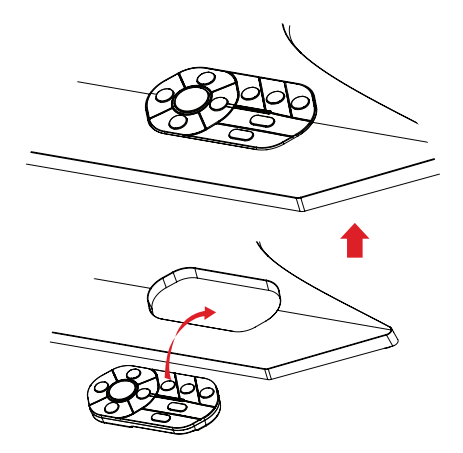

### <span id="page-12-0"></span>**Standın Çıkarılması ve Monitörün Monte Edilmesi**

Duvara kurulum takımlarına yönelik standart boyutlar için aşağıdaki tabloya başvurun.

**NOT:** Yalnız UL sertifikalı duvara montaj kiti/braketi kullanın. Bir duvara kurulum takımı veya yükseklik ayarlama tabanı edinmek için ViewSonic® şirketiyle ya da yerel bayinizle iletişime geçin.

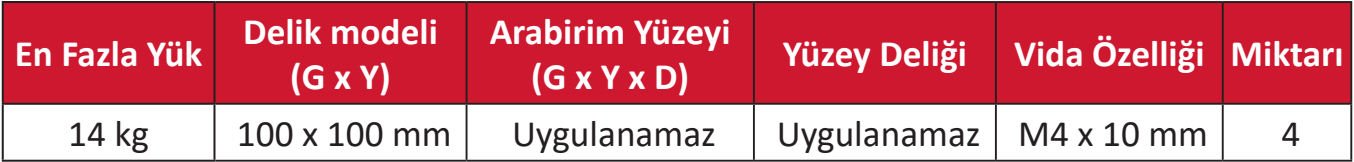

**NOT:** Duvara kurulum takımları ayrı olarak satılır.

- **1.** Monitörü kapatın, tüm kabloları çıkarın ve uzaktan kumandayı çıkarın.
- **2.** Aygıtı, ekran aşağı doğru gelecek şekilde düz, sabit bir yüzeye yerleştirin.
- **3.** Monitör ayaklığının tabanında takılı vidayı kullanarak monitör ayaklığının boyun kısmına sabitleyin.

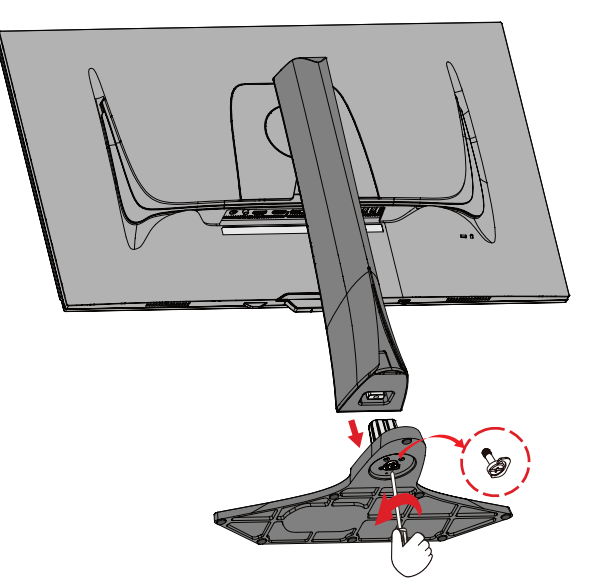

**4.** Hızlı ayırma tırnağını bastırıp tutun ve ayaklığı dikkatlice kaldırın.

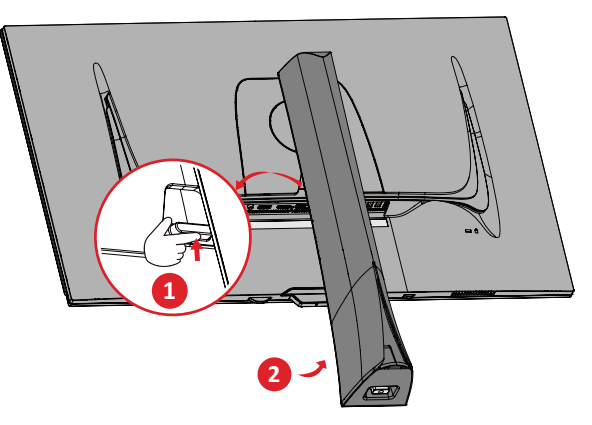

**5.** Kancaları ayırmak ve ayaklığı çıkarmak için yavaşça aşağı çekin.

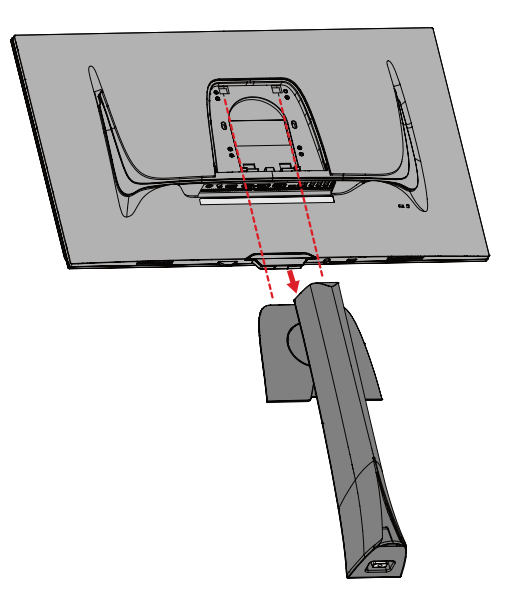

**6.** Kurulum bağlantı parçasını aygıtın arkasındaki VESA kurulum deliklerine takın. Ardından dört (4) vidayla (M4 x 10 mm) sabitleyin.

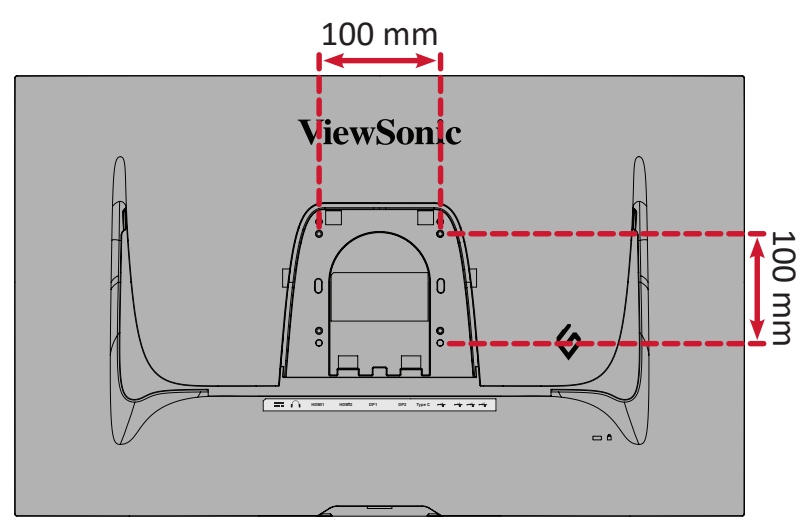

**7.** Monitörü duvara kurmak için, duvara kurulum takımıyla sağlanan yönergeleri izleyin.

### <span id="page-14-0"></span>**Güvenlik Yuvasını Kullanma**

Aygıtın çalınmasını önlemeye yardımcı olmak amacıyla, aygıtı hareketsiz bir nesneye sabitlemek için bir güvenlik yuvası kilitleme aygıtı kullanın.

İlaveten, monitörün bir emniyet kablosu kullanılarak duvara ya da sabit bir eşyaya bağlanması monitör ağırlığının düşmesini önlemek amacıyla desteklenmesine yardımcı olabilir.

Aşağıda, bir masada güvenlik yuvası kilitleme aygıtı kurma örneği verilmektedir.

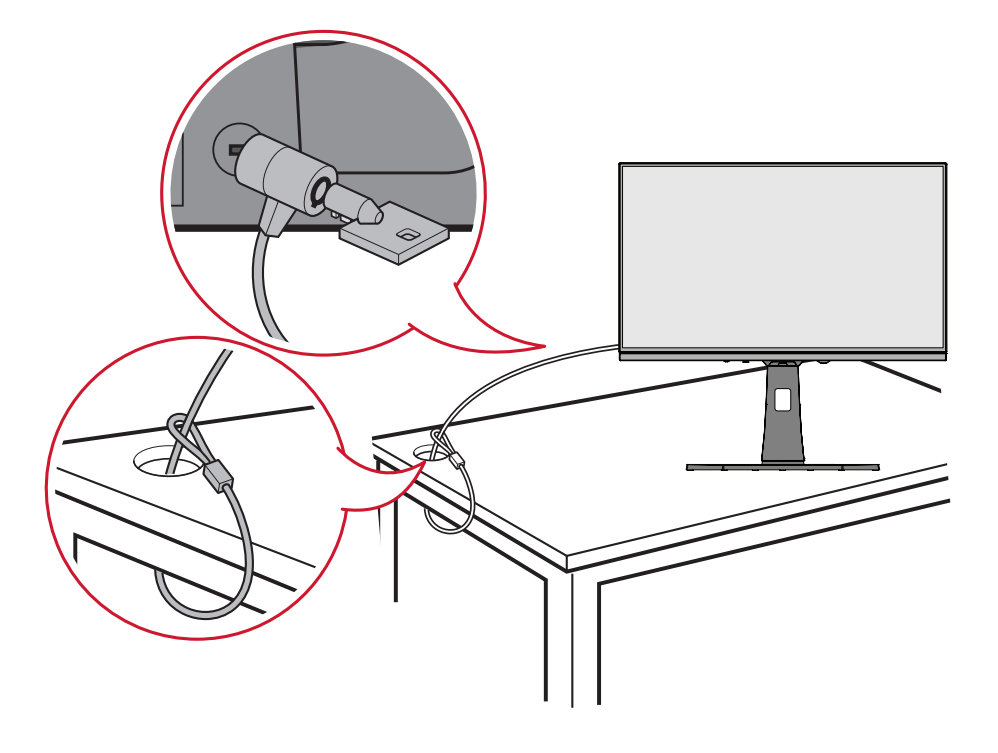

# <span id="page-15-0"></span>**Bağlantıları Yapma**

## **Güce Bağlama**

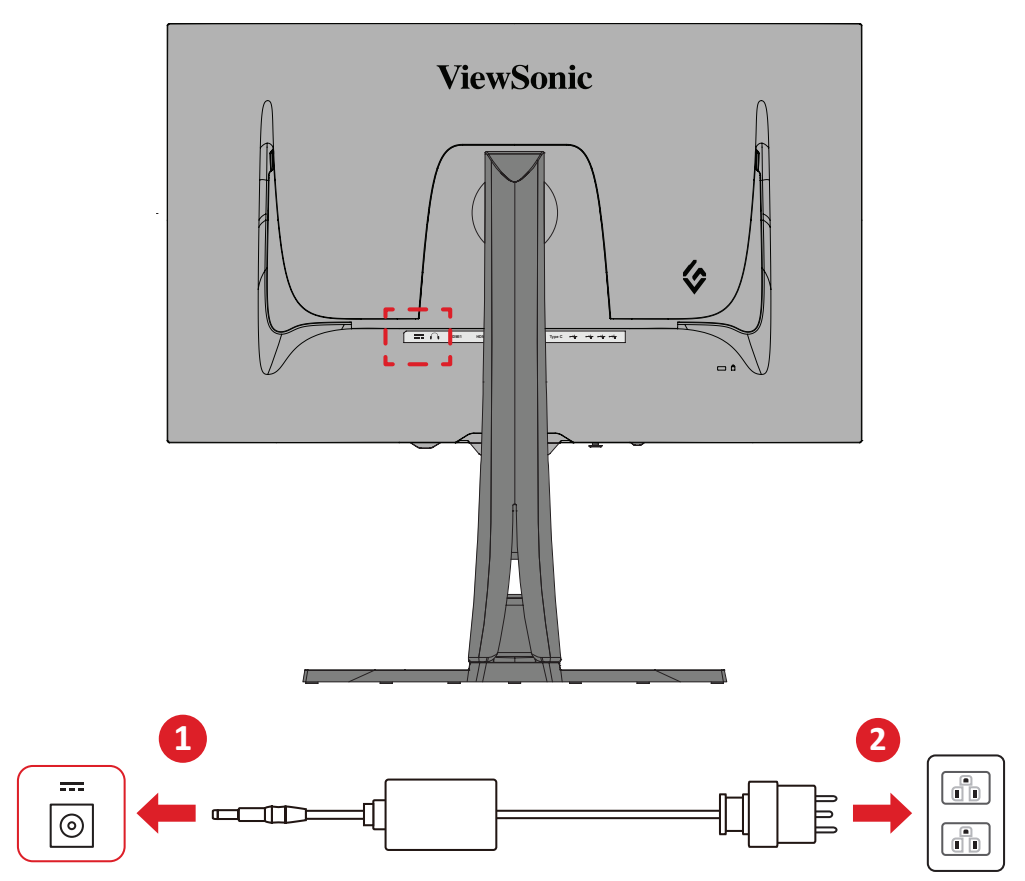

- **1.** Güç adaptörünü aygıtın arkasındaki DC IN girişine bağlayın.
- **2.** Güç kablosu fişini bir prize takın.

## <span id="page-16-0"></span>**Harici Aygıtlar Bağlama**

#### **HDMI Bağlantısı**

**NOT:** Monitörde iki tane HDMI 2.1 bağlantı noktası vardır.

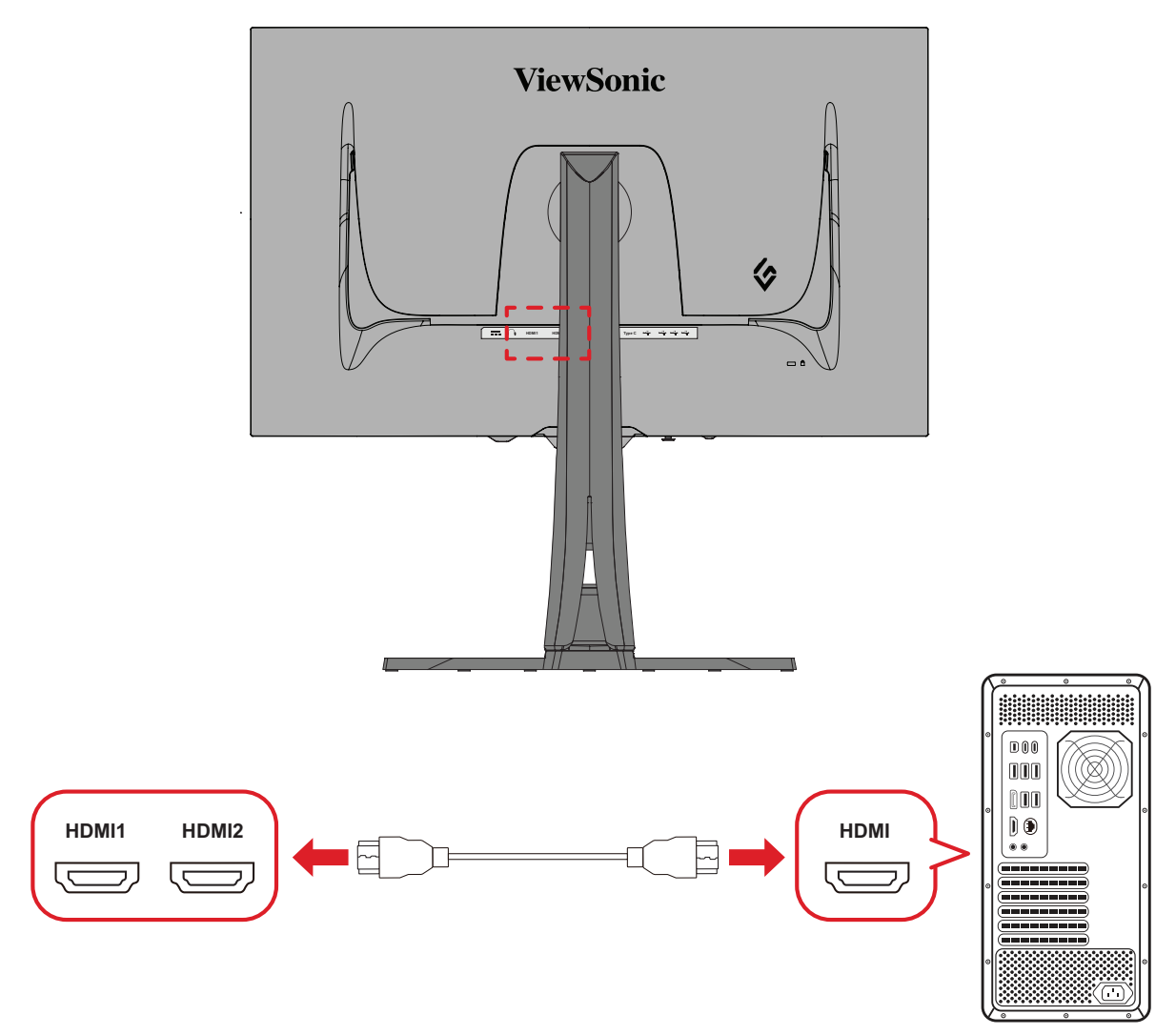

- **1.** Bir HDMI kablosunun bir ucunu monitörünüzün HDMI bağlantı noktasına bağlayın.
- **2.** Kablonun diğer ucunu da bilgisayarınızın HDMI bağlantı noktasına bağlayın.

#### <span id="page-17-0"></span>**DisplayPort Bağlantısı**

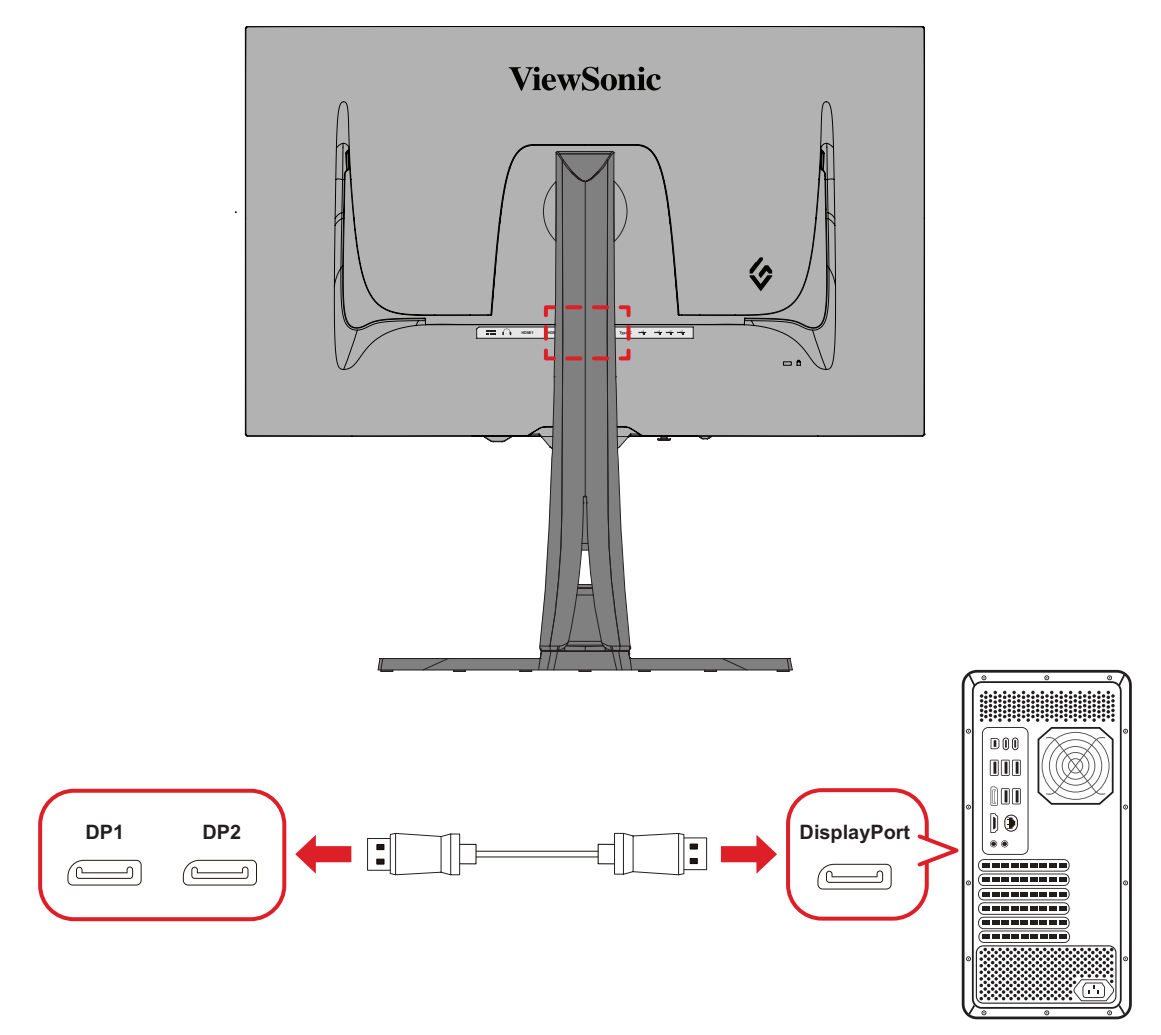

**NOT:** Monitörde iki tane DisplayPort 1.4 bağlantı noktası vardır.

- **1.** Bir DisplayPort kablosunun bir ucunu DisplayPort veya mini DP bağlantı noktasına bağlayın.
- **2.** Kablonun diğer ucunu da bilgisayarınızın DisplayPort veya mini DP bağlantı noktasına bağlayın.
	- **NOT:** Monitörü Mac bilgisayarınızdaki Thunderbolt bağlantı noktasına (sürüm 1 ve 2) bağlamak için, "mini DP - DisplayPort kablosunun" mini DP ucunu Mac bilgisayarınızın Thunderbolt çıkışına bağlayın. Kablonun diğer ucunu da monitörün DisplayPort bağlantı noktasına bağlayın.

#### <span id="page-18-0"></span>**Type C (Tip C)**

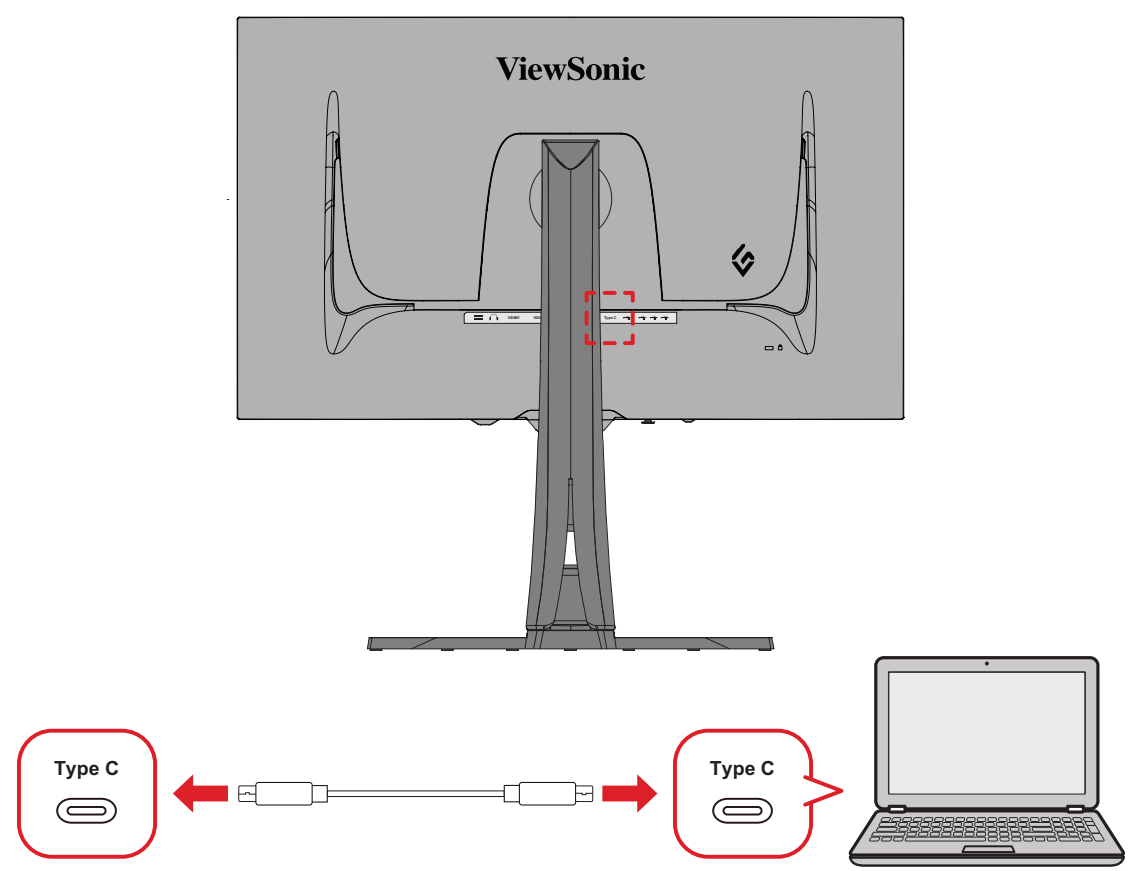

- **1.** Bir Tip C kablosunun bir ucunu monitörünüzün Tip C bağlantı noktasına bağlayın.
- **2.** Kablonun diğer ucunu bilgisayarınızın tam özellikli USB bağlantı noktasına takın.
	- **NOT:** Video çıkışı kullanımı için, USB Type C çıkış cihazınızın (örn. dizüstü bilgisayar) ve kablonun video sinyali iletimini desteklediğinden emin olun.

## <span id="page-19-0"></span>**USB Bağlantısı**

Monitör, yukarı akış ve aşağı akış olmak üzere iki tür USB bağlantı noktasını destekler. Bağlantı(lar)ı yaparken aşağıdaki yönergelere uyun.

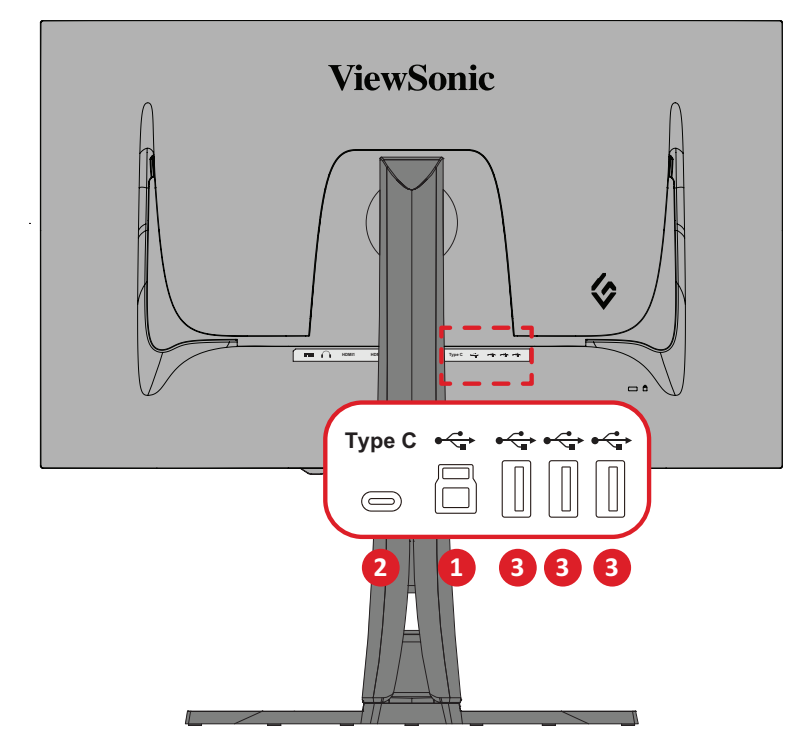

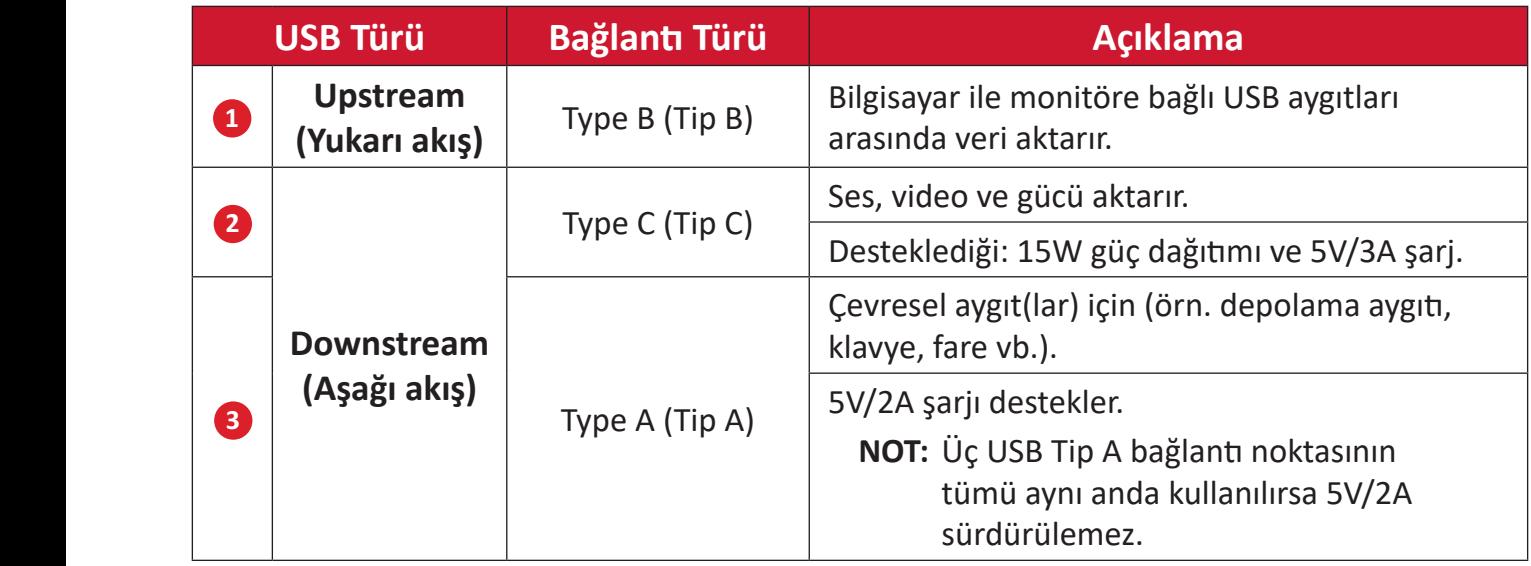

**NOT:** USB Tip A bağlantı noktalarına sahip çevresel aygıtları kullanmak için lütfen bilgisayarınızı monitörün USB Tip B bağlantı noktasına da bağlayın.

#### <span id="page-20-0"></span>**Using the USB Ports (USB Bağlantı Noktalarını Kullanma)**

- **1.** Aşağı akışlı USB Tip A bağlantı noktalarını kullanmak için, USB Tip B kablosunun bir ucunu monitörün yukarı akışlı USB Tip B bağlantı noktasına bağlayın. Kablonun diğer ucunu (USB Tip A) bilgisayarınızın USB bağlantı noktasına takın.
- **2.** Çevresel aygıtınızı monitörün aşağı akışlı USB Tip A bağlantı noktasına bağlayın.

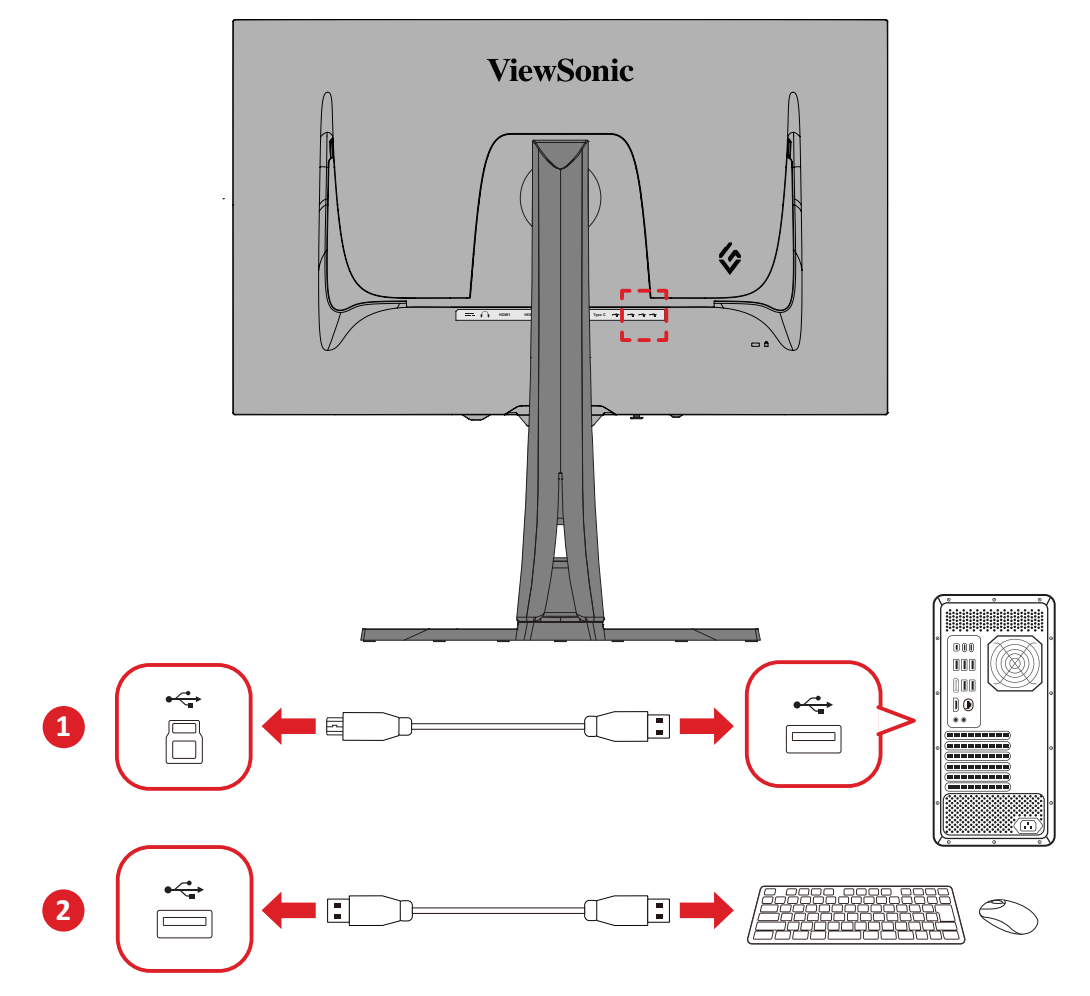

## <span id="page-21-0"></span>**Ses Bağlantısı**

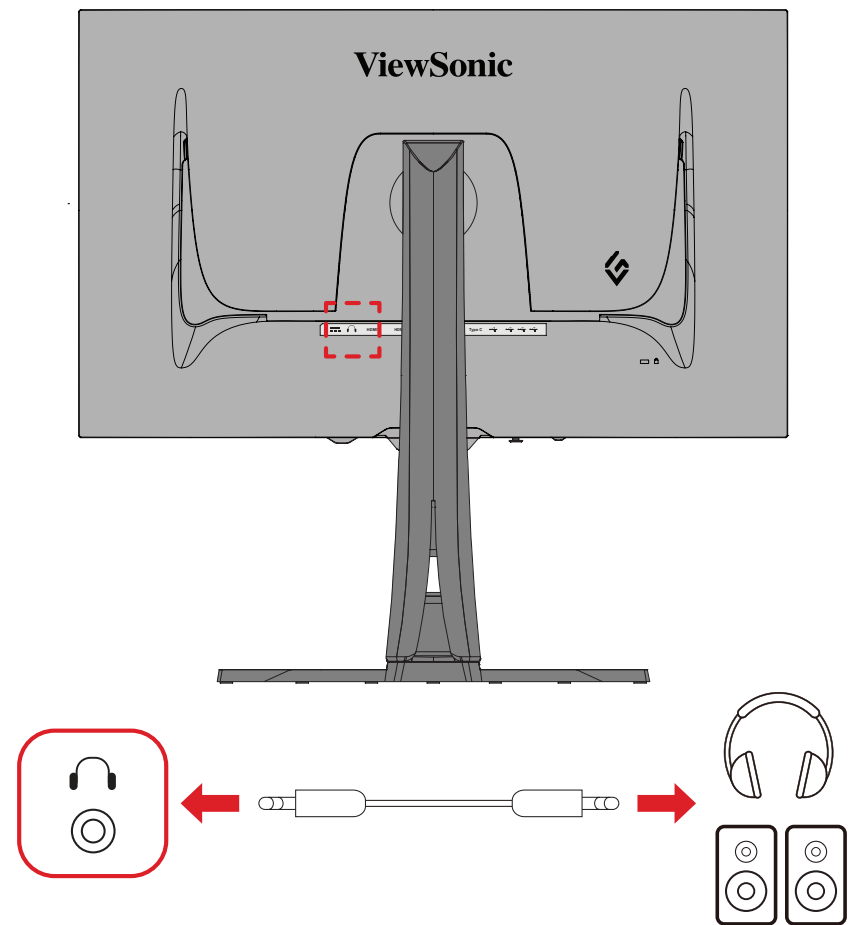

Kulaklığın ses girişini monitörün Ses Çıkış bağlantı noktasına takın.

**NOT:** Monitörde çift hoparlör de bulunmaktadır.

# <span id="page-22-0"></span>**Monitörü Kullanma**

### **İzleme Açısını Ayarlama**

En uygun izleme için aşağıdaki yöntemlerden herhangi birini kullanarak izleme açısını ayarlayabilirsiniz:

#### **Yükseklik Ayarı**

Monitörü istediğiniz düzeye (0 ila 120 mm) alçaltın veya yükseltin.

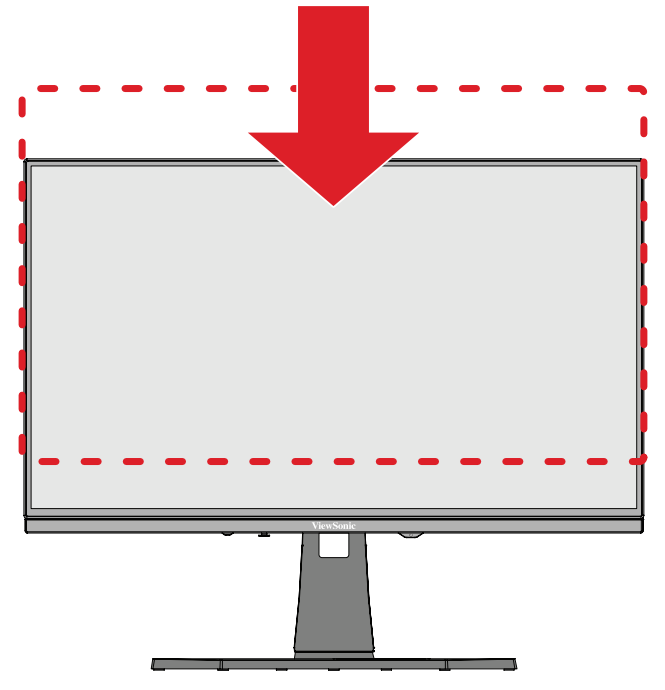

**NOT:** Ayarlarken, monitörü kenarlardan her iki elinizle tutarak ayarlama yolu boyunca sıkıca bastırın.

#### <span id="page-23-0"></span>**Ekran Yönelimi Ayarı (Monitör Ekseninde Döndürme)**

**1.** Monitörü en yüksek konuma ayarlayın. Ardından monitörü arkaya doğru tam eğme konumuna kadar eğin.

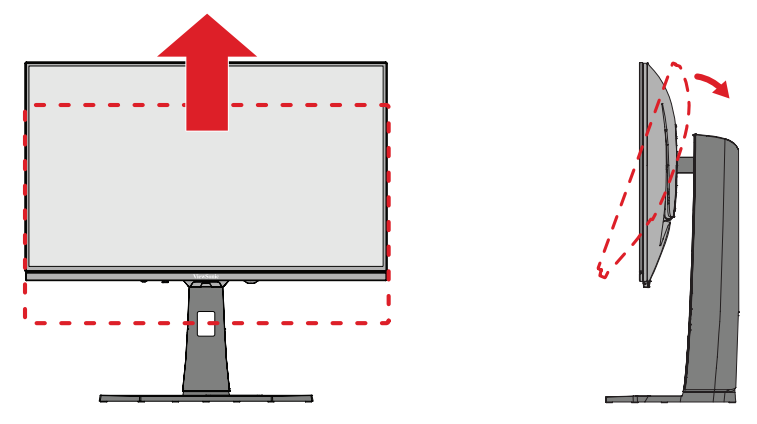

**2.** Monitörü yatay yönelimden dikey yönelime saat yönünde veya saat yönünün tersinde 90° döndürün.

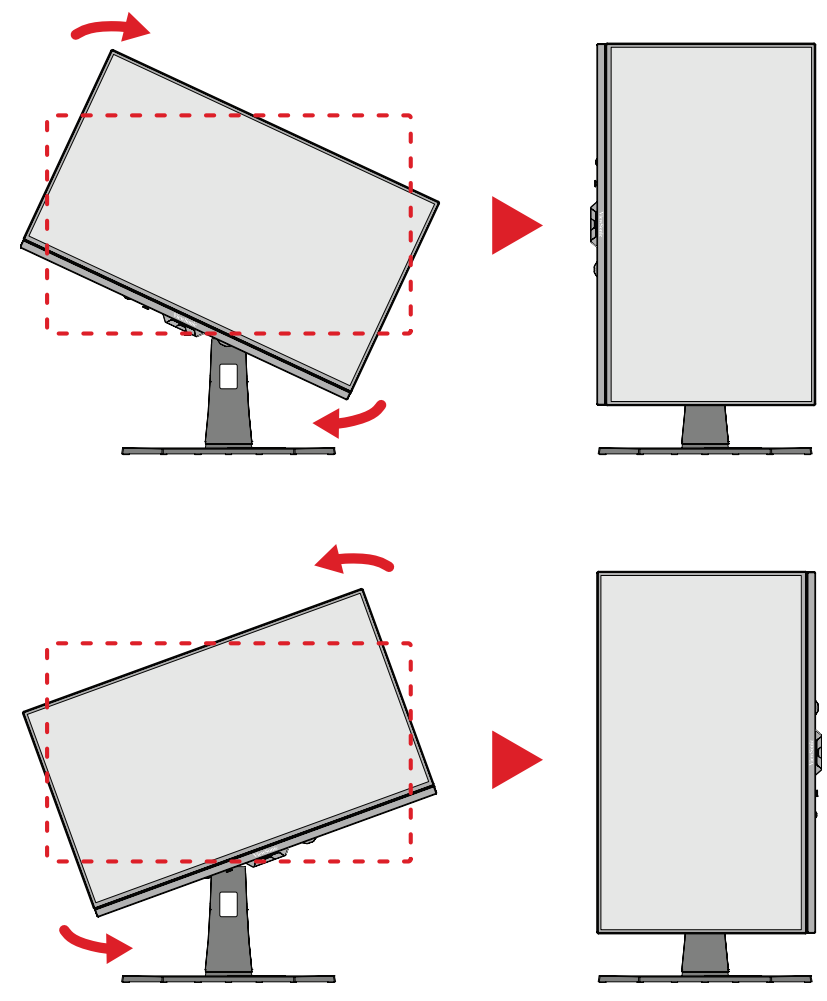

#### **NOT:**

- Ekran görüntüsünü döndürmek için sistemin ekran yönlendirme ayarlarını manuel olarak değiştirin.
- Ayarlarken, monitörünüzün her iki kenarından iki elinizle sıkıca tuttuğunuzdan emin olun.

#### <span id="page-24-0"></span>**Etrafında Döndürme Açısı Ayarı**

Monitörü istediğiniz izleme açısı için (±20°) sola veya sağa doğru kendi etrafında döndürün.

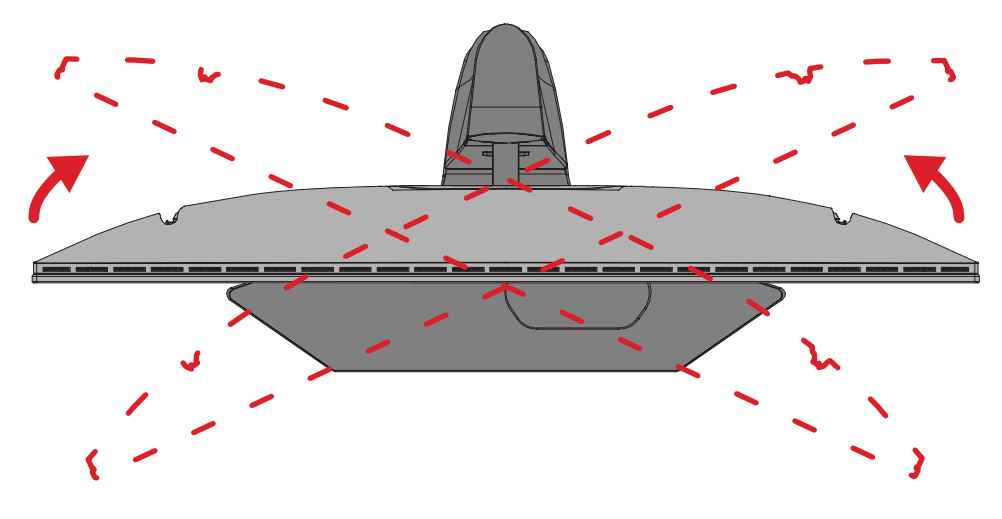

#### <span id="page-25-0"></span>**Eğme Açısı Ayarı**

Monitörü öne veya arkaya doğru istediğiniz izleme açısına (-5° ila 20°) eğin.

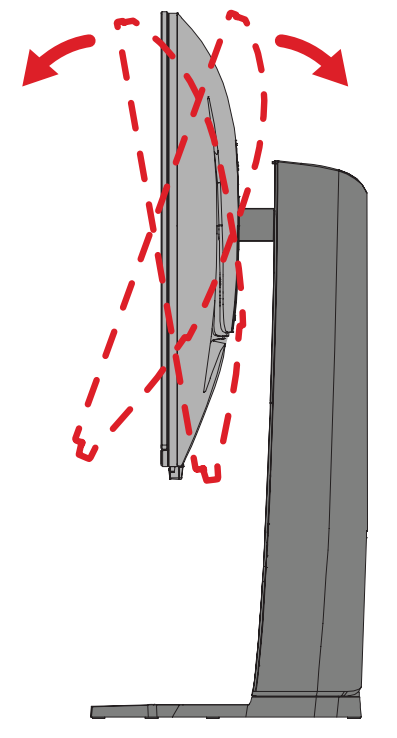

**NOT:** Ayarlama sırasında, bir elinizle ayaklığı sıkıca desteklerken, diğer elinizle monitörü öne veya arkaya doğru eğin.

## <span id="page-26-0"></span>**Aygıtı Açma/Kapatma**

- **1.** Takılı güç kablosunu bir prize takın.
- **2.** Monitörü açmak için **Güç** düğmesine basın.
- **3.** Monitörü kapatmak için **Güç** düğmesine tekrar basın.
	- **NOT:** OSD Menüsü hala ekranda ise, Gücü kapatmak için **Power (Güç)** düğmesini üç (3) saniye basılı tutun.

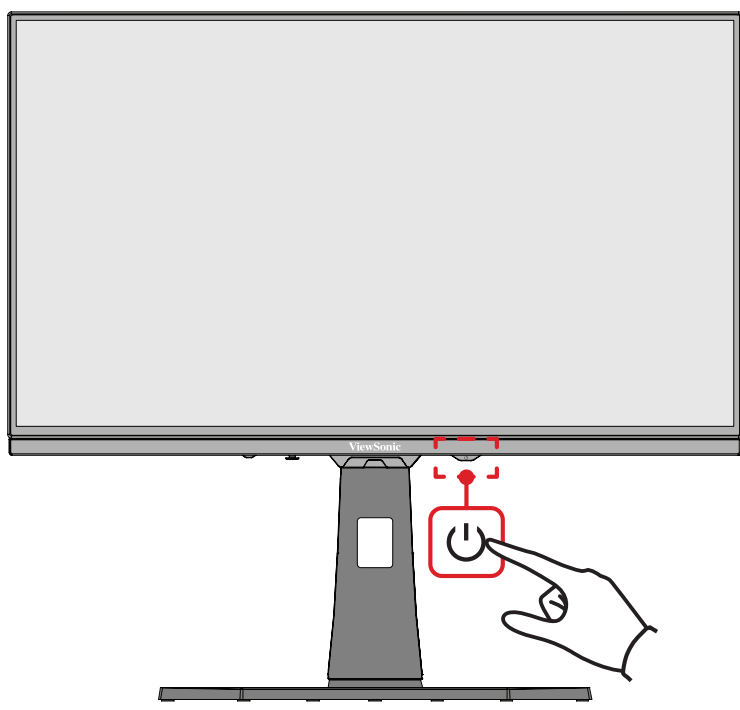

**NOT:** Monitör, güç kablosu prize bağlı olduğu sürece bir miktar elektrik tüketmeye devam edecektir. Monitör uzun bir süre kullanılmayacaksa lütfen güç fişini prizden çıkarın.

### **Joy Key'in Kullanılması**

Hızlı Menüye erişmek, Kısayol Tuşlarını etkinleştirmek, Ekran Menüsü'ne gezinmek ve ayarları değiştirmekiçin Joy Key'i kullanın.

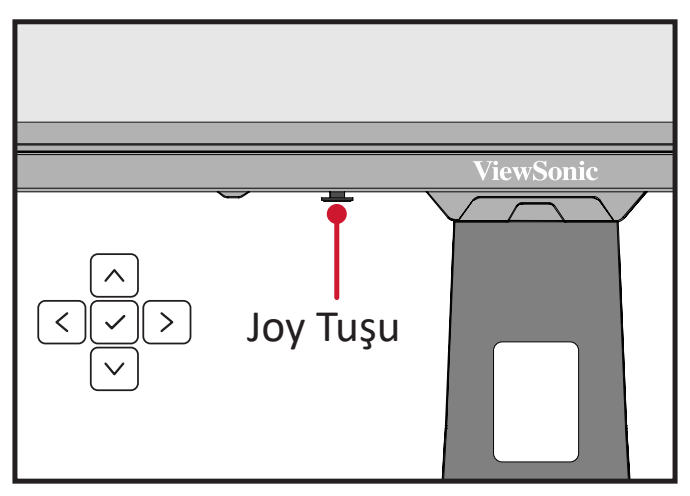

#### <span id="page-27-0"></span>**Quick Access Menu (Hızlı Erişim Menüsü)**

Bazı işlevleri ve modları hızla başlatan Hızlı Erişim Menüsünü etkinleştirmek için **Quick Access Menu Key (Hızlı Erişim Menüsü Tuşu)**'na basın. Daha fazla bilgi için bkz. sayfa 52.

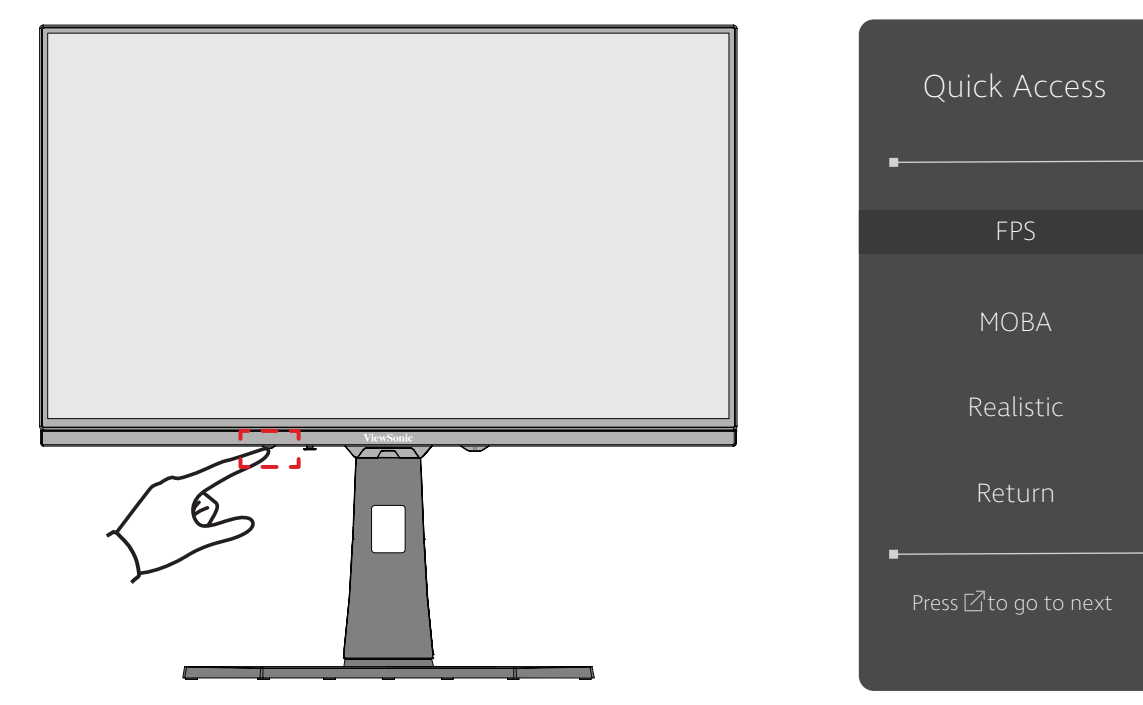

#### <span id="page-28-0"></span>**Kısayol Tuşları**

Ekran Menüsü kapalıyken, kontrol paneli tuşlarını kullanarak özel işlevlere hızla erişebilirsiniz.

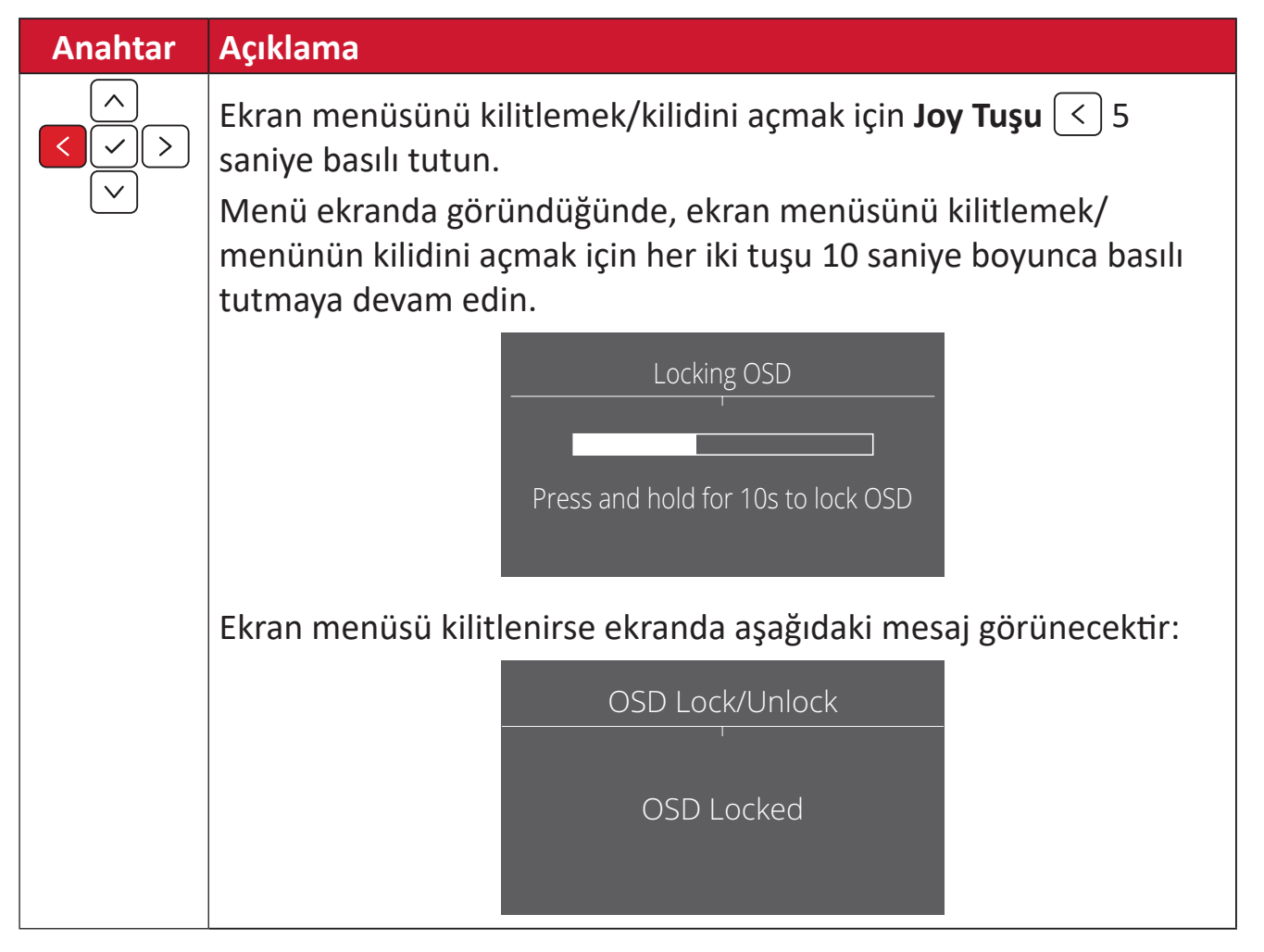

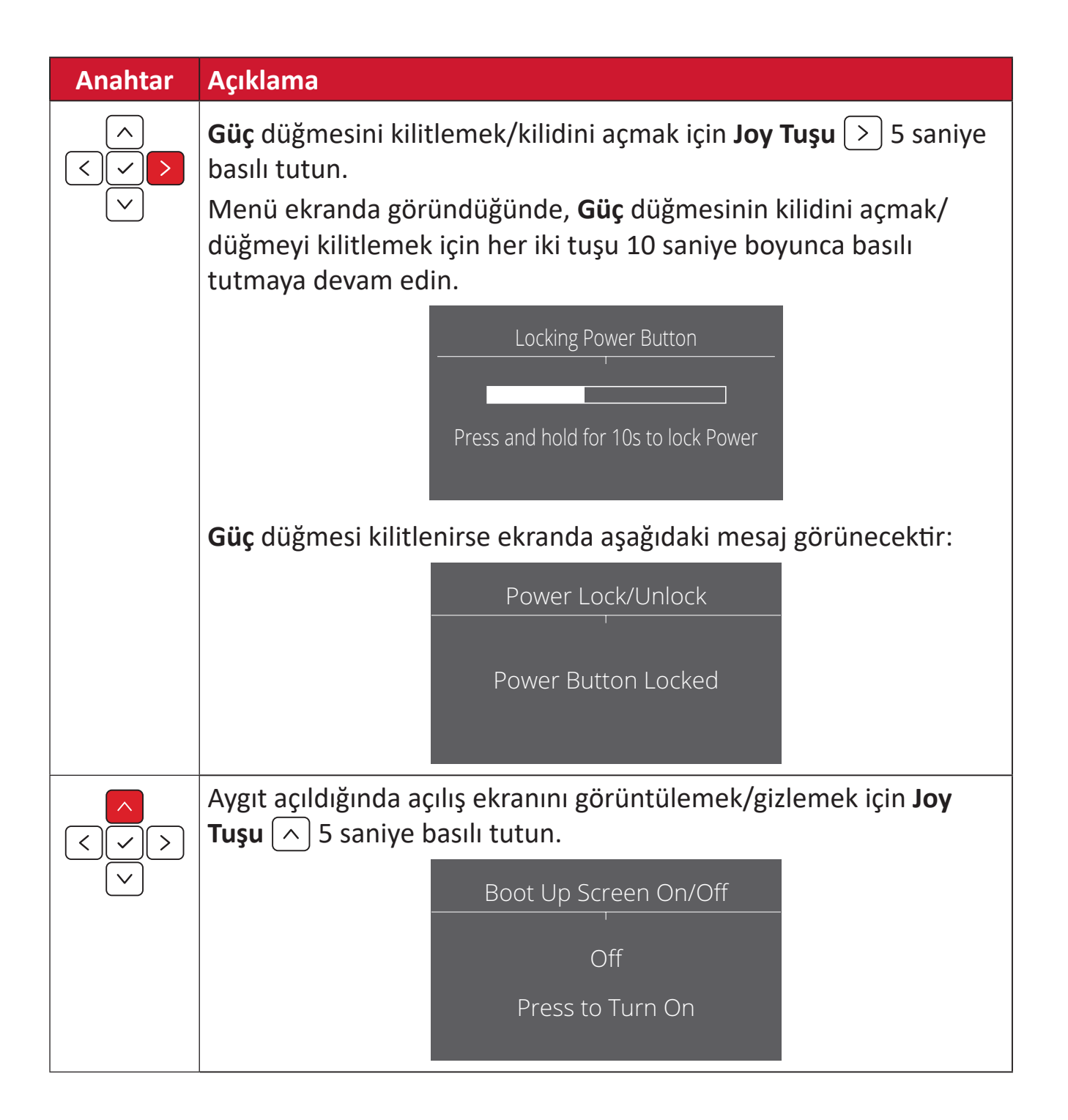

### <span id="page-30-0"></span>**Ayarları Yapılandırma**

#### **Genel İşlemler**

**1.** Ekran Menüsüne (OSD) girmek için **Joy Key (Joy Tuşuna) / / /** basın  $\sqrt{\smash[b]{\smash[b]{\mathsf{y}}}$  veya hareket ettirin.

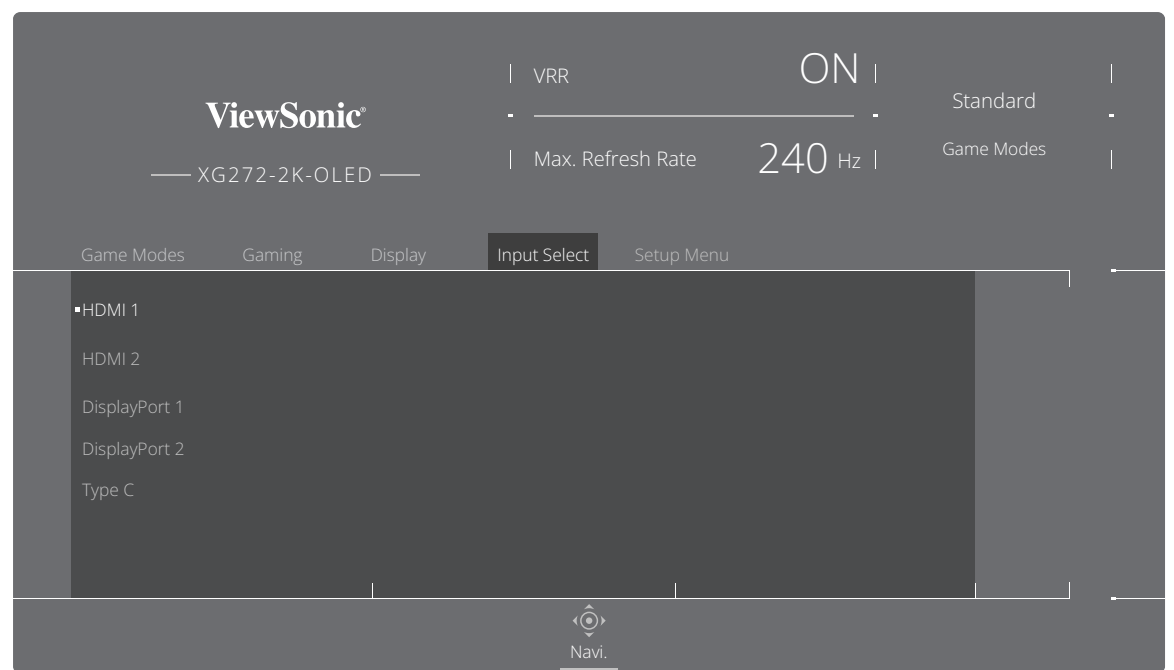

**2.** Ana menüyü seçmek için **Joy Tuşuna**  $\boxed{\langle}$  veya  $\boxed{\rangle}$  yönlerinde hareket ettirin. Ardından seçilen menüye girmek için **Joy Tuşuna**  $\boxed{\vee}$  yönde basın.

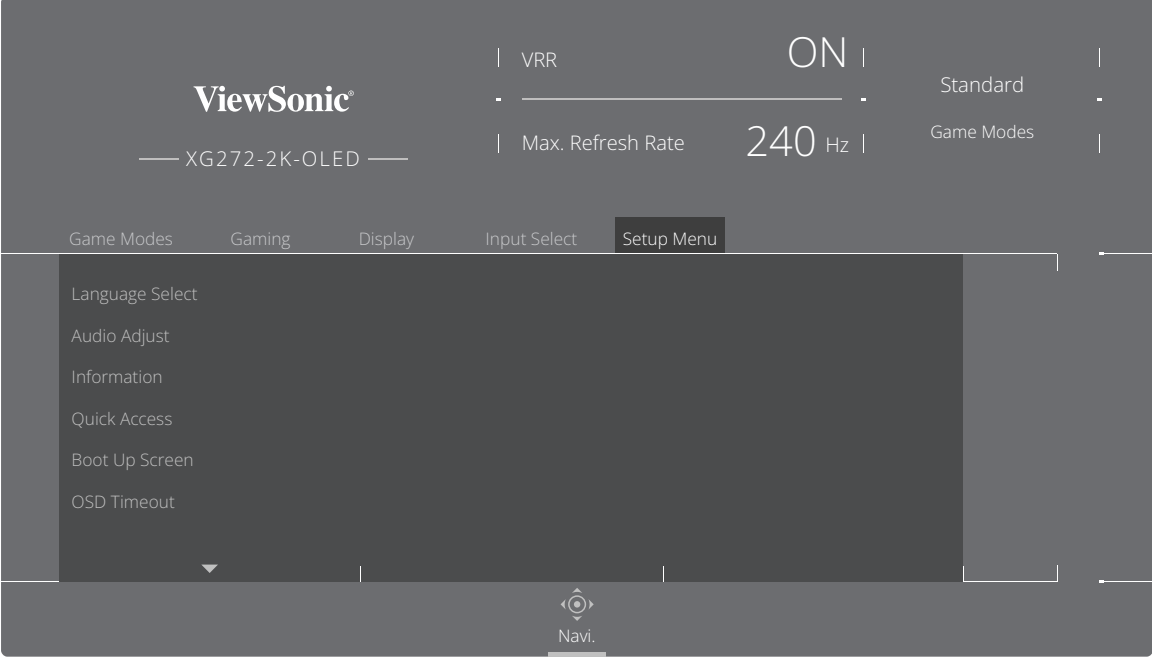

**3.** İstenen menü seçeneğini belirlemek için **Joy Tuşuna**  $\lceil \wedge \rceil$  veya  $\lceil \vee \rceil$  yönlerinde ilerletin. Ardından alt menüye girmek için **Joy Tuşuna**  $\boxed{\phantom{a}}$  yönde basın.

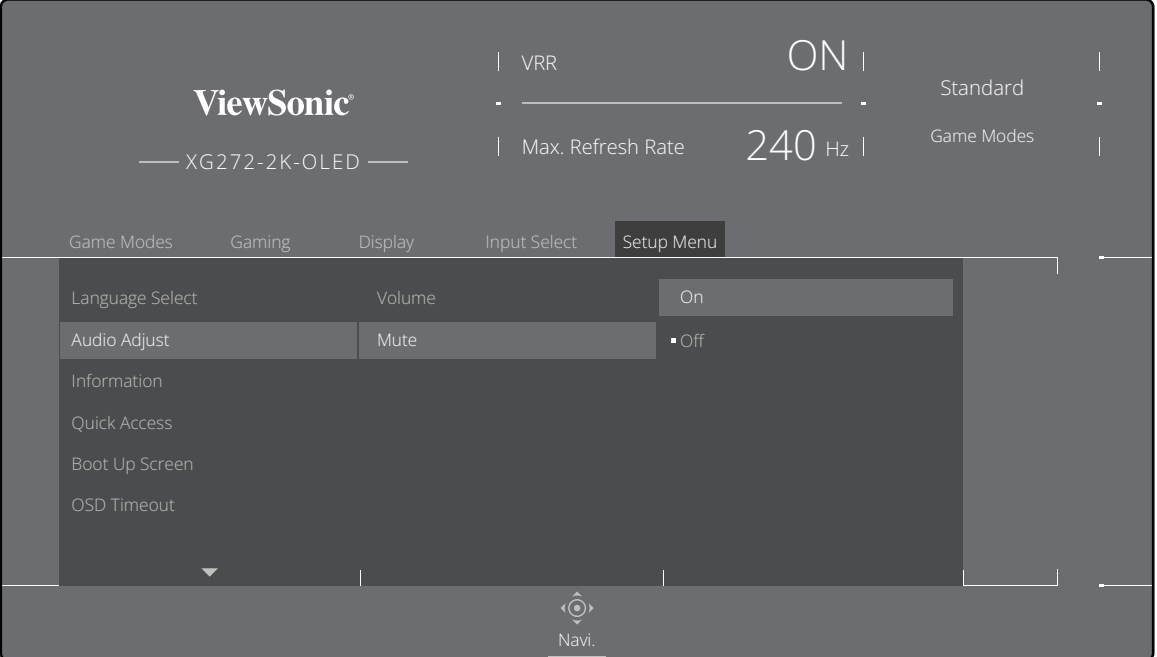

**4.** Ayarı yapmak/seçmek için **Joy Tuşuna**  $\boxed{\sim}$  veya  $\boxed{\vee}$  yönlerinde ilerletin. Ardından doğrulamak için **Joy Tuşuna**  $\overline{\hspace{0.1cm}\diagup}$  basın.

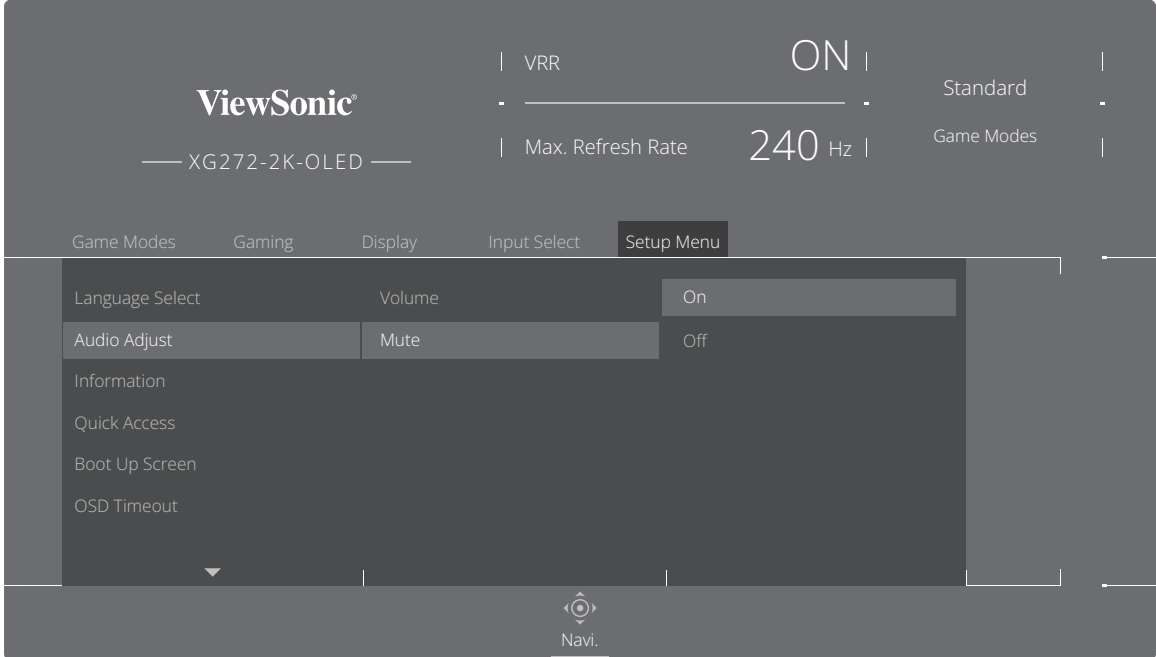

**NOT:** Bazı menü seçeneği ayarları kullanıcının seçimi onaylamak için **Joy Tuşuna**  $\boxed{\smile}$  basmasını gerektirmez.

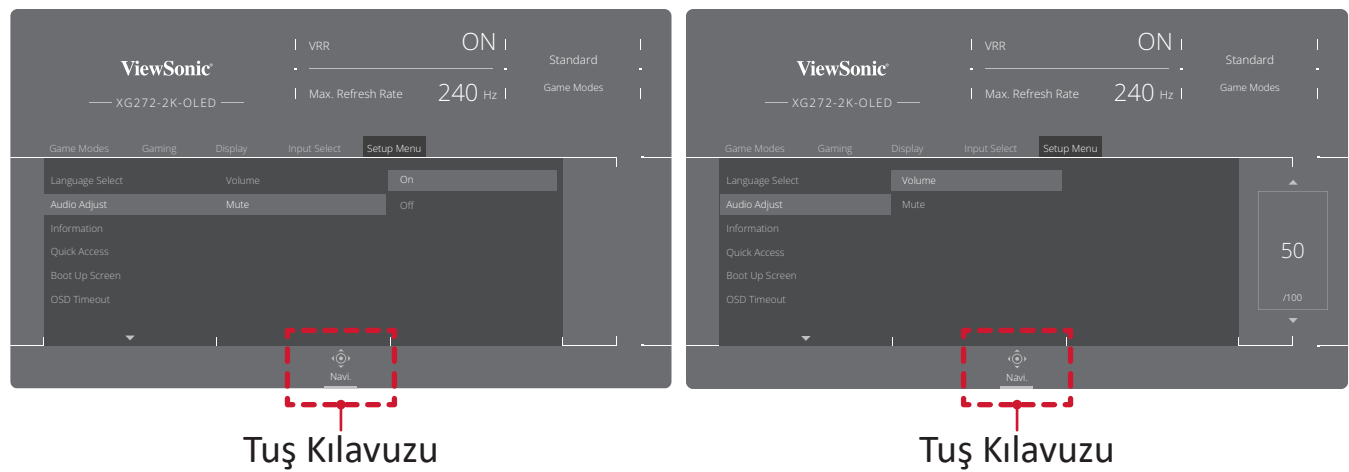

**5.** Bir önceki menüye dönmek için **Joy Tuşuna**  $\boxed{\le}$  basın.

#### <span id="page-33-0"></span>**Ekran Menüsü Ağacı**

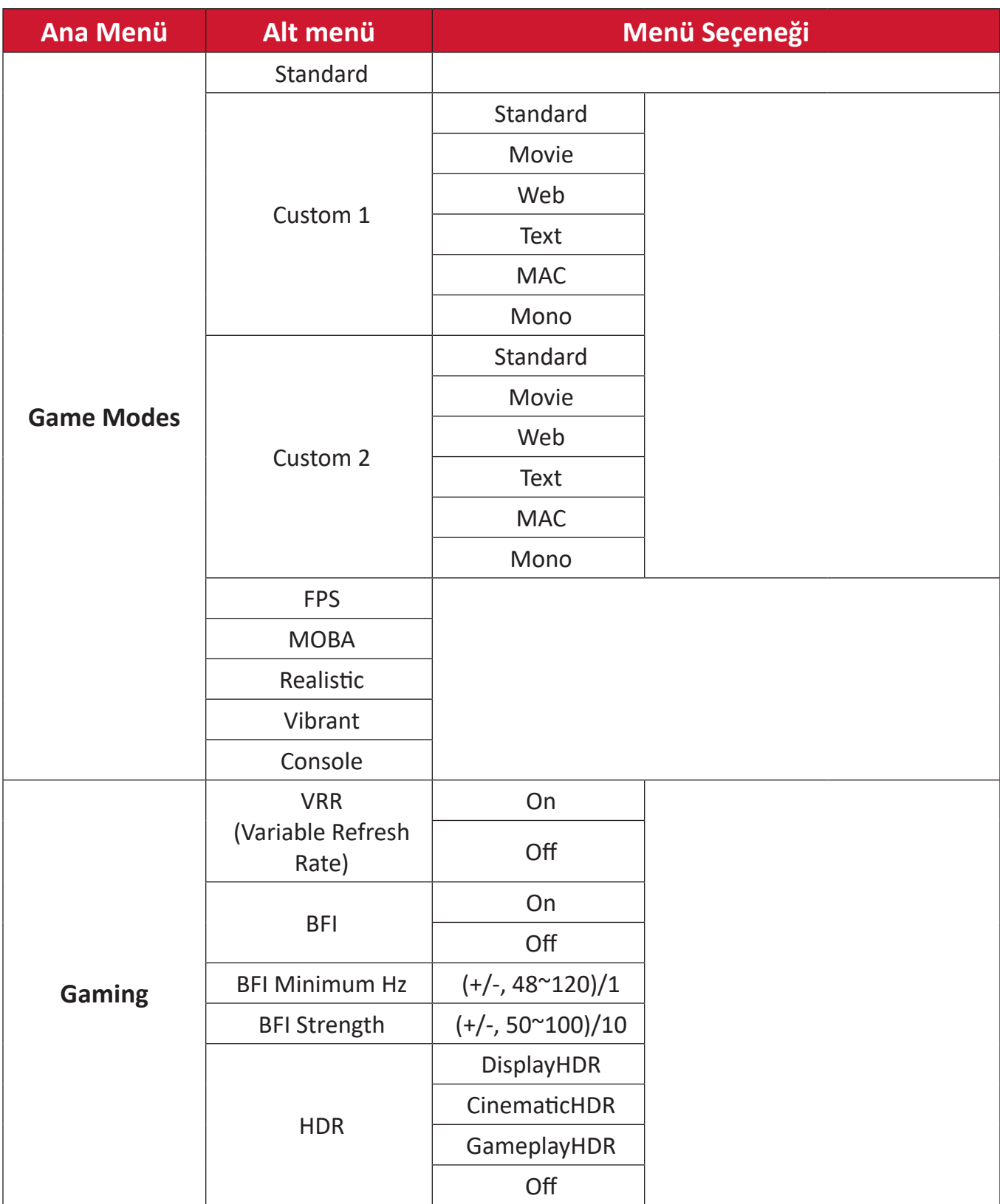

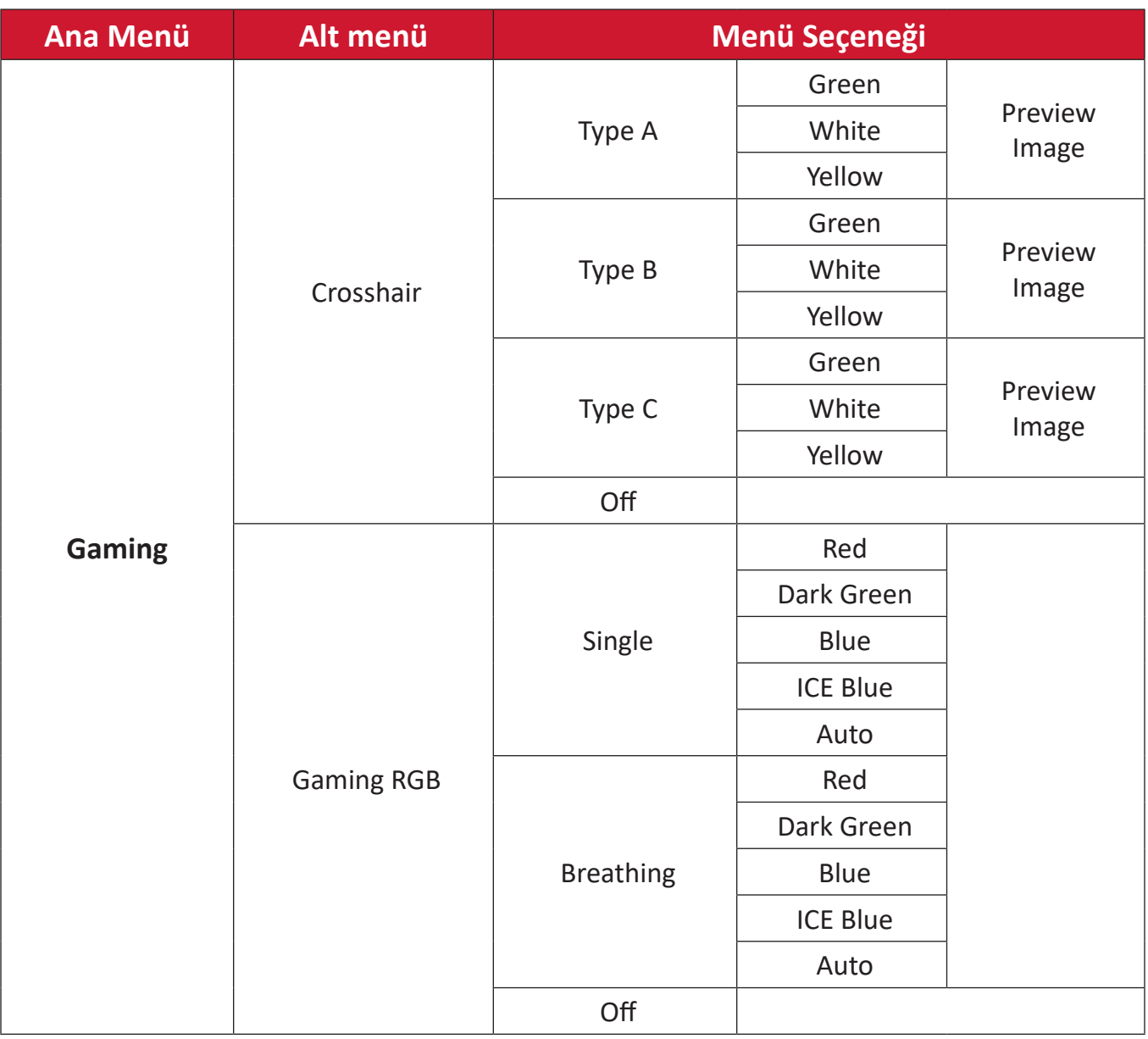

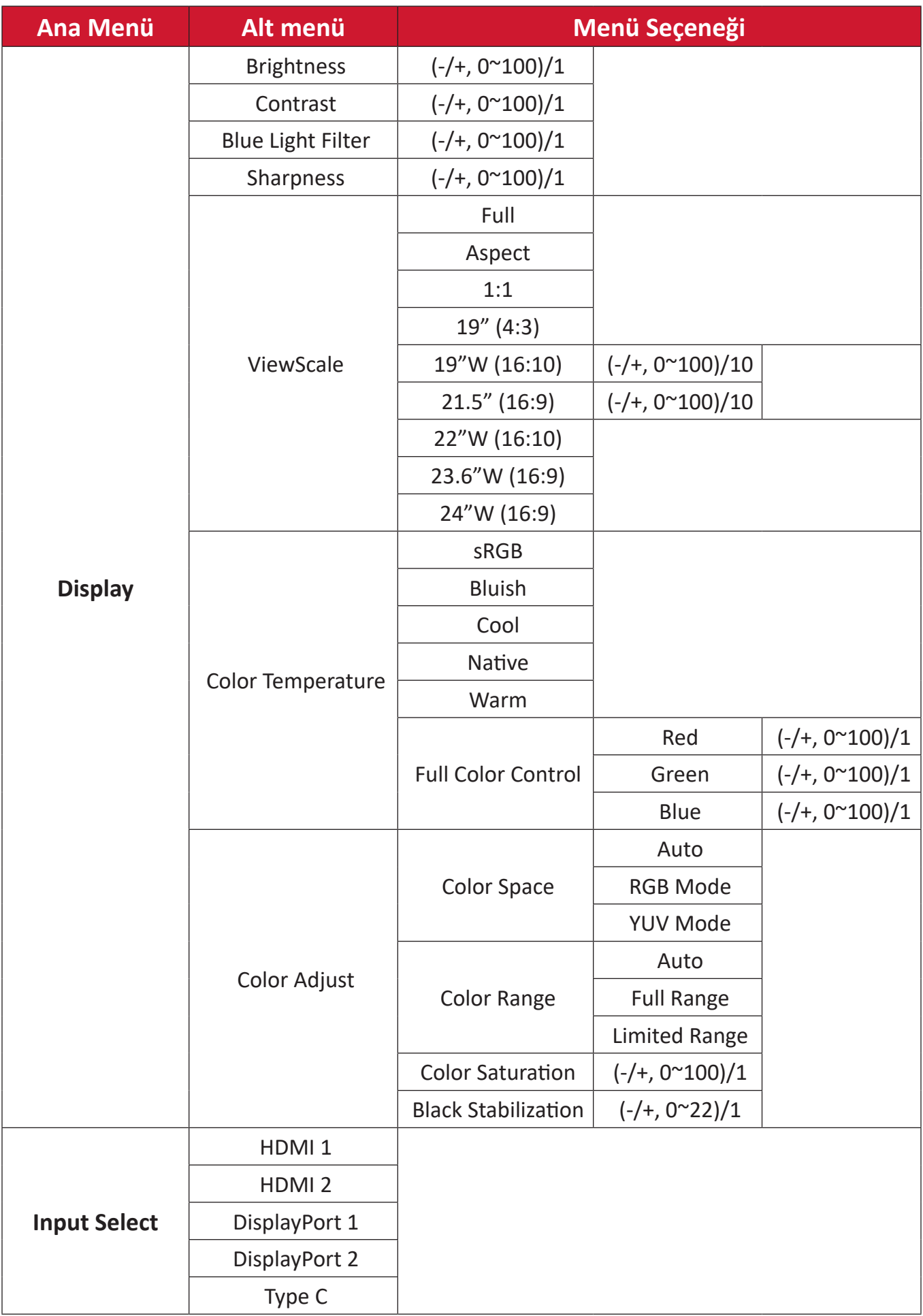
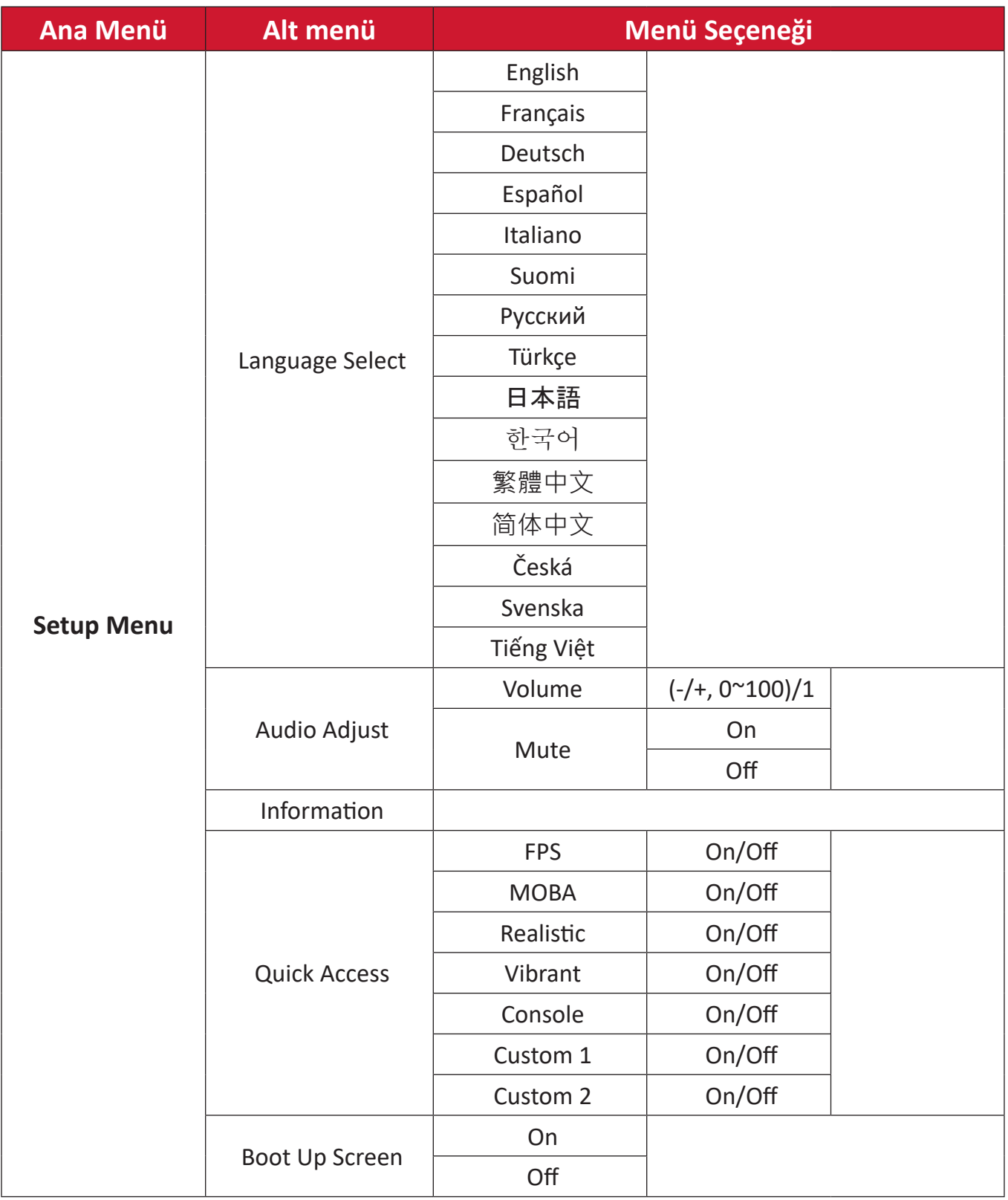

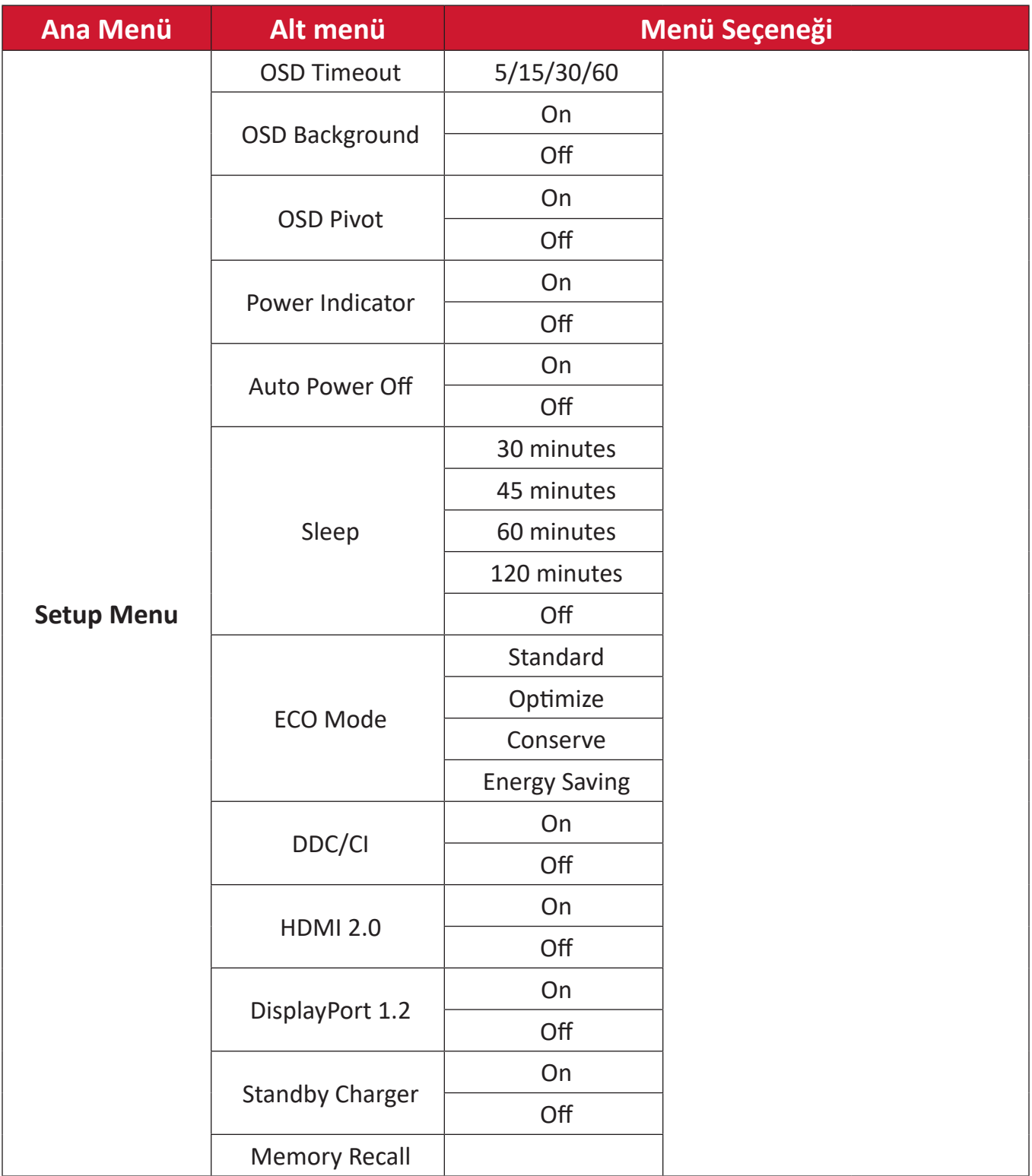

# **Menü Seçenekleri**

#### **Game Modes (Oyun Modları)**

- **1.** Ekran Menüsüne (OSD) girmek için **Joy Key (Joy Tuşuna)**  $\lceil \wedge \rceil / \lceil \vee \rceil / \lceil \wedge \rceil / \lceil \geq \rceil$  basın  $\mathcal{V}$  veya hareket ettirin.
- **2. Game Modes (Oyun Modları)**'nı seçmek için **Joy Tuşuna**  $\lceil$ < veya  $\lceil$ > yönlerinde hareket ettirin. Ardından **Setup Menu (Kurulum Menüsü)** menüsüne girmek için **Joy Tuşuna**  $\boxed{\vee}$  yönde basın.

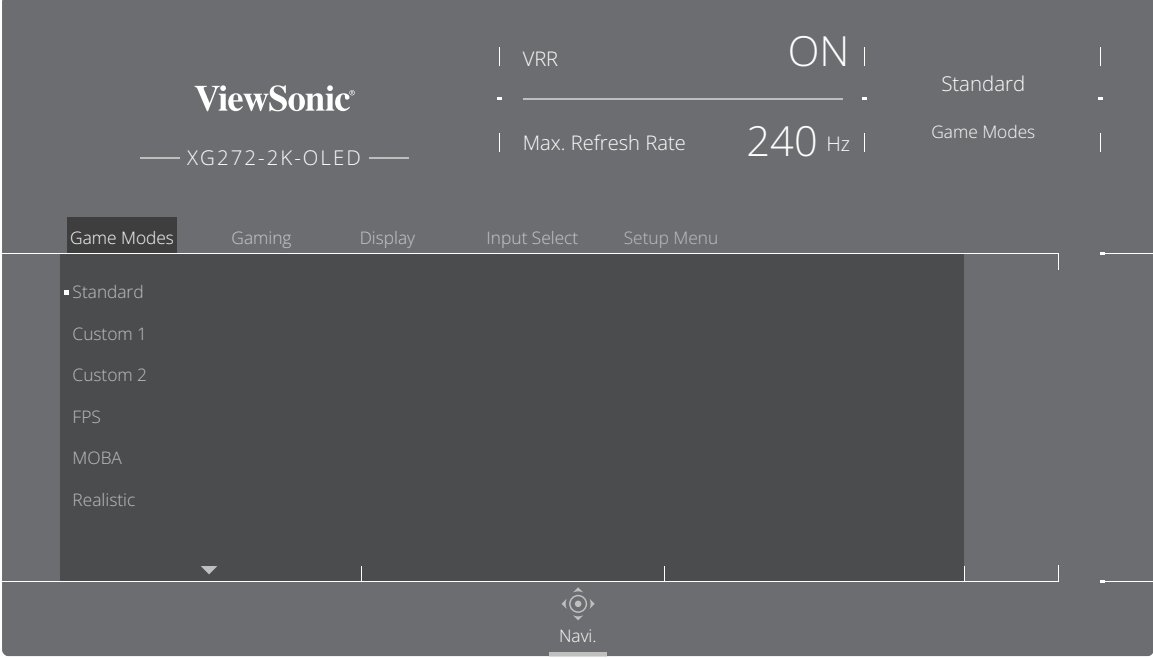

**3.** Ayarı seçmek için **Joy Tuşuna**  $\lceil \wedge \rceil$  veya  $\lceil \vee \rceil$  yönlerinde ilerletin. Ardından seçimi doğrulamak için **Joy Tuşuna**  $\boxed{\smile}$  basın.

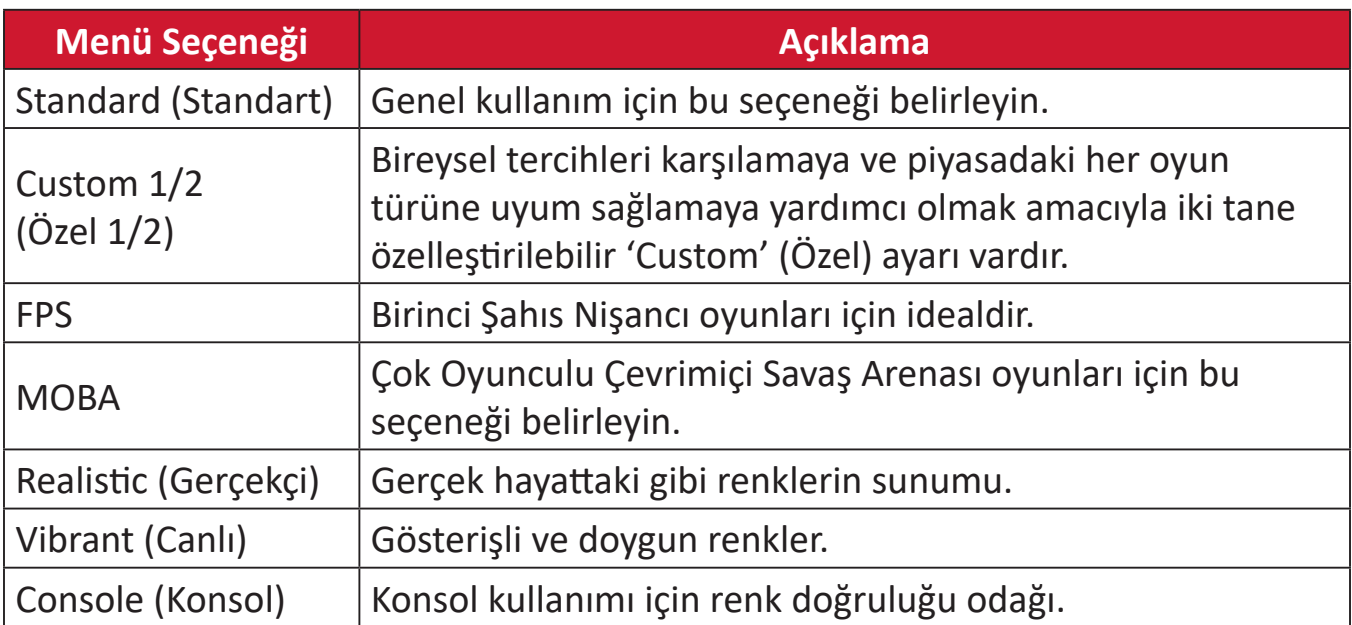

### **Gaming (Oyun)**

- **1.** Ekran Menüsüne (OSD) girmek için **Joy Key (Joy Tuşuna) / / /** basın  $\mathcal{V}$  veya hareket ettirin.
- **2. Gaming (Oyun)'**nı seçmek için **Joy Tuşuna**  $\lceil \leq \rceil$  veya  $\lceil > \rceil$  yönlerinde hareket ettirin. Ardından **Gaming (Oyun)** menüsüne girmek için **Joy Tuşuna**  $\boxed{\vee}$  yönde basın.

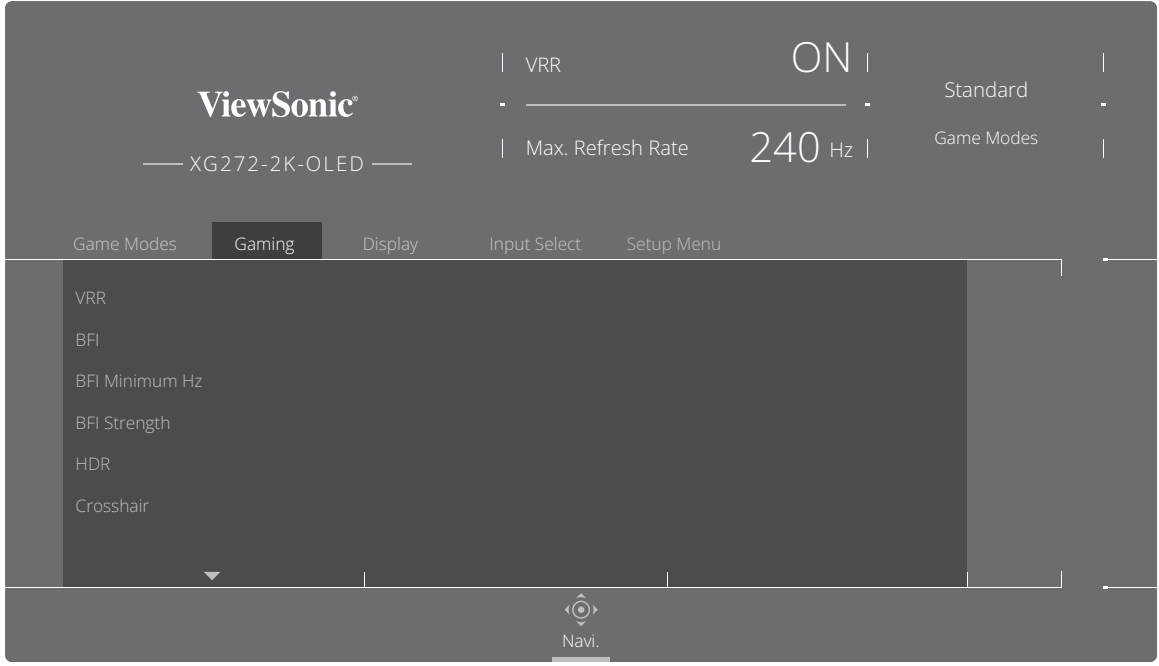

**3.** Ayarı seçmek için **Joy Tuşuna**  $\boxed{\wedge}$  veya  $\boxed{\vee}$  yönlerinde ilerletin. Ardından seçimi doğrulamak için **Joy Tuşuna**  $\boxed{\smile}$  basın.

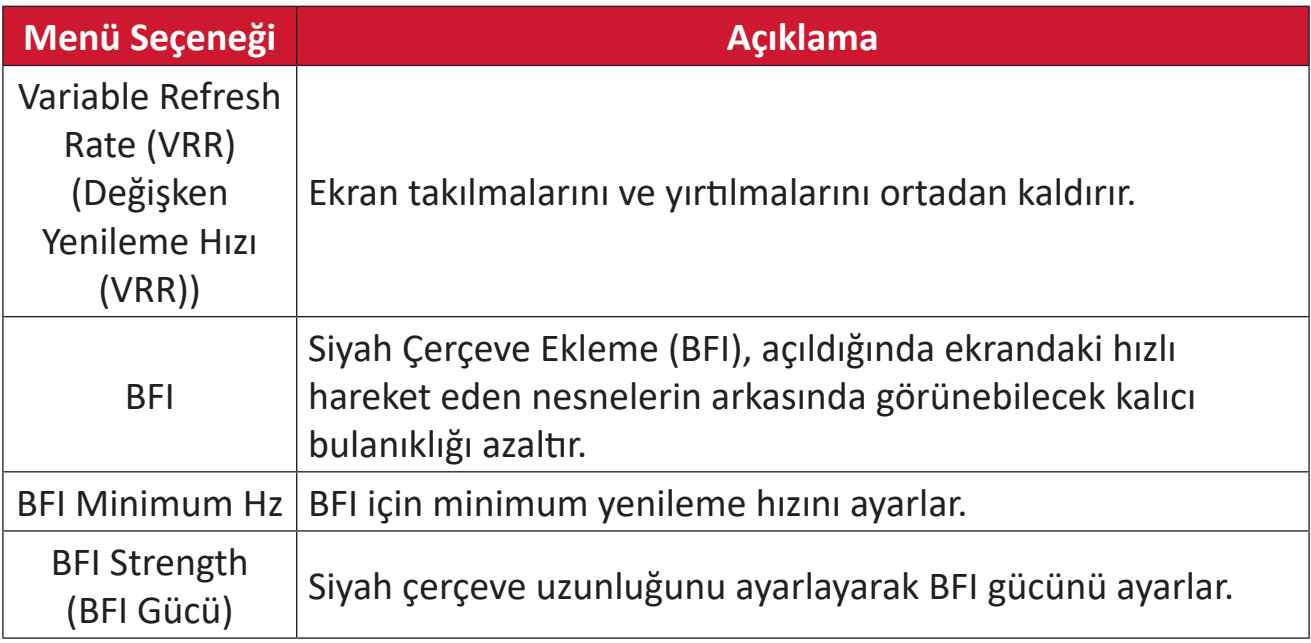

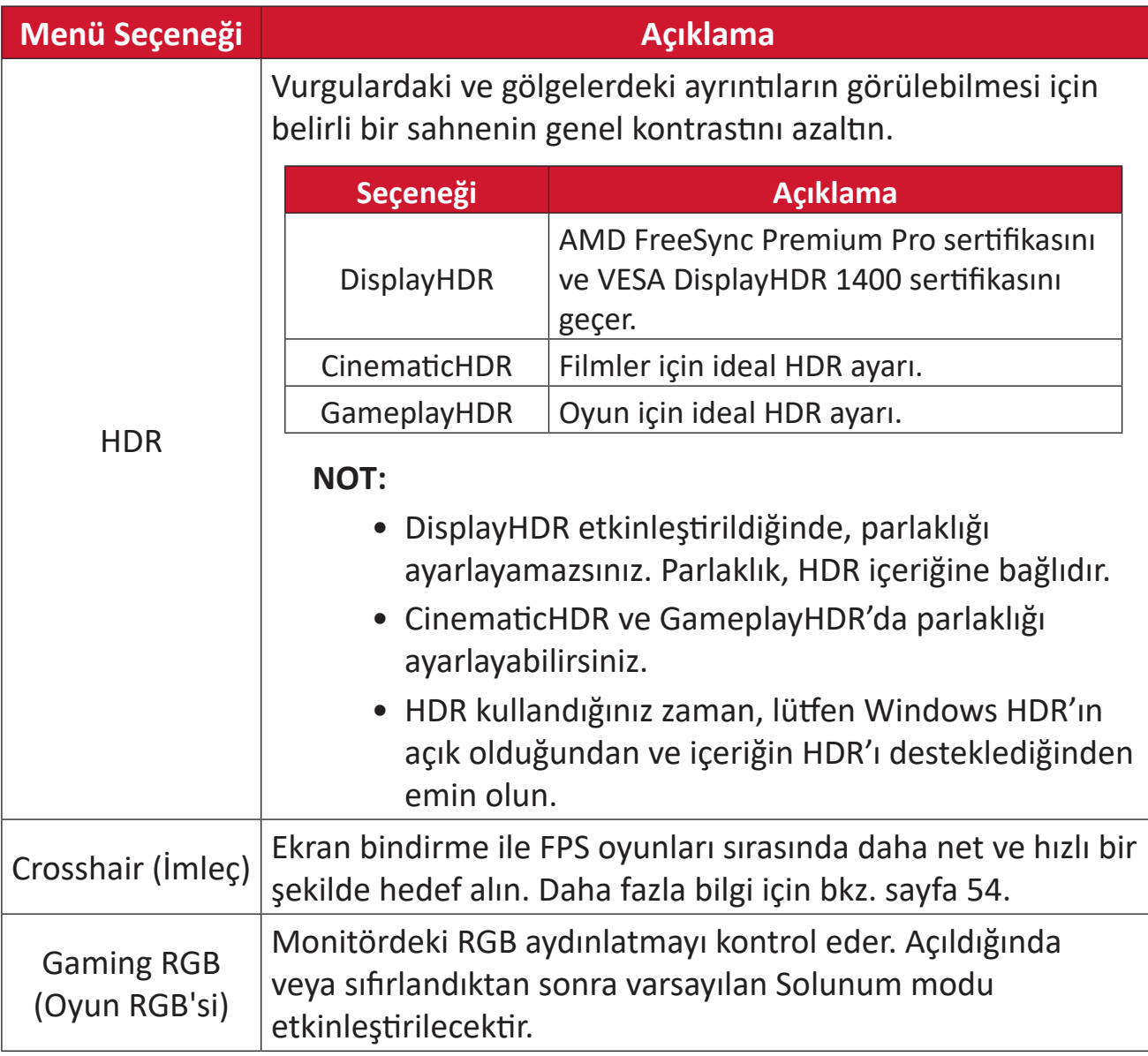

# **Display (Ekran)**

- **1.** Ekran Menüsüne (OSD) girmek için **Joy Key (Joy Tuşuna)**  $\lceil \wedge \rceil / \lceil \vee \rceil / \lceil \wedge \rceil / \lceil \geq \rceil$  basın  $\vee$  veya hareket ettirin.
- **2. Display (Ekran)**'ı seçmek için **Joy Tuşuna**  $\leq$  veya  $\geq$  yönlerinde hareket ettirin. Ardından **Display (Ekran)** menüsüne girmek için **Joy Tuşuna**  $\boxed{\vee}$  yönde basın.

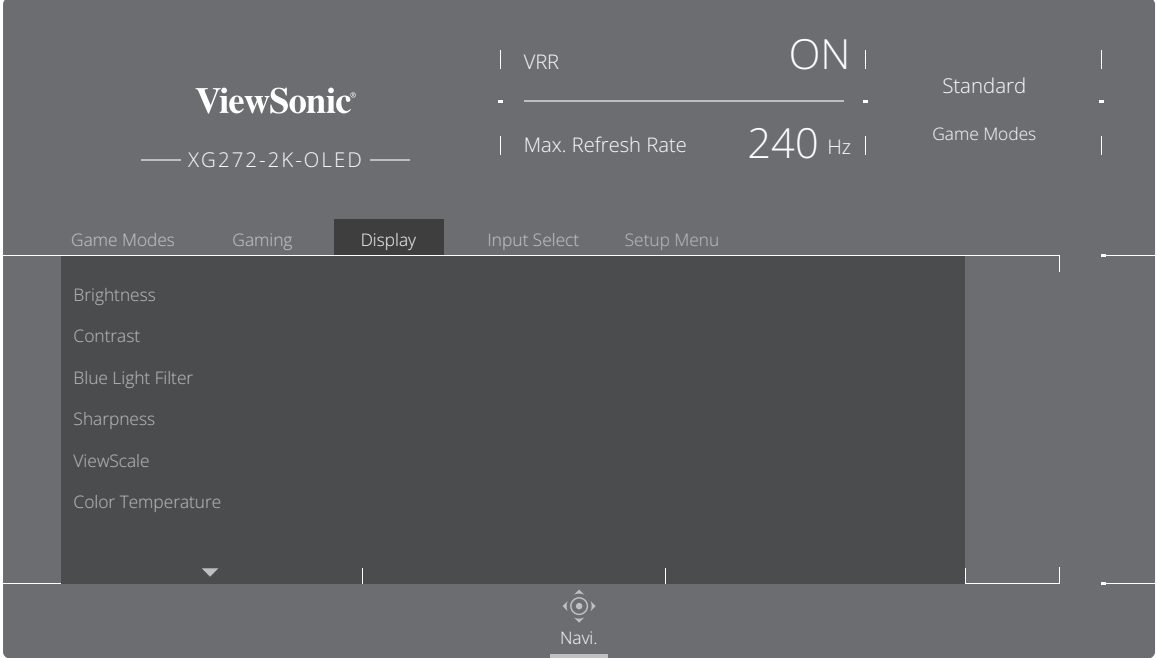

- **3.** Menü seçeneğini belirlemek için **Joy Tuşuna**  $\lceil \wedge \rceil$  veya  $\lceil \vee \rceil$  yönlerinde ilerletin. Ardından alt menüsüne girmek için **Joy Tuşuna** > yönde basın.
- **4.** Ayarı yapmak/seçmek için **Joy Tuşuna**  $\lceil \wedge \rceil$  veya  $\lceil \vee \rceil$  yönlerinde ilerletin. Ardından doğrulamak için **Joy Tuşuna**  $\boxed{\smile}$  basın (varsa).
	- **NOT:** Bazı alt menü seçenekleri başka bir alt menüye sahip olabilir. İlgili alt menüye girmek için **Joy Tuşuna**  $\lceil \frac{1}{2} \rceil$  yönde ilerletin.

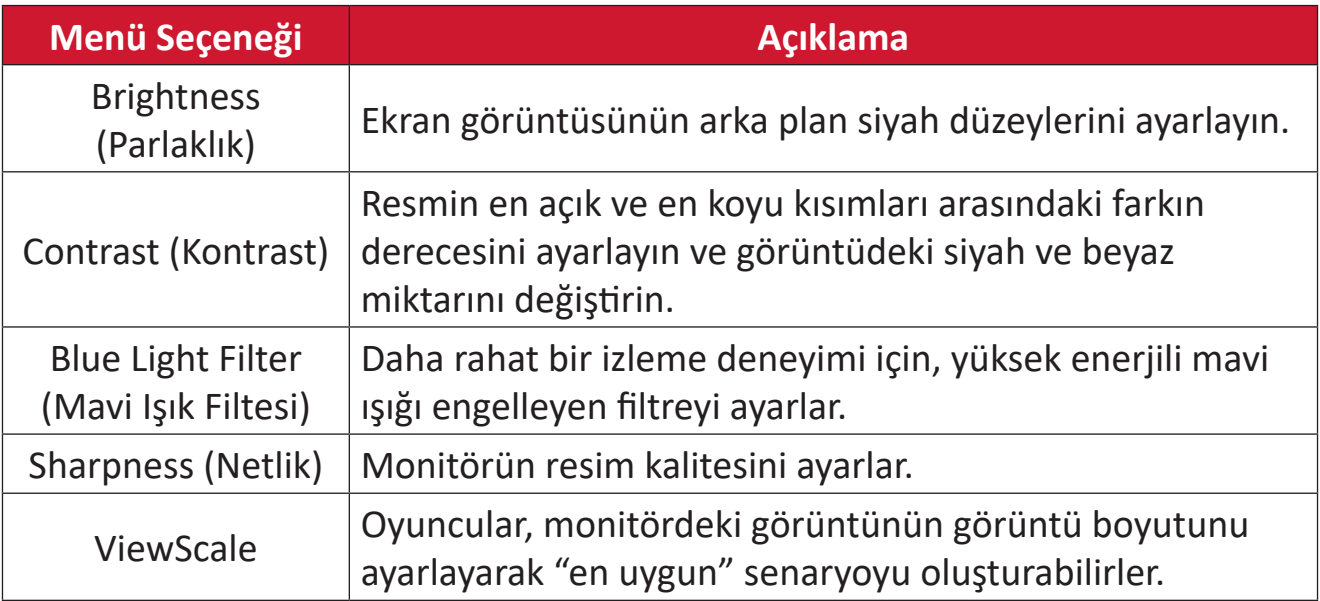

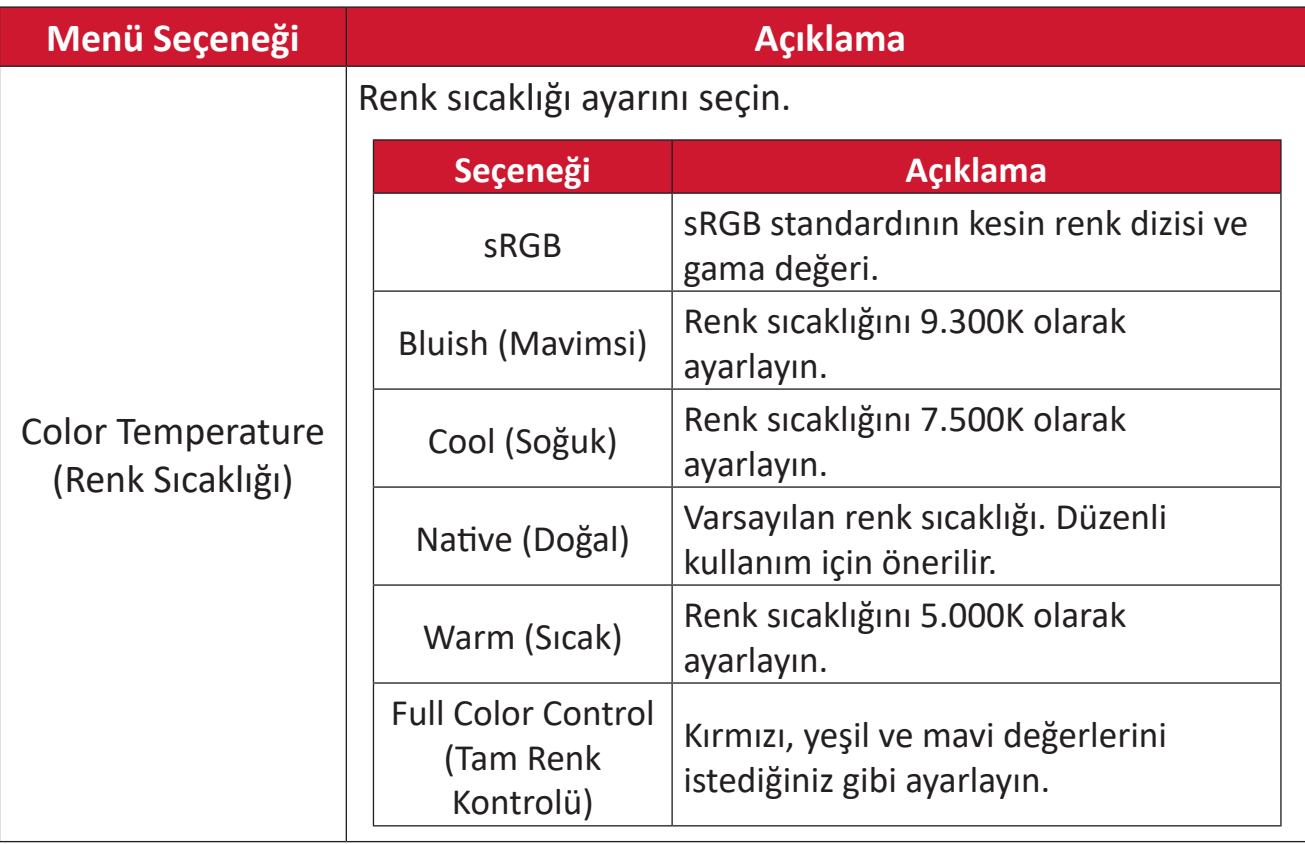

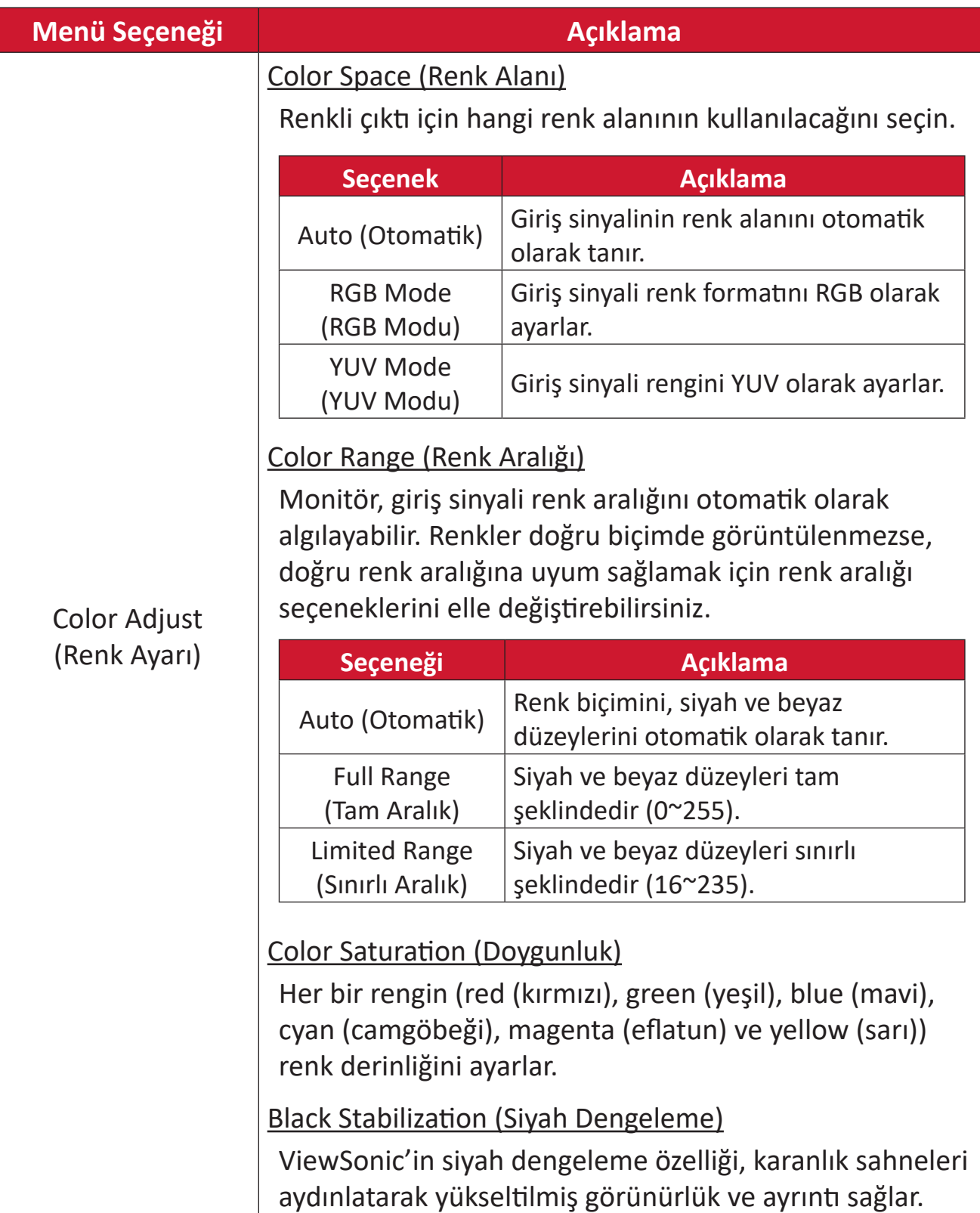

#### **Input Select (Giriş Seçimi)**

- **1.** Ekran Menüsüne (OSD) girmek için **Joy Key (Joy Tuşuna)**  $\lceil \wedge \rceil / \lceil \vee \rceil / \lceil \wedge \rceil / \lceil \geq \rceil$  basın  $\mathcal{V}$  veya hareket ettirin.
- **2. Input Select (Giriş Seçimi)**'ni seçmek için **Joy Tuşuna**  $\leq$  veya  $\geq$  yönlerinde hareket ettirin. Ardından **Input Select (Giriş Seçimi)** menüsüne girmek için **Joy Tuşuna**  $\boxed{\vee}$  yönde basın.

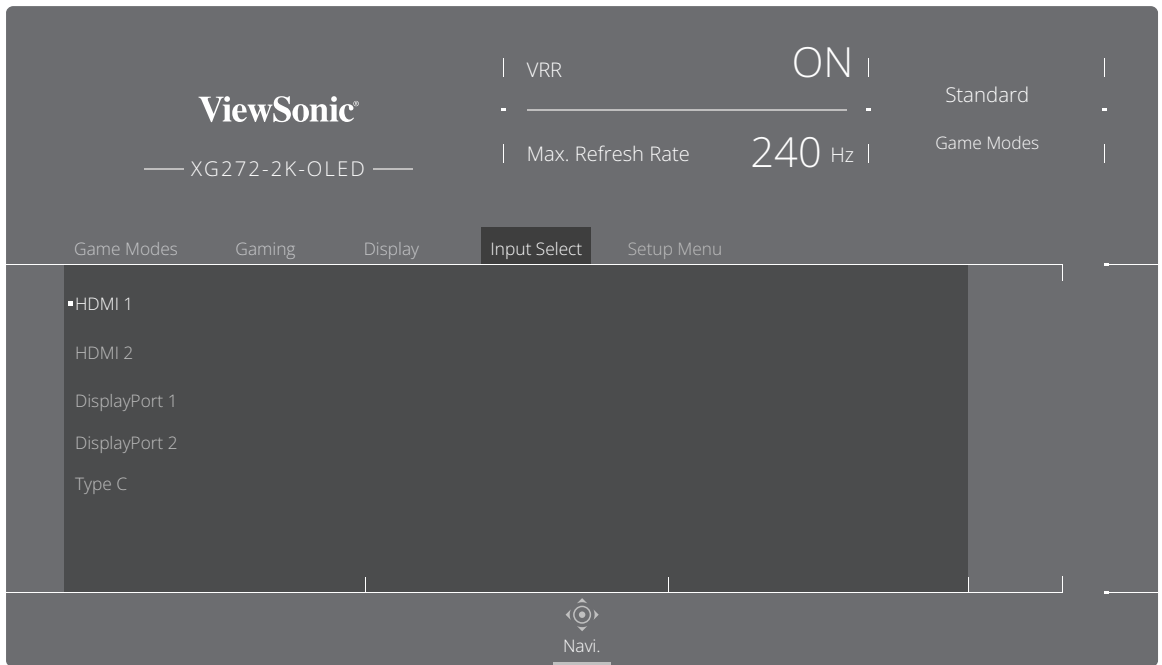

**3.** İstenen giriş kaynağını belirlemek için Joy Tuşuna  $\lceil \wedge \rceil$  veya  $\lceil \vee \rceil$  yönlerinde ilerletin. Ardından seçimi doğrulamak için **Joy Tuşuna**  $\boxed{\smile}$  basın.

#### **Setup Menu (Ayar menüsü)**

- **1.** Ekran Menüsüne (OSD) girmek için **Joy Key (Joy Tuşuna)**  $\lceil \wedge \rceil / \lceil \vee \rceil / \lceil \wedge \rceil / \lceil \geq \rceil$  basın  $\vert \vee \vert$  veya hareket ettirin.
- **2. Setup Menu (Kurulum Menüsü)'**nü seçmek için **Joy Tuşuna**  $\lceil \zeta \rceil$  veya  $\lceil \zeta \rceil$ yönlerinde hareket ettirin. Ardından **Setup Menu (Kurulum Menüsü)** menüsüne girmek için **Joy Tuşuna**  $\boxed{\vee}$  yönde basın.

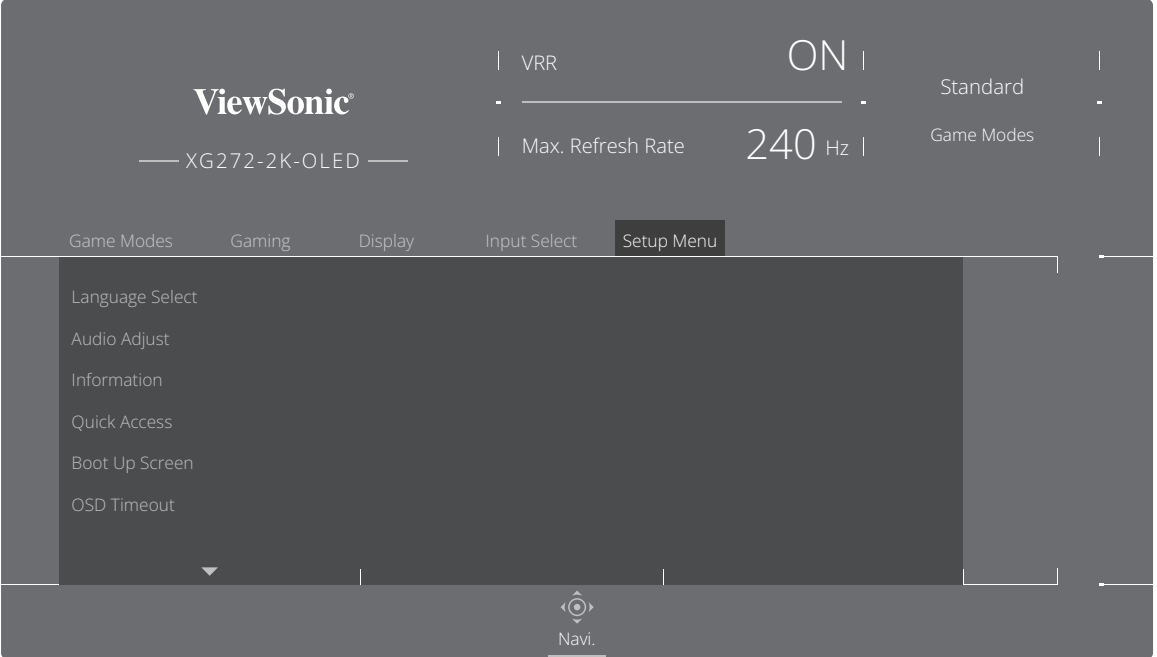

- **3.** Menü seçeneğini belirlemek için **Joy Tuşuna**  $\lceil \wedge \rceil$  veya  $\lceil \vee \rceil$  yönlerinde ilerletin. Ardından alt menüsüne girmek için **Joy Tuşuna** > vönde basın.
- **4.** Ayarı yapmak/seçmek için **Joy Tuşuna**  $\lceil \wedge \rceil$  veya  $\lceil \vee \rceil$  yönlerinde ilerletin. Ardından doğrulamak için **Joy Tuşuna**  $\boxed{\smile}$  basın (varsa).
	- **NOT:** Bazı alt menü seçenekleri başka bir alt menüye sahip olabilir. İlgili alt menüye girmek için **Joy Tuşuna**  $\lceil \rangle$  yönde ilerletin.

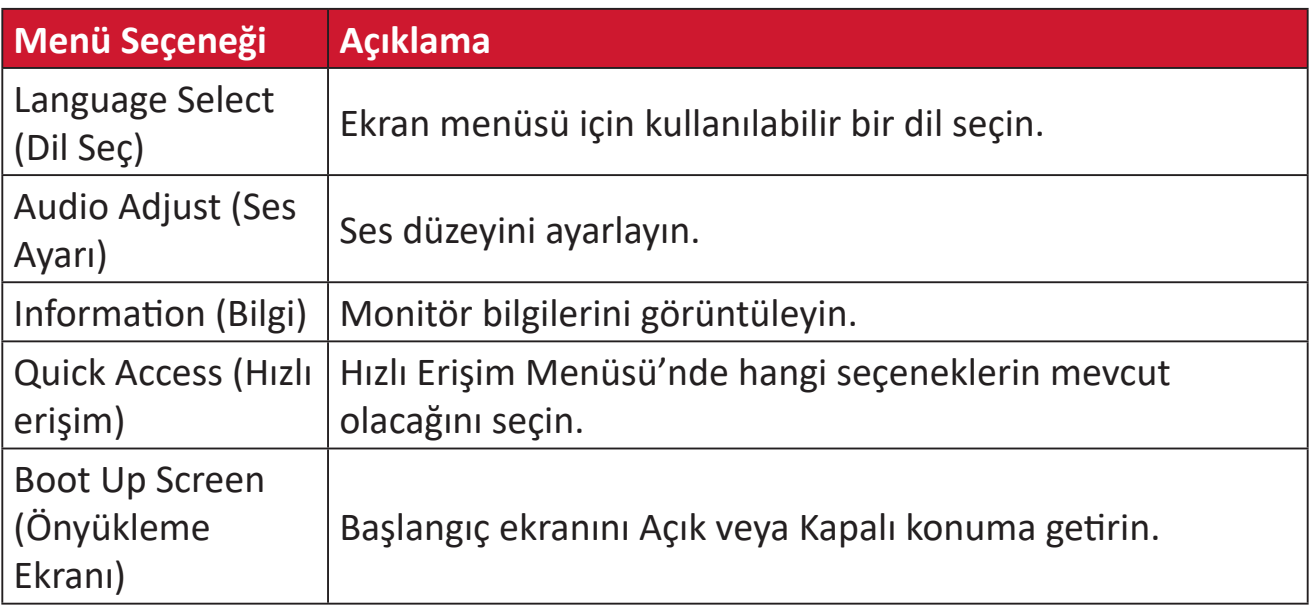

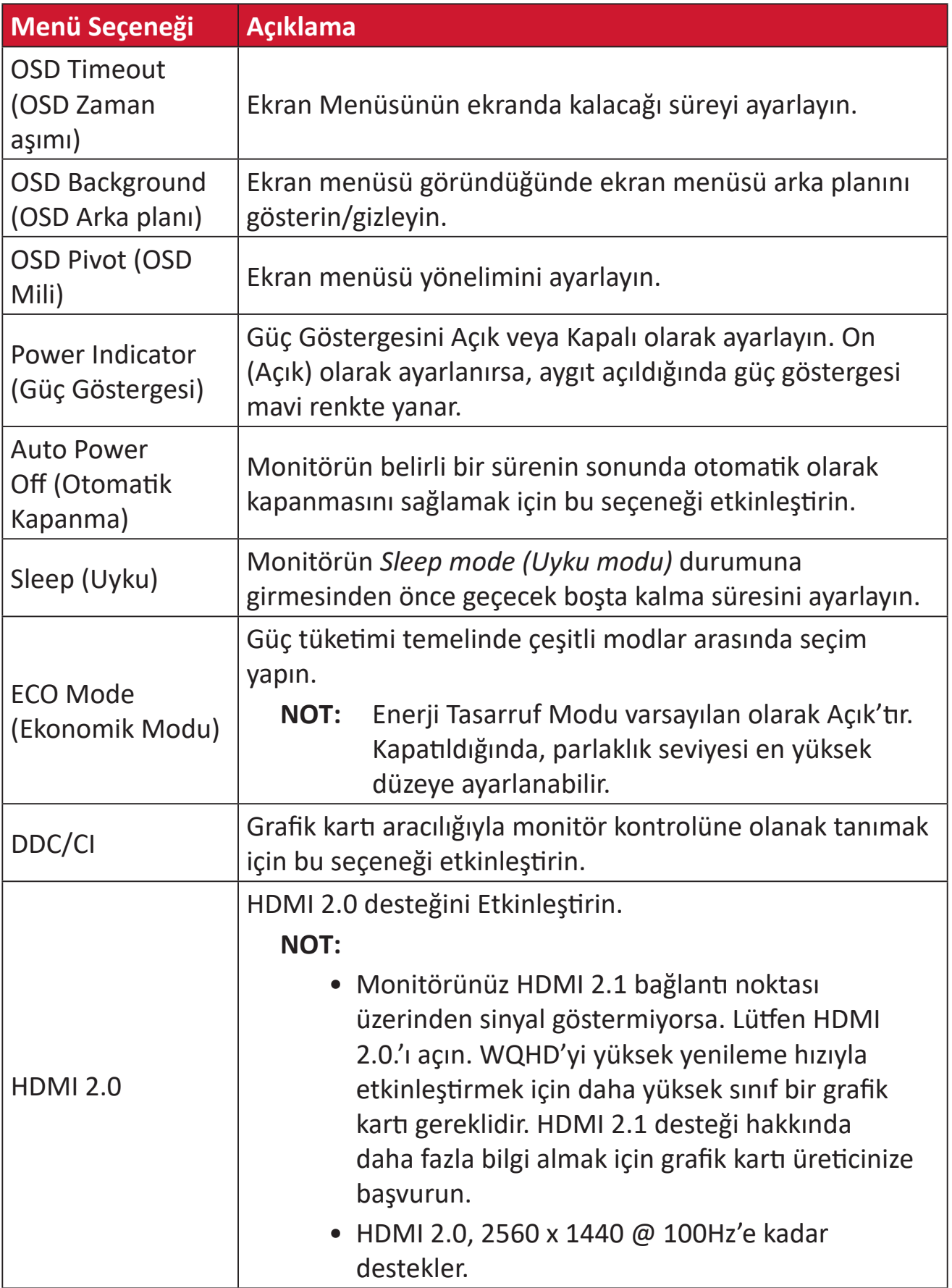

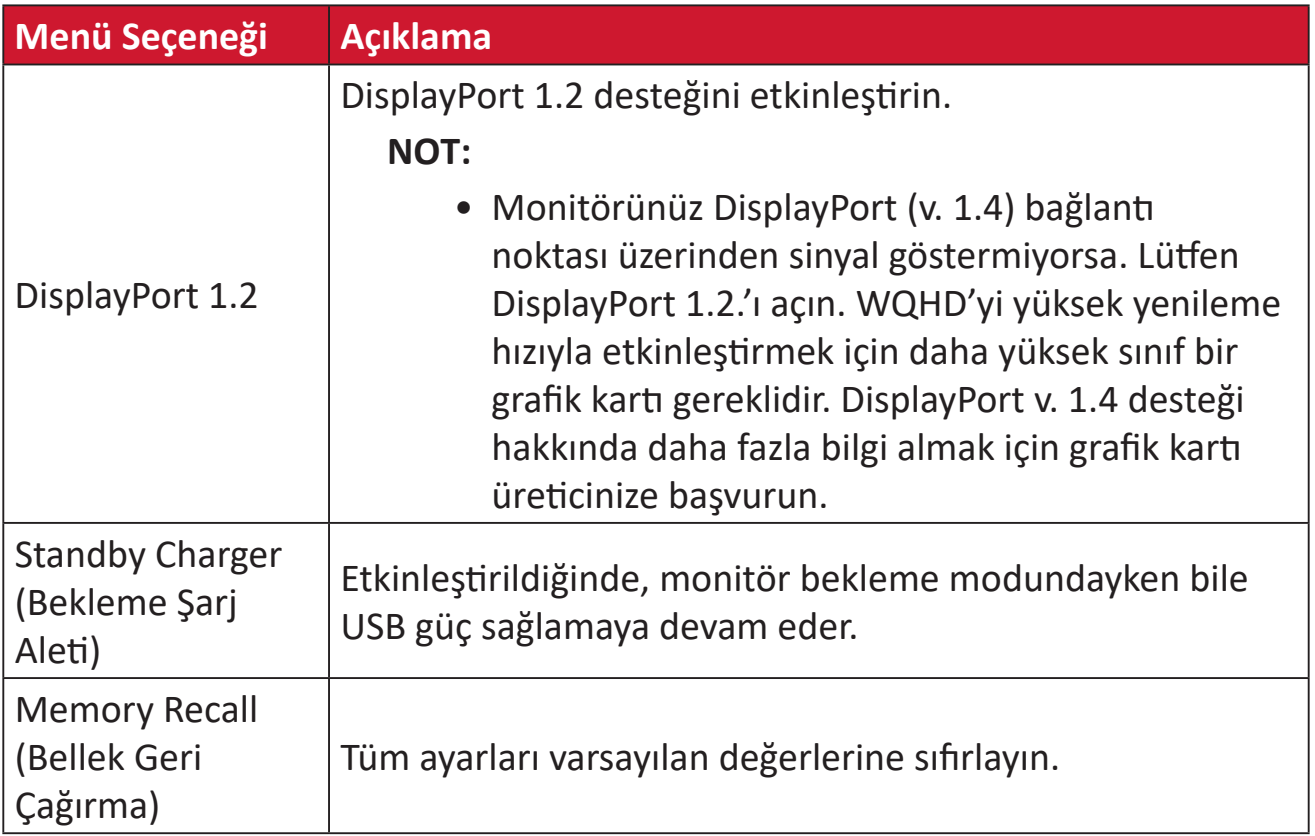

# **Gelişmiş Özellikler ve Ayarlar**

# **Variable Refresh Rate (VRR)**

FreeSync™ Premium Pro'yu etkinleştirmek, neredeyse her kare hızında akıcı, yapaylık içermeyen performansla istikrarsız ve bozuk oyunlara son verecektir.

FreeSync™ Premium Pro özelliğini etkinleştirmek için:

- **1.** Ekran Menüsüne (OSD) girmek için **Joy Key (Joy Tuşuna) / / /** basın  $\vee$  veya hareket ettirin.
- **2. Display (Ekran)**'nü seçmek için **Joy Tuşuna**  $\lceil \langle \cdot \rceil \rangle$  veya  $\lceil \cdot \rceil$  yönlerinde hareket ettirin. Ardından **Display (Ekran)**'ne girmek için joy tuşuna  $\sqrt{ }$  yönde basın.
- **3. FreeSync™ Premium Pro'i** seçmek için **Joy Tuşuna** ∧ veya √ yönlerinde ilerletin. Ardından seçimi doğrulamak için joy tuşuna  $\sqrt{2}$  yönde basın.
- **4. On (Açık)** veya **Off (Kapalı)**'i seçmek için **Joy Tuşuna**  $\lceil \wedge \rceil$  veya  $\lceil \vee \rceil$  yönlerinde ilerletin. Ardından seçimi doğrulamak için **Joy Tuşuna**  $\boxed{\smile}$  basın.

**NOT:** Etkinleştirildiğinde, DisplayHDR otomatik olarak açılır.

# **HDR (Yüksek Dinamik Aralık)**

En parlak alanlar ve gölgelerdeki ayrıntının görülebilmesi için belirli bir sahnenin genel kontrastını düşürür.

**NOT:** Monitör üzerinde HDR'yi etkinleştirmeden önce ilk olarak cihazınızda HDR ayarının açık olduğundan emin olun.

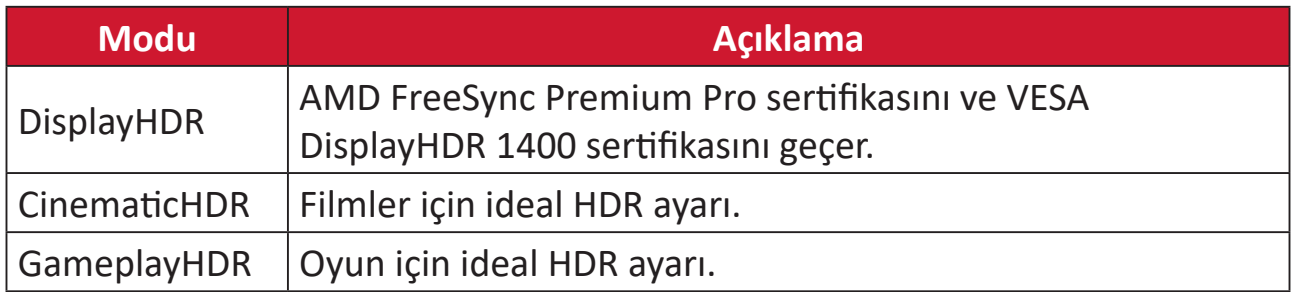

Monitörde HDR özelliğini etkinleştirmek için:

- **1.** Ekran Menüsüne (OSD) girmek için **Joy Key (Joy Tuşuna)**  $\left[\frac{\wedge}{\mathcal{U}}\right] \times \left|\frac{\mathcal{U}}{\mathcal{U}}\right| > \left|\frac{\mathcal{U}}{\mathcal{U}}\right|$  $\vee$  veya hareket ettirin.
- **2. Display (Ekran)**'nü seçmek için **Joy Tuşuna**  $\leq$  veya  $\geq$  yönlerinde hareket ettirin. Ardından **Display (Ekran)**'ne girmek için joy tuşuna  $\boxed{\vee}$  yönde basın.
- **3. HDR (Yüksek Dinamik Aralık)**'i seçmek için **Joy Tuşuna**  $\lceil \wedge \rceil$  veya  $\lceil \vee \rceil$  yönlerinde ilerletin. Ardından seçimi doğrulamak için joy tuşuna  $\sqrt{ }$  yönde basın.
- **4.** Tercih ettiğiniz ayarı seçmek için **Joy Tuşuna**  $\lceil \wedge \rceil$  veya  $\lceil \vee \rceil$  hareket ettirin. Ardından seçimi doğrulamak için **Joy Tuşuna**  $\overline{|\hspace{-.02in} \sqrt{\hspace{-.02in} \sqrt{\hspace{-.02$

Windows üzerinde HDR'ı etkinleştirmek için:

- **1.** Masaüstü üzerinde sağ tıklayın, ardından **Ekran Ayarları** üzerine tıklayın.
- **2.** XG272-2K-OLED ekranı ve uygun **Çözünürlüğü** seçin.
- **3. HDR**'ı Açın.

**NOT:**

- Ekran, HDR'ın etkinleştirildiğini göstermek için hafifçe kararabilir.
- Otomatik etkinleştirme özelliğine ihtiyacınız olmadığında, HDR özelliği için lütfen "**Kapat**" seçeneğini seçin.

# **Mavi Işık Filtresi ve Göz Sağlığı**

Blue Light Filter (Mavi Işık Filtresi), daha rahat bir izleme deneyimi için yüksek enerjili mavi ışığı engeller.

Mavi Işık Filtresini etkinleştirme ve devre dışı bırakma işlemi, **Display (Ekran)**  menüsünden kullanılarak hızlı bir şekilde yapılabilir.

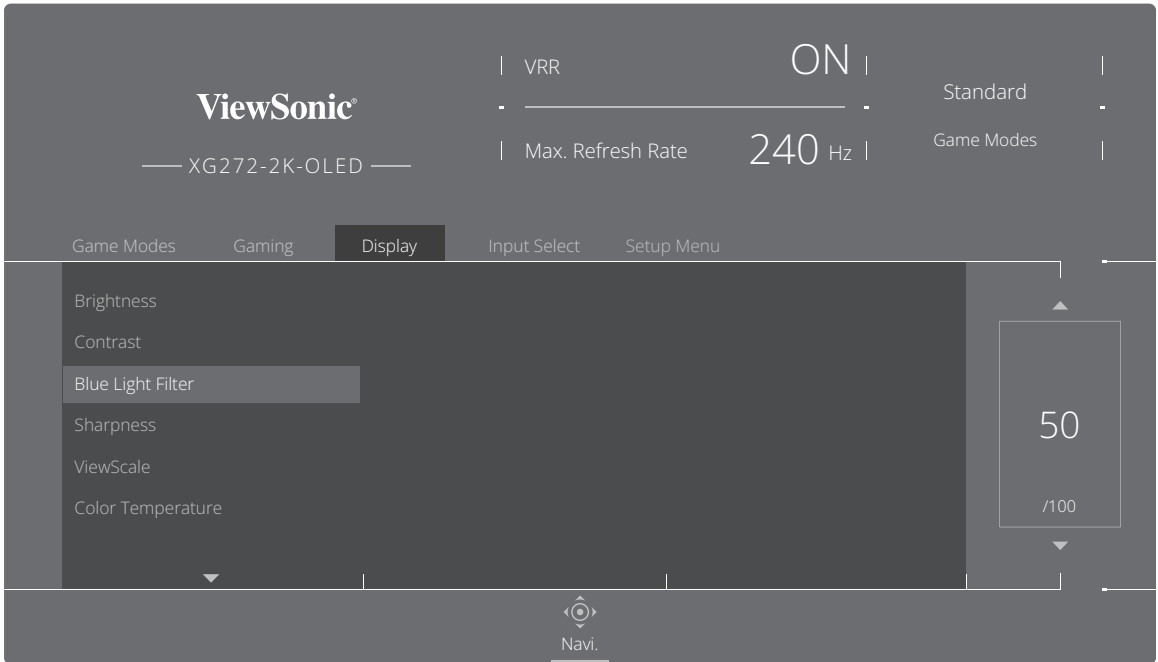

Monitörünüzü kullanırken ve keyfini çıkarırken lütfen aşağıdakileri aklınızda bulundurun:

- Bilgisayar ekranını uzun süre izlemek göz tahrişine ve rahatsızlığına neden olabilir. Bu etkileri azaltmak amacıyla gözlerin dinlenmesine olanak tanımak için izlemeye düzenli aralar verilmesi önerilir.
- Mavi Işık Filtresi değeri **Display (Ekran)** menüsünden ayarlanabilir.

# **Aralıkları Hesaplamak**

Monitörü uzun süre görüntülerken, monitöre bakmadığınız aralıklar belirlemeniz önerilir. Monitöre bir (1) ila iki (2) saat sürekli olarak baktıktan sonra en az beş (5) dakikalık kısa aralıklar önerilir.

Daha kısa, daha sık aralıklar genellikle daha uzun, daha az sayıda aralardan daha faydalıdır.

# **Odaklama Yorgunluğu (20-20-20 Kuralı)**

Ekrana sürekli bakma nedeniyle göz yorgunluğunu azaltmak için en az 20 dakikada bir ekrandan öteye ve uzaktaki bir nesneye en az 20 saniye kadar bakın (en az 6 metre uzakta).

# **Uzaktaki Nesnelere Bakmak**

Ara verirken kullanıcılar kendilerinden daha uzaktaki nesnelere odaklanarak göz yorgunluğunu ve kuruluğunu daha da azaltabilir.

# **Göz ve Boyun Egzersizleri**

#### Göz Egzersizleri

Göz egzersizleri göz yorgunluğunu en aza indirmeye yardımcı olabilir. Gözlerinizi yavaşça sola, sağa, yukarı ve aşağı doğru döndürün. Gerektiği kadar tekrarlayın.

Gözler için egzersiz

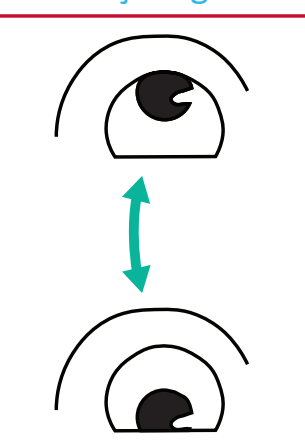

(1) Vücudunuzu ve başınızı dik tutun. Gözlerinizi tavana bakacak kadar yukarı dikin, ardından zemine bakacak kadar aşağı bakın.

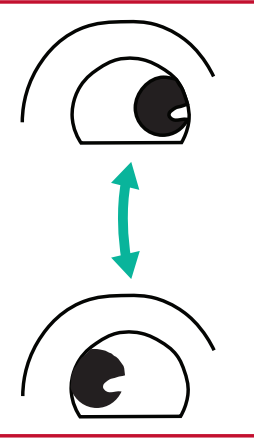

(2) Gözlerinizi yavaşça sola ve sağa hareket ettirerek iki taraftaki nesnelere bakın.

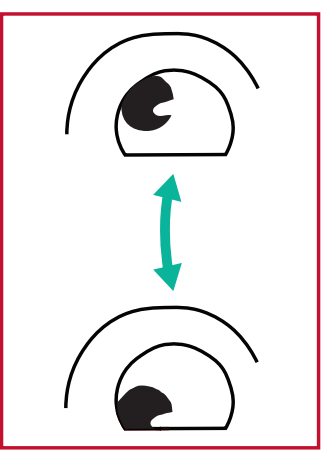

(3) Gözlerinizi sağ yukarı yöndeki ve ardından sol aşağı yöndeki nesnelere bakacak şekilde hareket ettirin. Aynı adımı sol yukarı ve sol aşağı yönlerde tekrar edin.

# Boyun Egzersizleri

Boyun egzersizleri de göz yorgunluğunu en aza indirmeye yardımcı olabilir. Kollarınızı gevşetin ve iki yanınızda serbest bırakın; boynunuzu esnetmek için hafifçe öne doğru eğin, başınızı sağa ve sola çevirin. Gerektiği kadar tekrarlayın.

# **ViewScale**

ViewScale altında, kullanıcılar belirli kullanım senaryolarına uyum sağlamak için mevcut en boy oranlarını ayarlayabilir.

**NOT:** Kullanıcılar yerel olmayan bir ViewScale en boy modu seçerse, kullanıcının deneyimini etkileyebilir.

ViewScale'i etkinleştirmek için:

- **1.** Ekran Menüsüne (OSD) girmek için **Joy Key (Joy Tuşuna)**  $\lceil \wedge \rceil / \lceil \vee \rceil / \lceil \wedge \rceil / \lceil \geq \rceil$  basın  $\vee$  veya hareket ettirin.
- **2. Display (Ekran)**'nü seçmek için **Joy Tuşuna**  $\lceil \langle \cdot \rceil \rangle$  veya  $\lceil \cdot \rceil$  yönlerinde hareket ettirin. Ardından **Display (Ekran)**'ne girmek için joy tuşuna  $\sqrt{ }$  yönde basın.
- **3. ViewScale**'i seçmek için **Joy Tuşuna**  $\lceil \wedge \rceil$  veya  $\lceil \vee \rceil$  yönlerinde ilerletin. Ardından seçimi doğrulamak için joy tuşuna  $\sqrt{2}$ yönde basın.
- **4.** Tercih ettiğiniz en boy oranını seçmek için **Joy Tuşuna**  $\lceil \wedge \rceil$  veya  $\lceil \vee \rceil$  hareket ettirin. Ardından seçimi doğrulamak için **Joy Tuşuna**  $\sqrt{\ }$  basın.

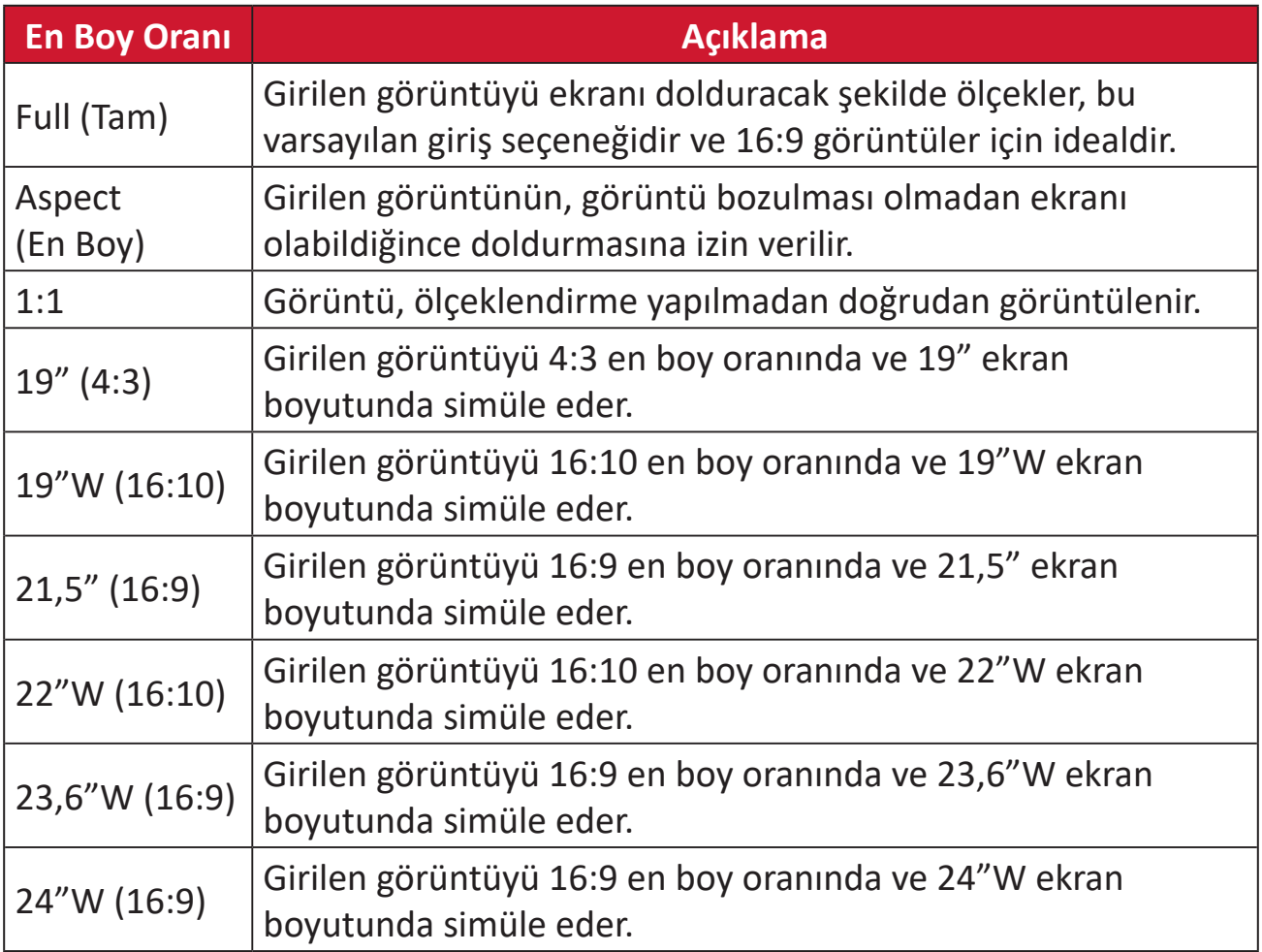

# **Quick Access (Hızlı erişim)**

Hızlı Erişim tuşu ve menüsü aracılığıyla bazı özellikleri ve modları hızlıca başlatın. Ayrıca kullanıcılar OSD içindeki **Kurulum Menüsü** aracılığıyla Hızlı Erişim Menüsünde tercih ettikleri özellikleri veya modları da tanımlayabilir. Işık çubuğu öğe üzerinde hareket eder etmez özellik/mod etkinleştirilir ve ışık çubuğu kaldırıldıktan sonra devre dışı bırakılır.

Hızlı Erişim Menüsü içinde, "Geri Dön" kullanıcıların Hızlı Erişim Menüsüne girmeden önce seçtikleri moda "otomatik olarak" geri dönebilmesi anlamına gelir.

Örneğin, kullanıcılar Hızlı Erişim Menüsüne girmeden önce "Konsol Hızı" modunu seçtiyse ve Hızlı Erişim Menüsünde Hızlı Erişim tanımına göre mevcut bir FPS seçeneği varsa, ışık çubuğu öğe üzerinde hareket ettiğinde kullanıcılar FPS modunu etkinleştirecektir. Ardından, ışık çubuğu "Geri Dön" konumuna getirildiğinde, mod, kullanıcının Hızlı Erişim Menüsüne girmeden önceki modla aynı olan "Konsol Hızı" ile değiştirilecektir.

Hızlı Erişim Menüsünü etkinleştirmek için:

- **1.** Hızlı Erişim Menüsünü açmak için **Quick Access Menu Key (Hızlı Erişim Menüsü Tuşu)**'na basın.
- **2.** Tercihinizi belirlemek için **Joy Tuşuna**  $\lceil \wedge \rceil$  veya  $\lceil \vee \rceil$  yönlerinde ilerletin.
	- **NOT:** Etkinleştirmeden sonra Hızlı Erişim Menüsü üç saniye sonra kaybolacaktır.

Hızlı Erişim Menüsü seçeneklerini değiştirmek için:

- **1.** Ekran Menüsüne (OSD) girmek için **Joy Key (Joy Tuşuna)**   $\sqrt{\sqrt{2}}$   $\sqrt{2}$  basin  $\sqrt{2}$  veya hareket ettirin.
- **2. Setup Menu (Kurulum Menüsü)**'nü seçmek için **Joy Tuşuna** veya yönlerinde hareket ettirin. Ardından **Setup Menu (Kurulum Menüsü)** menüsüne girmek için joy tuşuna  $\sqrt{\vee}$  yönde basın.
- **3. Quick Access (Hızlı Erişim)**'i seçmek için **Joy Tuşuna**  $\lceil \wedge \rceil$  veya  $\sqrt{2}$  yönlerinde ilerletin. Ardından alt menüsüne girmek için  $\overline{y}$  tuşuna  $\overline{y}$  vönde basın.
- **4.** Tercihinizi belirlemek için **Joy Tuşuna**  $\lceil \wedge \rceil$  veya  $\lceil \vee \rceil$ yönlerinde ilerletin. Ardından seçimi doğrulamak için **Joy Tuşuna**  $\vert \vee \vert$  basın.
	- **NOT:** Bazı alt menü seçenekleri başka bir alt menüye sahip olabilir. İlgili alt menüye girmek için **Joy Tuşuna**  $\left( \frac{1}{2} \right)$  yönde ilerletin.

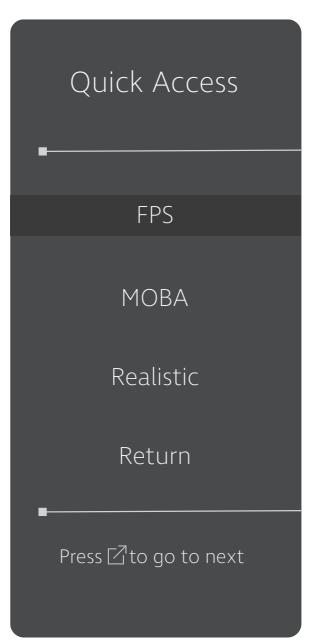

# **Crosshair (İmleç)**

Ekranınıza yerleştirmek için farklı imleç stilleri ve renkleri arasından seçim yapın.

İmleç işlevini etkinleştirmek için:

- **1.** Ekran Menüsüne (OSD) girmek için **Joy Key (Joy Tuşuna)**  $\lceil \wedge \rceil / \lceil \vee \rceil / \lceil \wedge \rceil / \lceil \geq \rceil$  basın  $\lceil \sqrt{\ } \rceil$ veya hareket ettirin.
- **2. Setup Menu (Kurulum Menüsü)**'nü seçmek için **Joy Tuşuna**  $\lceil \zeta \rceil$  veya  $\lceil \zeta \rceil$ yönlerinde hareket ettirin. Ardından **Setup Menu (Kurulum Menüsü)**'ne girmek için joy tuşuna  $\sqrt{\ }$  yönde basın.
- **3. Crosshair (İmleç)**'i seçmek için **Joy Tuşuna**  $\lceil \wedge \rceil$  veya  $\lceil \vee \rceil$  yönlerinde ilerletin. Ardından seçimi doğrulamak için joy tuşuna  $\sqrt{2}$  yönde basın.
- **4.** Tercih ettiğiniz imleç stilini ve rengini seçmek için **Joy Tuşuna**  $\boxed{\sim}$  veya  $\boxed{\smallsmile}$ yönlerinde ilerletin. Ardından seçimi doğrulamak için **Joy Tuşuna**  $\boxed{\smile}$  basın.
	- **NOT:** Onaylama öncesinde artı işaretinin (tür ve renk) önizleme görüntüsü Ekran Menüsünün sağ tarafında görüntülenecektir.

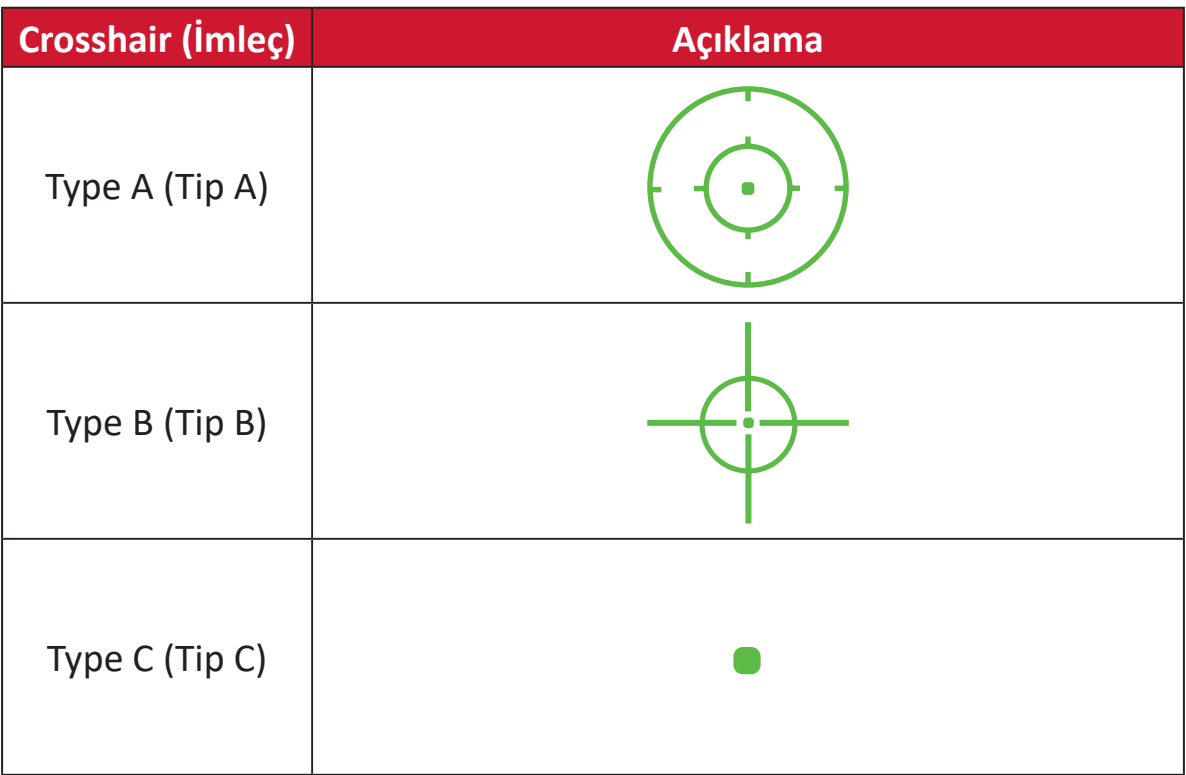

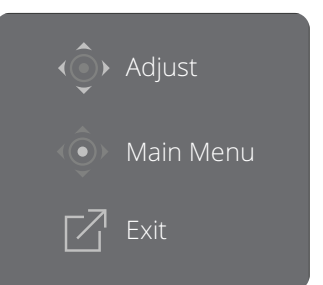

**NOT:** Bu mesaj kutusu artı işaretiyle birlikte görünecek ve üç (3) saniye sonra otomatik olarak kaybolacaktır.

# **Ek Teknik Özellikler**

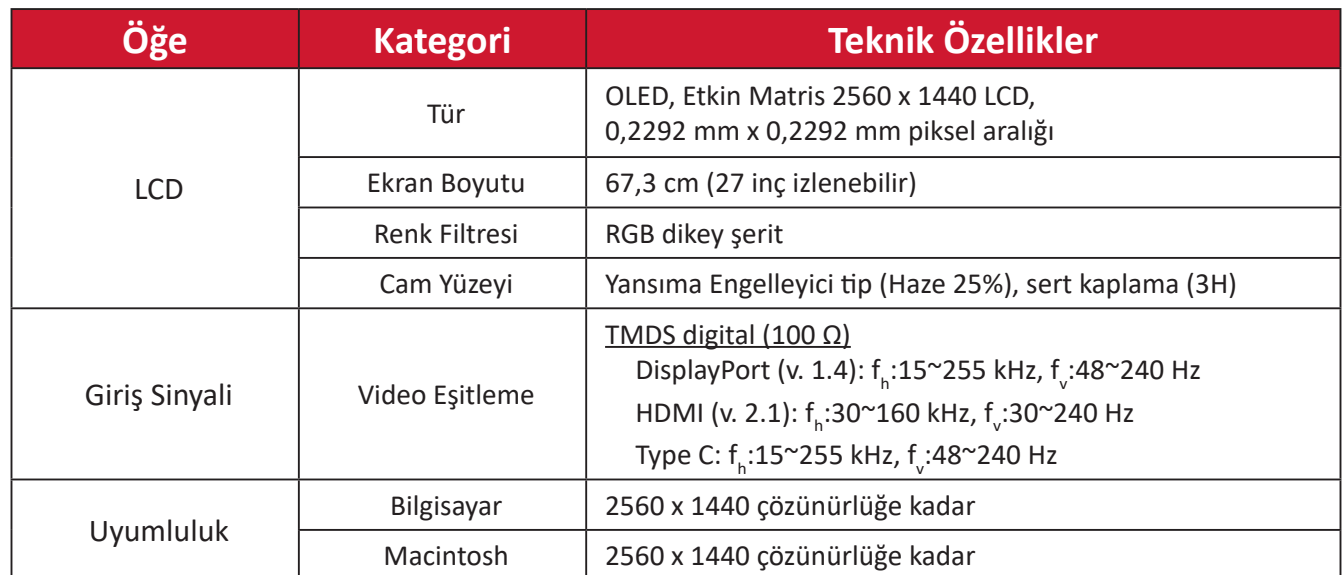

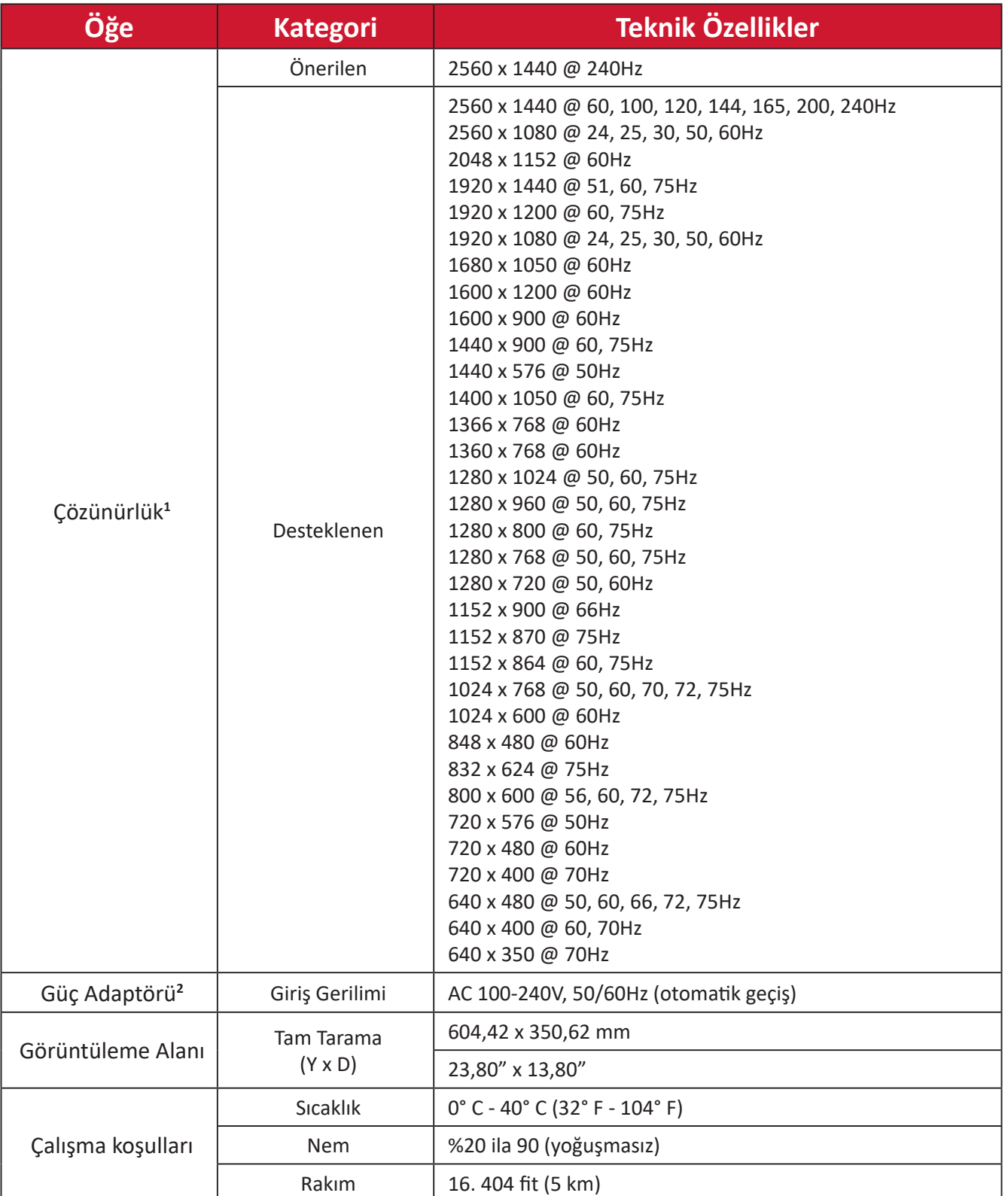

<sup>1 -</sup> Bilgisayarınızdaki grafik kartını bu zamanlama modlarını aşacak şekilde ayarlamayın; aksi hâlde ekranda kalıcı hasar oluşabilir.

<sup>2 -</sup> Lütfen yalnızca ViewSonic® marka güç adaptörü/Güç kablosu veya onaylanmış bir kaynak kullanın.

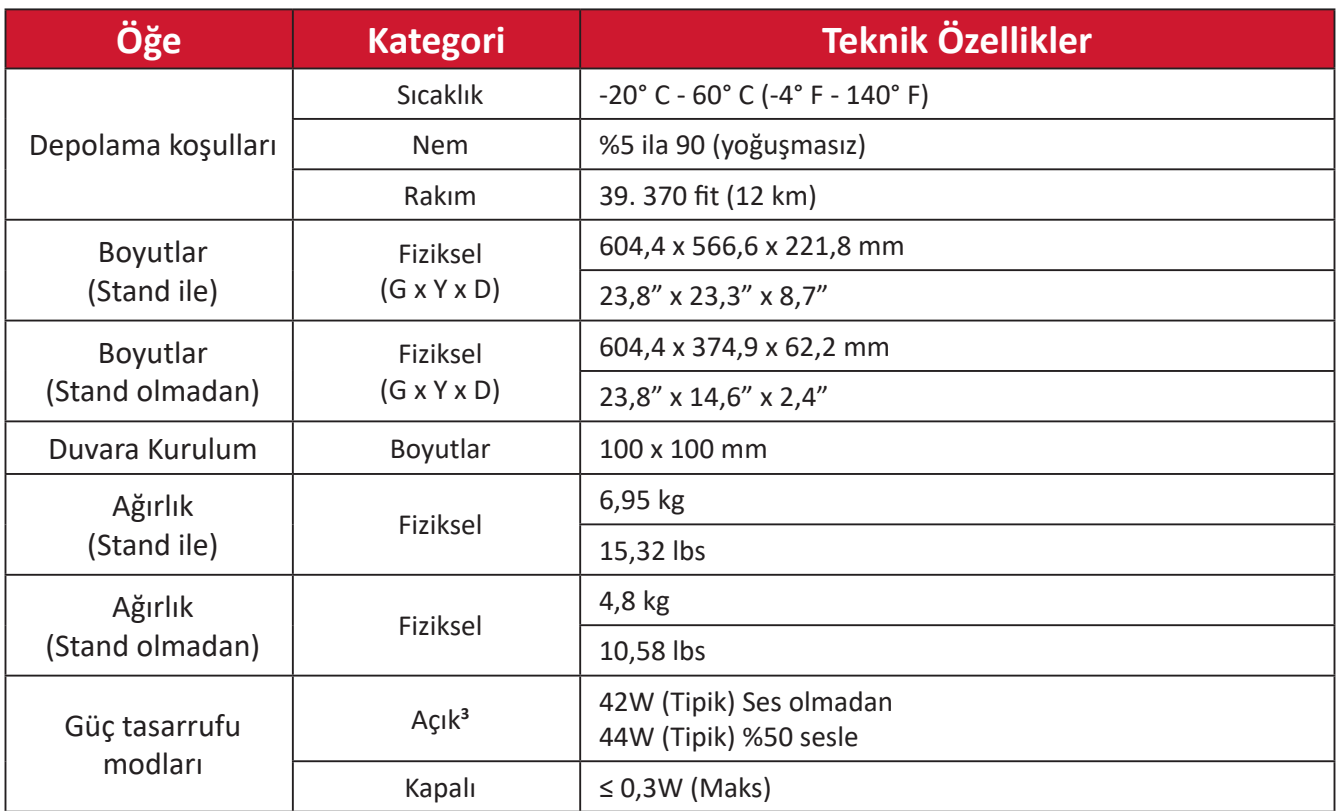

<sup>3 -</sup> Test koşulu, EEI standardına uyar.

# **Sözlük**

Bu kısım tüm LCD ekran modellerinde kullanılan terimlerin standart sözlüğünü açıklar. Tüm terimler alfabetik sırada listelenmektedir.

**NOT:** Bazı terimler monitörünüz için geçerli olmayabilir.

# **A Advanced DCR (Gelişmiş DCR)**

Advanced DCR teknolojisi görüntü sinyalini otomatik olarak algılar ve karanlık bir sahnede siyah rengi daha siyah, aydınlık bir ortamda beyaz rengi daha beyaz yapma becerisini iyileştirmek için arka ışık parlaklığını ve rengini akıllı biçimde kontrol eder.

#### **Audio Adjust (Ses Ayarı)**

Ses düzeyini ayarlar, sesi kapatır veya birden fazla kaynağınız varsa girişler arasında geçiş yapar.

### **Auto Detect (Otomatik Algıla)**

Geçerli giriş kaynağında sinyal yoksa monitör otomatik olarak sonraki giriş seçeneğine geçiş yapar. Bu işlev bazı modellerde varsayılan olarak devre dışıdır.

# **B Black Stabilization (Siyah Dengeleme)**

ViewSonic'in Siyah Dengeleme özelliği, karanlık sahneleri aydınlatarak yükseltilmiş görünürlük ve ayrıntı sağlar.

# **Black Frame Insertion (BFI) (Siyah Çerçeve Ekleme (BFI))**

BFI özellikleri, tüm ekranların kullandığı örnekle ve tut yönteminin neden olduğu ve hızlı hareket eden nesnelerin arkasında bir iz oluşmasına neden olan kalıcı bulanıklığı azaltmayı amaçlamaktadır.

#### **Blue Light Filter (Mavi Işık Filtesi)**

Daha rahat bir izleme deneyimi için, yüksek enerjili mavi ışığı engelleyen filtreyi ayarlar.

#### **Boot Up Screen (Önyükleme Ekranı)**

Önyükleme ekranının kapatılması, monitörü açarken ekran mesajının görüntülenmesini devre dışı bırakır.

#### **Brightness (Parlaklık)**

Ekran görüntüsünün arka plan siyah düzeylerini ayarlar.

# **C Color Adjust (Renk Ayarı)**

Kullanıcının gereksinimlerini karşılamak amacıyla renk ayarlarının yapılmasına yardımcı olmak için çeşitli renk ayarı modları sağlar.

### **Color Range (Renk Aralığı)**

Monitör, giriş sinyali renk aralığını otomatik olarak algılayabilir. Renkler doğru biçimde görüntülenmezse, doğru renk aralığına uyum sağlamak için renk aralığı seçeneklerini elle değiştirebilirsiniz.

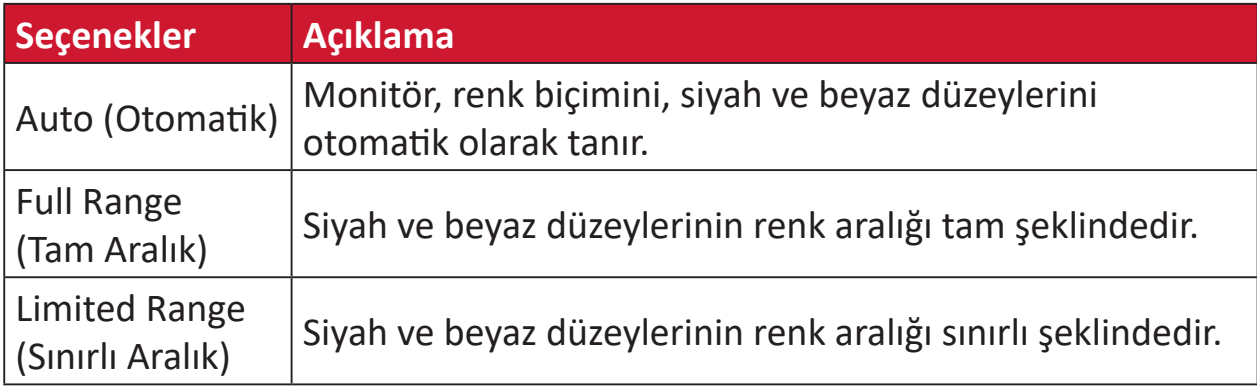

# **Color Space (Renk Alanı)**

Kullanıcıların, monitör renk çıkışı için (RGB, YUV) kullanmak istedikleri renk alanını seçmesine olanak tanır.

#### **Color Temperature (Renk Sıcaklığı)**

Kullanıcıların, görüntüleme deneyimlerini daha fazla özelleştirmek için özel renk sıcaklığı ayarlarını seçmesini sağlar.

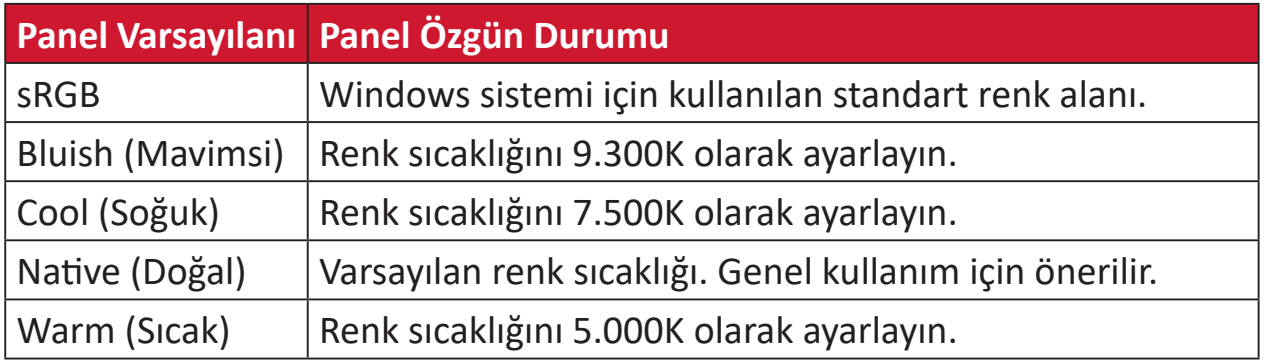

#### **Contrast (Kontrast)**

Görüntü arka planı (siyah düzeyi) ve ön planı (beyaz düzeyi) arasındaki farkı ayarlar.

# **Crosshair (İmleç)**

Ekranınıza yerleştirmek için farklı imleç stilleri ve renkleri arasından seçim yapın.

#### **F FreeSync™ Premium Pro**

AMD FreeSync teknolojisi, neredeyse her kare hızında akıcı, yapaylık içermeyen performansla istikrarsız oyun performansına ve bozuk karelere son verecektir.

# **G Game Mode (Oyun Modu)**

Önceden kalibre edilmiş FPS, RTS ve MOBA oyun ayarlarını içeren oyun odaklı bir OSD tasarımı entegre edilmiştir. Her bir mod, renk ve teknolojinin en iyi karışımı için yapılmış oyun içi testi ve ayarlarıyla işlevsel olarak özellestirilir.

#### **Gamma (Gama)**

Kullanıcıların, monitörün gri tonlama düzeylerinin parlaklığını elle ayarlamalarına olanak tanır. Altı seçim vardır: 1.8, 2.0, 2.2, 2.4, 2.6 ve 2.8.

# **H Hertz Limiter (Hertz Sınırlayıcı)**

Kullanıcıların, monitörün kaç kare verebileceğini denetlemesine olanak tanır. Monitör, güç tasarrufu ve monitörün yanından yükleme yapmak için monitörün oluşturacağı maksimum kare sayısına bir sınır koyar.

#### **Hue (Renk Özü)**

Her bir rengin (kırmızı, yeşil, mavi, camgöbeği, eflatun ve sarı) tonunu ayarlar.

#### **I Information (Bilgi)**

Bilgisayardaki grafik kartından gelen zamanlama modunu (video sinyali girişi), LCD modeli numarasını, seri numarasını ve ViewSonic® web sitesi adresini görüntüler. Çözünürlüğü ve yenileme hızını (dikey frekans) değiştirme konusunda yönergeler için grafik kartınızın kullanım kılavuzuna bakın.

**NOT:** VESA 1024 x 768 @ 60Hz örnek olarak, çözünürlüğün 1024 x 768 ve yenileme hızının 60 Hz olduğu anlamına gelir.

#### **Input Select (Giriş Seçimi)**

Monitöre yönelik kullanılabilir çeşitli giriş seçenekleri arasında geçiş yapar.

### **L Low Input Lag (Düşük Giriş Gecikmesi)**

ViewSonic®, sinyal gecikmesini azaltan bir monitör işlemi düşürücü kullanan düşük giriş gecikmesi sunar. "Low Input Lag" (Düşük Giriş Gecikmesi) alt menüsündeki seçenekler arasından istediğiniz kullanıma yönelik uygun hızı seçebilirsiniz.

# **M Manual Image Adjust (Manuel Görüntü Ayarı)**

"Manual Image Adjust" (Elle Görüntü Ayarı) menüsünü görüntüler. Çeşitli görüntü kalitesi ayarlarını elle yapabilirsiniz.

#### **Memory Recall (Bellek Geri Çağırma)**

Ekran, bu kılavuzun "Teknik Özellikler" kısmında listelenen bir fabrika önayarlı zamanlama modunda çalışıyorsa, ayarları fabrika ayarlarına döndürür.

**NOT:** (Özel Durum) Bu kontrol, "Dil Seçimi" veya "Güç Kilidi" ayarıyla yapılan değişiklikleri etkilemez.

### **O Offset (Kaydırma)**

Kırmızı, yeşil ve mavinin siyah düzeylerini ayarlar. Kazanç ve kaydırma işlevleri, kullanıcıların, kontrastı ve karanlık sahneleri işlerken en üst düzey denetim için beyaz dengesini kontrol etmelerine olanak tanır.

#### **OSD Pivot (OSD Mili)**

Monitör OSD menüsünün görüntülenme yönünü ayarlar.

#### **Overscan (Aşırı Tarama)**

Monitörünüzün ekranında kırpılmış bir görüntüye karşılık gelir. Monitörünüzdeki bir ayar film içeriğini yakınlaştırdığından, filmin en dıştaki kenarlarını göremezsiniz.

#### **P Power Indicator (Güç Göstergesi)**

Monitörün açık veya kapalı olduğunu belirten ışıktır. Bu ayar ayrıca altlık üzerindeki aydınlatmayı da kontrol eder. Kullanıcılar "Güç Göstergesi" altından aydınlatma efektini kapatabilirler. Ek olarak, güç göstergesi, ekranda alınan giriş rengi sinyalini doğrudan yorumlayarak ortalama bir renk görüntüler.

# **Q Quick Access (Hızlı erişim)**

Hızlı Erişim tuşu ve menüsü aracılığıyla bazı işlevleri ve modları hızlı bir şekilde başlatın. Kullanıcılar ayrıca Hızlı Erişim Menüsü'nde hangi işlevleri veya modları tercih ettiklerini OSD'deki **Setup Menu (Kurulum Menüsü)** üzerinden tanımlayabilirler. İşlev/mod, ışık çubuğu öğenin üzerinde hareket eder etmez etkinleştirilir ve ışık çubuğu kaldırıldıktan sonra devre dışı kalır.

### **R Recall (Yeniden ara)**

ViewMode (Görünüm Modu) monitör ayarlarını sıfırlar.

#### **Resolution Notice (Çözünürlük Bildr.)**

Bildirim, kullanıcılara, geçerli görüntüleme çözünürlüğünün doğru doğal çözünürlük olmadığını belirtir. Bu bildirim, ekran çözünürlüğü ayarlanırken ekran ayarları penceresinde görünecektir.

#### **Response Time OD (OD Yanıt Verme Zamanı)**

Monitörün tepki süresini ayarlamak isteyen kullanıcılar için gelişmiş bir ayarlama işlevidir. Her benzersiz oyun senaryosuna dayalı olarak bulanıklığı veya gölgelenmeyi azaltırken yanıtı gerektiği kadar hızlı olacak şekilde daha hassas ayarlamak için beş (5) farklı seviye arasından seçim yapabilirler.

#### **RGB Lighting (RGB Aydınlatma)**

Bu ayar, monitörün arkasındaki ve çerçevenin altındaki RGB aydınlatmasını kontrol eder. RGB aydınlatmanın hem rengi hem de stili ayarlanabilir.

### **S Setup Menu (Ayar menüsü)**

Ekran Menüsü (OSD) ayarlarını yapar. Bu ayarların çoğu, kullanıcıların menüyü tekrar açmak zorunda kalmaması için ekran menüsü bildirimlerini etkinleştirebilir.

#### **Sharpness (Netlik)**

Monitörün resim kalitesini ayarlar.

#### **V ViewMode (Görünüm Modu)**

ViewSonic'in benzersiz Görünüm Modu özelliği "Game" (Oyun), "Movie" (Film), "Web", "Text" (Metin), "MAC" ve "Mono" ön ayarlarını sağlar. Bu ön ayarlar, farklı ekran uygulamaları için en uygun duruma getirilmiş görüntüleme deneyimi sağlamak amacıyla özel olarak tasarlanır.

#### **ViewScale**

Oyuncular, monitördeki görüntünün görüntü boyutunu ayarlayarak "en uygun" senaryoyu oluşturabilirler.

# **Sorun Giderme**

Bu kısım, monitörü kullanırken yaşayabileceğiniz bazı yaygın sorunları açıklar.

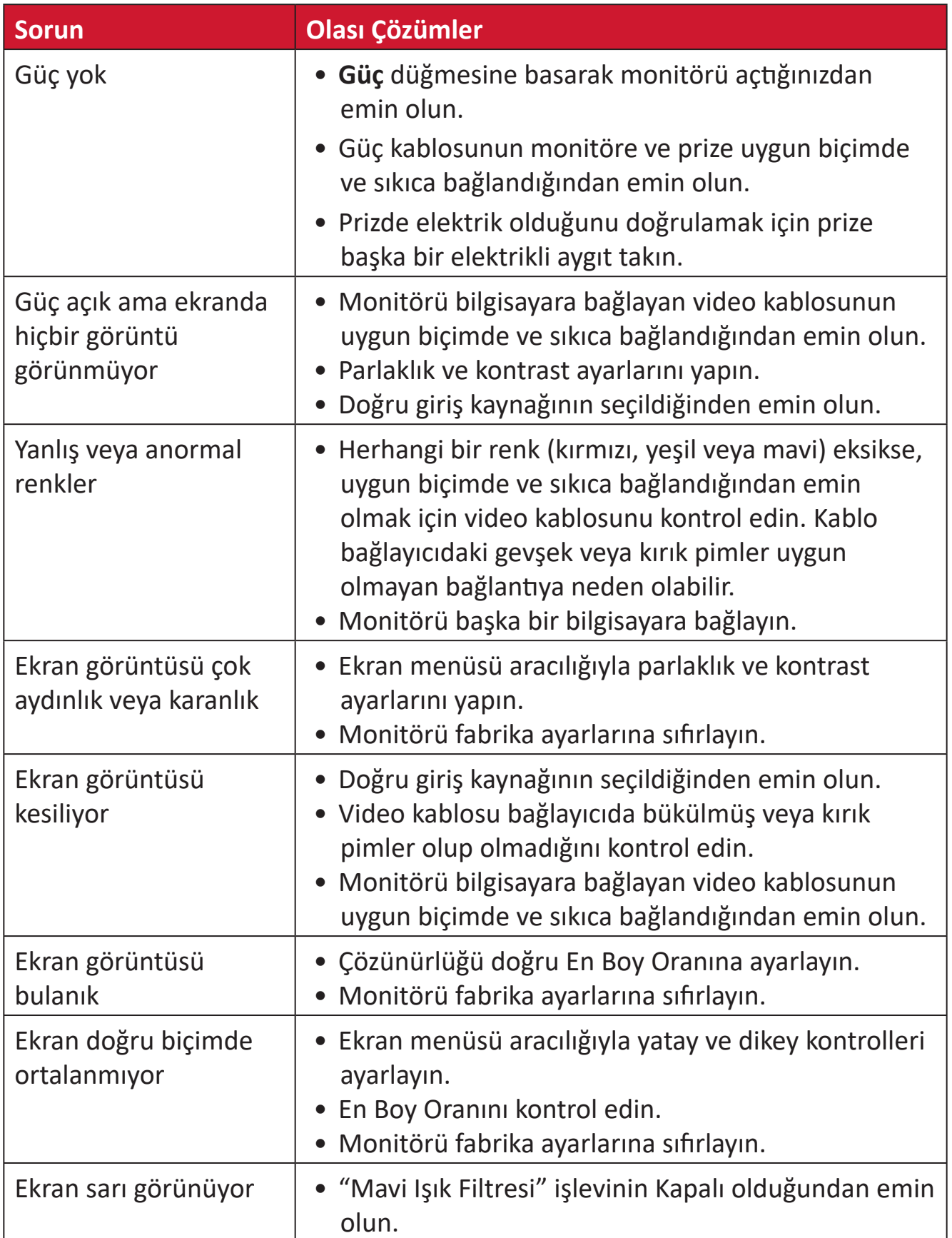

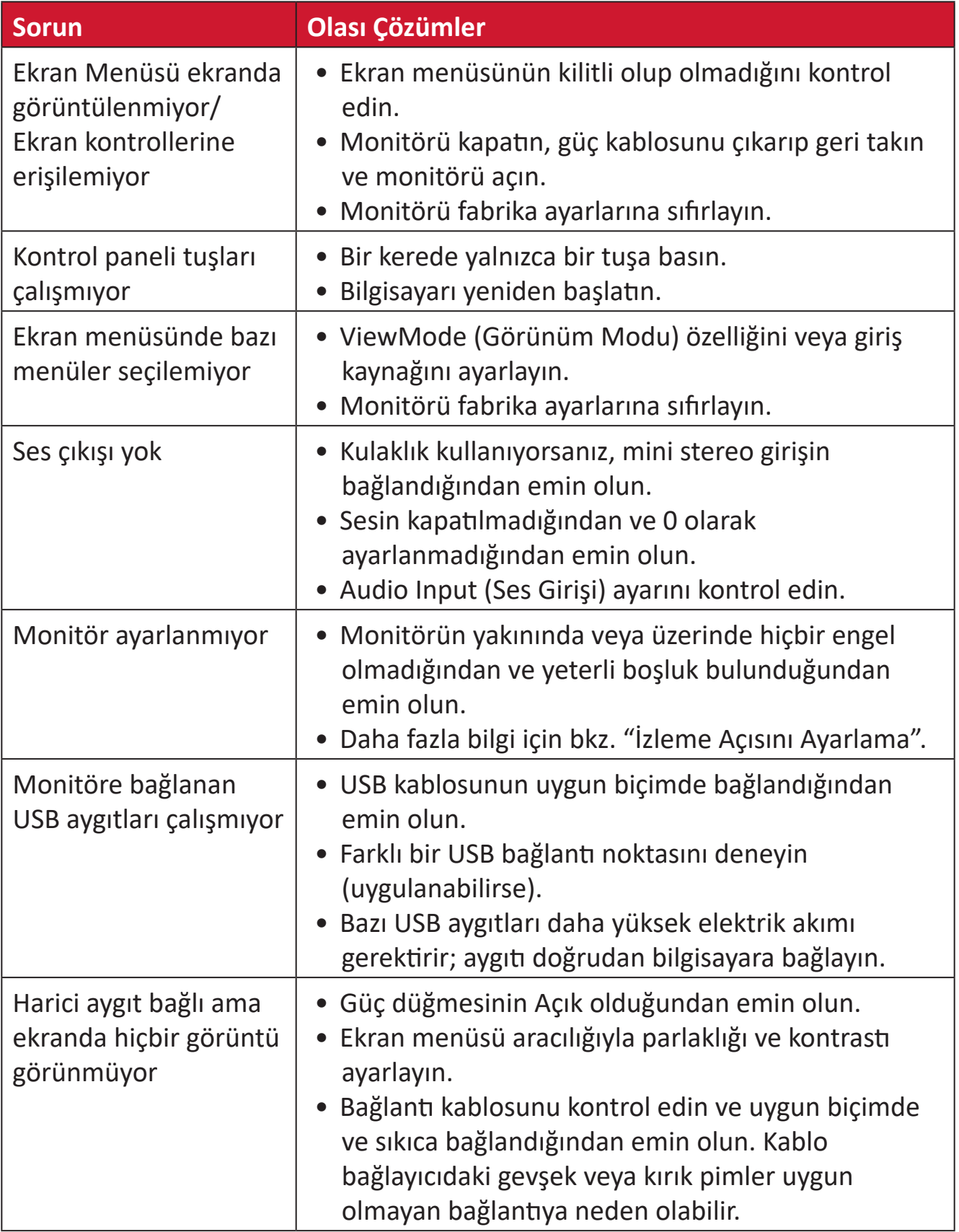

# **Bakım**

# **Genel Önlemler**

- Monitörün kapalı olduğundan ve güç kablosunun prizden çıkarıldığından emin olun.
- Doğrudan ekrana veya kasaya asla herhangi bir sıvı püskürtmeyin veya dökmeyin.
- Monitörü dikkatli tutun; koyu renkli bir monitör olduğundan, sürtünmesi durumunda açık renkli bir monitörden daha belirgin izler görülebilir.

# **Ekranı Temizleme**

- Ekranı temiz, yumuşak, tiftiksiz bir bezle silin. Bu işlem, tozu ve diğer parçacıkları temizler.
- Ekran hâlâ temiz değilse, temiz, yumuşak, tiftiksiz bir beze az miktarda, amonyak içermeyen, alkolsüz cam temizleyici uygulayıp ekranı silin.

# **Kasayı Temizleme**

- Yumuşak, kuru bir bez kullanın.
- Kasa hâlâ temiz değilse, temiz, yumuşak, tiftiksiz bir beze az miktarda, amonyak içermeyen, alkolsüz, hafif, aşındırıcı olmayan deterjan uygulayıp yüzeyi silin.

# **Feragat**

- ViewSonic® görüntüleme ekranında veya kasada amonyak veya alkol tabanlı temizleyiciler kullanmanızı önermez. Bazı kimyasal temizleyicilerin monitörün ekranına ve/veya kasasına hasar verdiği bildirilmiştir.
- ViewSonic®, amonyak veya alkol temelli temizleyicilerin kullanımından kaynaklanan hasardan sorumlu olmayacaktır.

# **Düzenleyici Bilgiler ve Hizmet Bilgileri**

# **Uyumluluk Bilgileri**

Bu bölümde düzenlemelerle ilgili tüm bağlanılan gereksinimler ve bildirimler bulunur. Onaylanan ilgili uygulamalar ünitedeki ad plakası etiketlerine ve ilgili işaretlere gönderme yapar.

# **FCC Uyumluluk Bildirimi**

Bu aygıt, FCC Kuralları kısım 15'e uygundur. Kullanım aşağıdaki iki koşula bağlıdır: (1) Bu aygıt zararlı girişime neden olamaz ve (2) bu aygıt istenmeyen çalışmaya neden olabilen girişim dahil olmak üzere alınan her türlü girişimi kabul etmelidir. Bu ekipman test edildi ve FCC Kuralları kısım 15'e göre Sınıf B dijital aygıt sınırlamalarına uygun olduğu tespit edildi.

Bu sınırlamalar, bir yerleşim alanı kurulumunda zararlı girişime karşı makul koruma sağlamak üzere tasarlanmıştır. Bu ekipman, radyo frekansı enerjisi üretir, kullanır ve yayabilir. Talimatlara uygun şekilde kurulmazsa radyo iletişimlerinde girişime neden olabilir. Ancak belirli bir kurulumda girişim olmayacağı garantisi yoktur. Bu ekipman, radyo veya televizyon yayını alımında, ekipmanın kapatılıp açılmasıyla belirlenebilecek zararlı parazite neden olursa, kullanıcının aşağıdaki önlemlerden biri veya birkaçıyla paraziti gidermesi önerilir:

- Alıcı anteni yeniden yönlendirin veya yeniden konumlandırın.
- Ekipman ve alıcı arasındaki mesafeyi artırın.
- Ekipmanı, alıcının bağlandığı devredeki prizden farklı bir devredeki prize bağlayın.
- Bayi veya deneyimli bir radyo/TV teknisyeninden yardım alın.

**Uyarı:** Uyumluluktan sorumlu tarafça açıkça onaylanmamış değişiklikler veya modifikasyonlar ekipmanı çalıştırma yetkinizi geçersiz kılabilir.

# **Industry Canada Bildirimi**

CAN ICES-003(B) / NMB-003(B)

# **Avrupa Ülkeleri İçin CE Uyumluluğu**

Aygıt, EMC Yönergesi 2014/30/EU ve Düşük Voltaj Yönergesi 2014/35/ EU'ya uygundur.

# **Aşağıdaki bilgiler yalnızca AB üyesi ülkeler içindir:**

Sağda gösterilen işaret, 2012/19/EU Atık Elektrikli ve Elektronik Donanım Yönergesine (WEEE) uygundur. İşaret, donanımın sınıflandırılmamış evsel atık olarak atılmaması, yerel yasalara göre iade ve toplama sistemlerinin kullanılması gerektiğini belirtir.

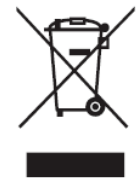

# **RoHS2 Uyumluluğu Beyanı**

Bu ürün, Avrupa Parlamentosu ve Konseyinin elektrikli ve elektronik ekipmanda belirli tehlikeli maddelerin kullanılmasının kısıtlanmasıyla ilgili 2011/65/EU Yönergesine uygundur (RoHS2 Yönergesi) ve aşağıdaki gösterildiği gibi Avrupa Teknik Adaptasyon Komitesi (TAC) tarafından yayınlanan maksimum konsantrasyon değerlerine uygun olduğu kabul edilir:

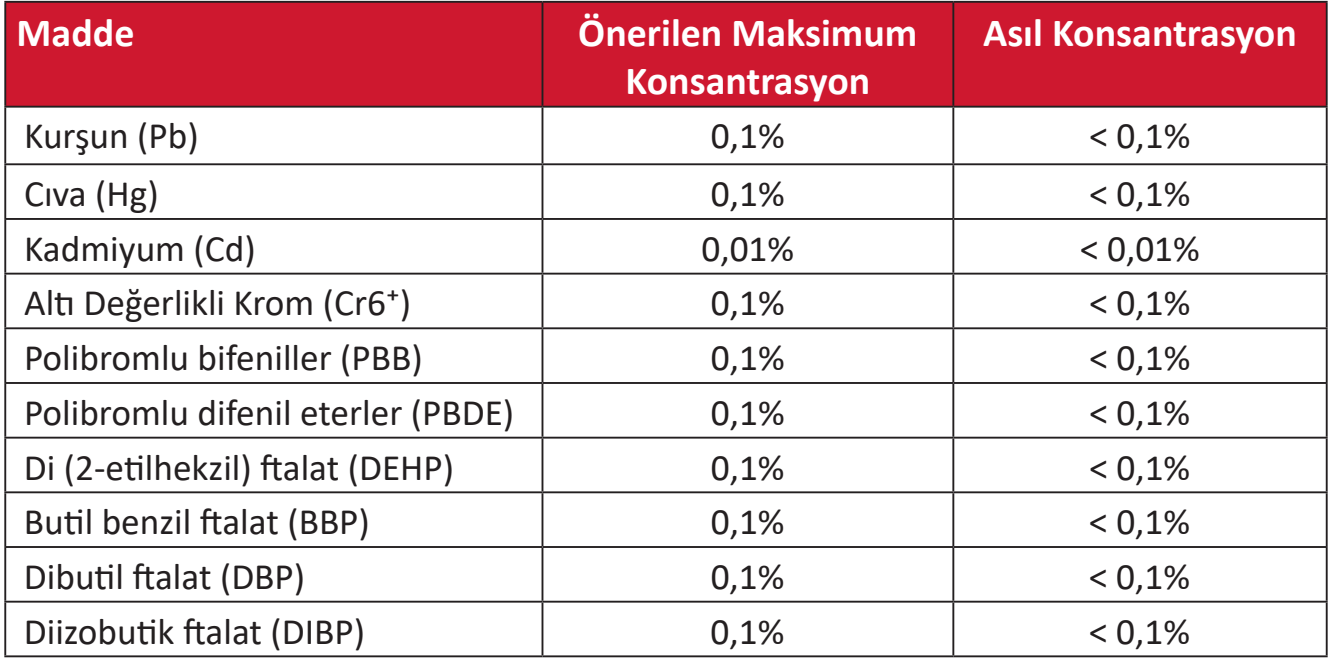

# **Yukarıda belirtildiği gibi ürünlerin belirli bileşenlerinin aşağıdaki belirtildiği gibi RoHS2 Yönergeleri Ek III kapsamında muaf tutulur:**

- Ağırlığa göre %4'e kadar kurşun içeren bakır alaşımı.
- Yüksek erime sıcaklığı tipi lehimlerdeki kurşun (örn. ağırlığa göre %85 veya daha fazla kurşun içeren kurşun bazlı alaşımlar).
- Kapasitörlerdeki yalıtkan madde seramik dışındaki cam veya seramikte (örn. piezoelektronik aygıtlar) veya cam veya seramik matriks bileşende kurşun içeren elektrikli ve elektronik bileşenler.
- 125 V AC veya 250 V DC veya daha yüksek anma gerilimi için kapasitörlerde dielektrik seramikte kurşun.

# **Hindistan Tehlikeli Maddeler Kısıtlaması**

Tehlikeli Maddelerin Sınırlandırılması bildirimi (Hindistan). Bu ürün "Hindistan Elektronik Atık Yasası 2011" ile uyumludur ve Yasanın Plan 2'de belirtilen istisnalar dışında kurşun, cıva, altı değerlikli krom, kadmiyum için 0,1 ağırlık yüzdesi ve 0,01 ağırlık yüzdesini aşan konsantrasyonlar hâlinde polibromlu bifeniller veya polibromlu difenil eterlerin kullanılmasını yasaklar.

# **Ürün Ömrünün Sonunda Ürünü Elden Çıkarma**

ViewSonic® çevre dostudur ve çevreci çalışmayı ve yaşamayı hedeflemiştir. Smarter, Greener Computing'in bit parçası olduğunuz için teşekkür ederiz. Daha fazla bilgi için lütfen ViewSonic® web sitesini ziyaret edin.

### **ABD ve Kanada:**

https://www.viewsonic.com/us/go-green-with-viewsonic

### **Avrupa:**

[https://www.viewsonic.com/eu/go-green-with-viewsonic](http://www.viewsoniceurope.com/eu/support/call-desk/)

#### **Tayvan:**

<https://recycle.epa.gov.tw/>

# **Pil Bildirimi**

# **Güvenlik Önlemleri**

Pilin akmasını, aşırı ısınmasını veya yangına neden olmasını önlemek için lütfen aşağıdaki önlemleri alın:

- Pili suya veya deniz suyuna batırmayın.
- Pili ateş veya ısıtıcı gibi ısı kaynaklarının yakınında kullanmayın veya bırakmayın.
- Pozitif ve negatif terminalleri ters çevirmeyin.
- Pili ateşe veya başka bir ısı kaynağına atmayın.
- Pozitif ve negatif terminalleri tel gibi diğer metal nesnelere doğrudan bağlayarak aküye kısa devre yaptırmayın.
- Pili aşırı sıcak koşullarda (örn. doğrudan güneş ışığı veya araç altında) kullanmayın veya bırakmayın; aksi takdirde aşırı ısınabilir, yangına neden olabilir veya performansı düşebilir ve servis ömrü kısalabilir.
- Pil akıyorsa ve elektrolit gözlerinize kaçıyorsa gözlerinizi ovuşturmayın. Derhal gözleri temiz, akan suyla yıkayın ve tıbbi yardım alın. Aksi takdirde göz yaralanması meydana gelebilir.
- Pilin kullanım, şarj etme veya saklama sırasında koku yayması, ısı üretmesi, renginin değişmesi veya deforme olması veya herhangi bir şekilde anormal görünmesi durumunda pili derhal cihazdan çıkarın ve kullanmayı bırakın.
- Pilin terminallerinin kirlenmesi durumunda, kullanmadan önce terminalleri kuru bir bezle temizleyin. Aksi halde cihazla zayıf bağlantı nedeniyle elektrik veya şarj kesintisi yaşanabilir.
- Pili yalnızca üretici tarafından belirtilen aksesuarlarla kullanın.
- Bu ürünün kullanıcı tarafından tamir edilebilecek hiçbir parçası yoktur. Kullanıcının kendi sökmesi sonucu oluşan hasarlar garanti kapsamında değildir. Onarım işlemleri kalifiye profesyoneller tarafından yapılmalıdır.
- Pilin yanlış değiştirilmesi durumunda patlama tehlikesi vardır. Yalnızca ekipman üreticisinin önerdiği aynı veya eşdeğer tiple değiştirin. Kullanılmış pilleri, pil üreticisinin talimatlarına göre atın.

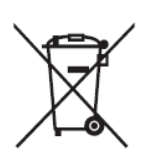

Bu işaret, tükenmiş veya atılmış piller veya akümülatörler de dahil olmak üzere ekipmanın ayrıştırılmamış belediye atığı olarak ATILMAMASI, ancak mevcut iade ve toplama sistemlerinin kullanılması gerekliliğini belirtir.

#### 鍉電安全使用指南

注意:電池若未正確更換,可能會爆炸,請用原廠建議之同款或同等級的電池來更換,請依原廠指示處理廢棄電 Taiwan: For better environmental protection, waste batteries should be collected separately for recycling or special disposal. 台灣:為保護環境安全,廢棄電池應進行回收處置。

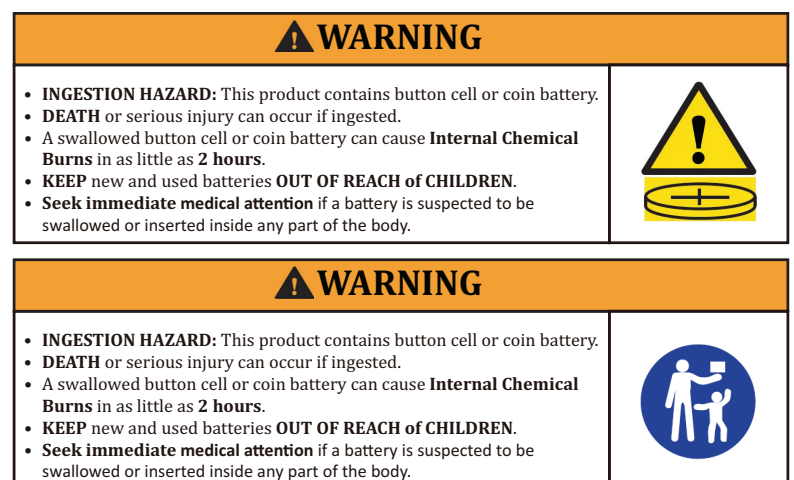

- Kullanılmış pilleri yerel düzenlemelere göre çıkarın ve derhal geri dönüştürün veya atın ve çocuklardan uzak tutun. Pilleri ev çöpüne atmayın veya yakmayın.
- Kullanılmış piller bile ciddi yaralanmalara veya ölüme neden olabilir.
- Tedavi bilgileri için yerel zehir kontrol merkezini arayın.
- Uyumlu pil türü: CR2025
- Nominal pil voltajı: 3,0 V
- Şarj edilemeyen piller yeniden şarj edilmemelidir.
- Boşaltmaya, yeniden şarj etmeye, parçalarına ayırmaya, (üreticinin belirttiği sıcaklık derecesinin) üzerinde ısıtmaya veya yakmaya zorlamayın. Aksi takdirde havalandırma, sızıntı veya patlama nedeniyle kimyasal yanıklara neden olabilecek yaralanmalar meydana gelebilir.
- Pillerin doğru ve kutuplara (+ ve -) göre takıldığından emin olun.
- Eski ve yeni pilleri, alkalin, karbon-çinko veya şarj edilebilir piller gibi farklı marka veya türdeki pilleri karıştırmayın.
- Uzun süre kullanılmayan ekipmandaki pilleri yerel düzenlemelere göre çıkarın ve derhal geri dönüştürün veya atın.
- Pil bölmesini daima tamamen sabitleyin. Pil bölmesi güvenli bir şekilde kapanmıyorsa ürünü kullanmayı bırakın, pilleri çıkarın ve çocuklardan uzak tutun.

# **Telif Hakkı Bilgileri**

Telif Hakkı © ViewSonic® Corporation, 2024. Tüm hakları saklıdır.

Macintosh ve Power Macintosh, Apple Inc'in tescilli ticari markalarıdır.

Microsoft, Windows ve Windows logosu, Microsoft Corporation'ın Birleşik Devletler ve diğer ülkelerdeki tescilli ticari markalarıdır.

ViewSonic®, üç kuş logosu ViewSonic® Corporation'ın tescilli ticari markalarıdır.

VESA, Video Elektronik Standartları Birliği'nin tescilli ticari markasıdır. DPMS, DisplayPort ve DDC, VESA'nın ticari markalarıdır.

ENERGY STAR®, A.B.D. Çevre Koruma Örgütü'nün (EPA) kayıtlı ticari markasıdır.

ViewSonic® Corporation, bir ENERGY STAR® ortağı olarak, bu ürünün, enerji verimliliğine yönelik ENERGY STAR® standartlarını karşıladığını belirlemiştir.

**Sorumluluk Reddi:** ViewSonic® Corporation, buradaki teknik veya yayımla ilgili hatalardan ya da eksikliklerden veya bu malzemenin yerleştirilmesi ya da bu ürünün kullanılmasından kaynaklanan tesadüfi veya bağlantılı hasarlardan sorumlu olmayacaktır.

Sürekli ürün iyileştirme nedeniyle, ViewSonic® Corporation bildirimde bulunmaksızın ürün teknik özelliklerinde değişiklik yapma hakkını saklı tutar. Bu belgedeki bilgiler bilgi vermeden değiştirilebilir.

ViewSonic® Corporation şirketinin yazılı izni olmadan bu belgenin hiçbir kısmı herhangi bir amaçla kopyalanamaz, çoğaltılamaz veya herhangi bir yolla iletilemez.
# **Müşteri Hizmetleri**

Teknik destek veya ürün servisi için aşağıdaki tabloya bakın veya satıcınızla iletişime geçin.

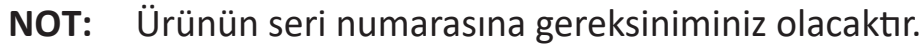

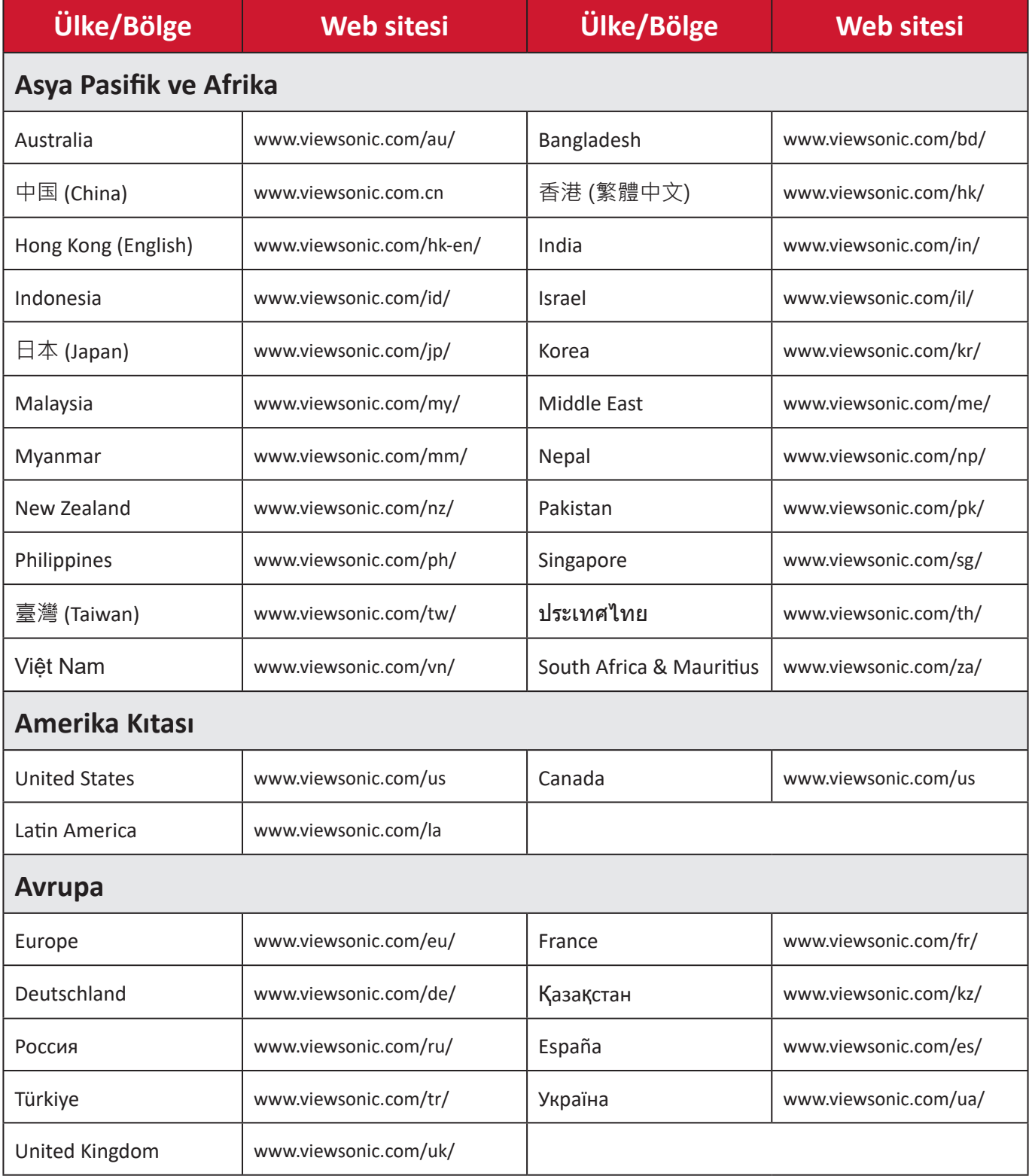

# **Kullanım Kılavuzu EK-1 (Monitör)**

# **ORTAM**

#### **Sıcaklık:**

- Çalışma: 5°C ila 35°C arasında
- Çalışmadığı durumda: -20°C ila 65°C arasında

# **Nem (yoğunlaşmayan):**

- Çalışma: %20 ila %80 arasında
- Çalışmadığı durumda: %20 ila %80 arasında

# **ViewSonic Desteği**

Bilgisayarınızın seri numarasını, satın aldığınız tarihi, yeri ve modelini bu kılavuzda belirtilen alana yazmayı unutmayın; satın alma belgesini saklayın. Bizi aramadan önce, lütfen soruna neden olan hata mesajını bir yere not edin ve bilgisayarın yanında durarak mümkünse açık durumda olmasını sağlayın. Bu öğelerin el altında bulunması size daha iyi ve daha hızlı hizmet sunmamızı sağlayacaktır.

ViewSonic web sitesi www.viewsonic.com.tr adresini ziyaret etmeyi unutmayın. Güncel bilgiler, yardım, sürücüler ve indirilebilir dosyaları içeren destek bölümüne bakın.

# **Üretici Firma Bilgisi**

Firma Adı : Viewsonic Corporation Adres: 318 Brea Canyon Road, Walnut, California 91879 Ülke : Amerika TEL : (909) 8697976 Web Sitesi : www.viewsonic.com

# **Yerel üretici veya ithalatçı firmalar hakkında iletişim bilgisi**

Firma Adı : Penta Teknoloji Ürünleri Dağıtım Ticaret A.Ş Adres: Organize Sanayi Bölgesi 4.Cad. No:1 34775 Ümraniye/ İSTANBUL Ülke : Türkiye TEL : +90 850 277 0277 FAX : +90 216 415 2369

# **Servis ve Yedek Parça İle İlgili Bilgiler MÜŞTERİ HİZMETLERİ**

Teknik bir talebiniz için bizimle doğrudan konuşmak isterseniz, aşağıdaki numaradan bizi arayınız;

Çalışma saatlerimiz: Pazartesi - Cuma 9.00 - 18.00 (Resmi tatil günlerinde kapalıyız)

Firma Adı : KVK Teknik Servis

Adres: Ankara Asfaltı Yanyol Orta Mah. Kanat Sanayi Sitesi A Blok Kat:2-3 Soğanlık/ Kartal - İstanbul

Tel : 0216 451 9890

#### **YEDEK PARÇA**

Türkiye'nin her yerinden aşağıdaki telefon numarası ve adres üzerinden bize ulaşabilirsiniz.

Firma Adı : KVK Teknik Servis

- Adres: Ankara Asfaltı Yanyol Orta Mah. Kanat Sanayi Sitesi A Blok Kat:2-3 Soğanlık/ Kartal - İstanbul
- Tel : 0216 451 9890

# **ŞİKAYET VE İTİRAZLAR**

Ürününüzün servis süreci ile ilgili her türlü sorununuzda veya yaşanan olumsuzluklarını gidermek için daima Müşteri Hizmetlerimizi arayabilirsiniz. Müşteri Temsilcilerimiz ivedilikle şikayetinizle ilgileneceklerdir.

Bununla beraber yasa gereği şikayetlerinizle ilgili bulunduğuz il veya ilçedeki Tüketici Mahkemelerine veya Tüketici Hakem Heyetlerine başvurabilirsiniz.

#### **TAŞIMA ve NAKLİYE SIRASINDA DİKKAT EDİLECEK HUSUSLAR**

- Monitörünüzün Yetkili Teknik Servislerimize götürmeniz gerektiğinde veya herhangi bir nedenle yer değişikliğinde beklenmedik hasarlardan kaçınmak için; monitörünüzü paketlerken, orijinal kutusunu ve paketleme malzemelerini kullanın.
- Monitörünüzü kurarken, kullanırken ve daha sonra bir yer değişikliği esnasında sarsmamaya, darbe, ısı, rutubet ve tozdan zarar görmemesine özen gösteriniz. Bunlardan dolayı ortaya çıkacak problemler monitörünüzün garanti kapsamının dışındadır.

## **Atma Talimatları**

Bu elektronik cihazı çöp kutusuna atmayın. Kirliliği en aza indirmek ve çevrenin en yüksek derecede korunmasını sağlamak için, lütfen geri dönüştürün. Elektrikli ve Elektronik Ekipman Atıkları (WEEE) yönetmelikleri hakkında daha fazla bilgi için, şu adresi ziyaret edin:

http://www.viewsoniceurope.com/tr/support/recycling-information/

## **Civa ile ilgili bilgi**

LCD/CRT monitörünüzün ya da ekran içeren projektörlerde ya da elektronik cihazlarda: Bu ürünün içindeki lamba(lar) civa içerebilir ve yerel, devlet ya da federal yasalara göre geri dönüştürülmeli ya da atılmalıdır. Daha fazla bilgi için, www.eiae. org adresinden Electronic Industries Alliance ile temasa geçin. Lambaya özel atma bilgileri için, www.lamprecycle.org adresini ziyaret edin.

# **KULLANIM HATALARINA İLİŞKİN BİLGİLER**

- Monitörünüzün tüm bağlantılarını kullanım kılavuzunda belirtilen şekilde yapınız. Aksi bir bağlantı şekli Monitörünüzün garanti kapsamı dışına çıkmasına neden olabilir.
- Monitörünüzün üzerinde tadilat, tamir, oynama veya herhangi bir fiziksel müdahalede bulunmayın.
- Monitörünüzün barkodunun, model ve seri numarasının zarar görmemesine dikkat ediniz. Bunların okunmaması veya yıpranmış olması durumunda ürününüz garanti kapsamı dışına çıkacaktır.
- Monitörünüzün orijinal kutusu, ambalajı dışında ve düzgün olmayan fiziksel koşullarda saklanması.
- Monitörünüzün bir başka ürünün kurulumu, kullanımı sırasında ortaya çıkabilecek problemler monitörünüzün garanti kapsamının dışındadır.
- Olağandışı fiziksel veya elektriksel koşullara, yüklemeye maruz bırakılması, elektrik arızaları veya kesintileri, yıldırım, statik elektrik, yangın veya diğer doğal afetler sonucu meydana gelebilecek sorunlar ürününüzün garanti kapsamının dışındadır.
- Monitörünüzün etikette belirtilen güç tipinde çalıştırınız.
- Monitörünüzün tüm bağlantıları kapalı (off) durumda iken yapınız monitörünüzü çalışır durumda iken herhangi bir bağlantıyı çıkarmaya yada yeni bağlantılar yapmaya çalışmayınız. İbraz etmek üzere garanti belgenizi ve faturanızı muhafaza ediniz. Monitörünüzü doğrudan ısıya maruz bırakmayın.
- Monitörünüzün içine sıvı dökmeyin.
- Monitörünüzü temiz, tozsuz, nemsiz, ortamlarda kullanmaya özen gösteriniz.
- Monitörünüzü doğrudan güneş ışığı altında kalmasını engelleyiniz.
- Enerji tasarrufu için ürünü kullanmadığınız zamanlarda kapalı tutunuz, daha az parlaklık/güç ile daha net görüntü elde edebilmek için, kullandığınız alanın çok aydınlık olmamasını sağlayınız.

# **TÜKETİCİNİN KENDİ YAPABİLECEĞİ BAKIM, ONARIM VEYA ÜRÜNÜN TEMİZLİĞİNE İLİŞKİN BİLGİLER**

#### **Monitör Temizliği**

- Monitör kasasını (dış yüzeyini) temizleyebilirsiniz. Bunun için aşağıdaki adımları izleyiniz.
- Monitör temizlemeden önce güç kablosunu prizden çıkartın.
- Monitöru temizlemek için sert kimyasal, güçlü temizleme malzemeleri, sıvı yada aerosol temizleyiciler kullanmayınız. Temiz ve hafif nemli bez ile silebilirsiniz

#### **PERİYODİK BAKIM GEREKTİRMESİ DURUMUNDA, PERİYODİK BAKIMIN YAPILACAĞI ZAMAN ARALIKLARI İLE KİMİN TARAFINDAN YAPILMASI GEREKTİĞİNE İLİŞKİN BİLGİLER**

#### **Monitör Periyodik Bakımı;**

• Monitör periyodik bakım gerektirmemektedir. Monitör herhangi bir problemin ortaya çıkması durumunda Yetkili Teknik Servislerimizle irtibat kurabilirsiniz.

# **BAKANLIKÇA TESPİT ve İLAN EDİLEN KULLANIM ÖMRÜ**

• Ürününüzün ömrü 5 yıl olarak belirlenmiştir.

# **Elektrik gücünün kullanılması**

- Bu ürün etikette belirtilen güç türü kullanılarak çalıştırılmaladır. Kullanılan güç türünden emin değilseniz, bayinize veya bölgesel elektrik şirketine danışınız.
- Güç kablosuna herhangi bir cismin dayanmasına izin vermeyin. Bu ürünü insanların kabloyu çiğneyeceği yerlere yerleştirmeyin.
- Bu ürün ile birlikte bir uzatma kablosu kullanılmışsa, uzatma kablosuna takılan cihazın toplam amper oranının uzatma kablosu amper değerini aşmadından emin olun. Ayrıca duvardaki prize takılan tüm ürünlerin toplam değerlerinin sigarta değerini aşmadığından emin olun.
- Çok fazla aygıt takarak elektrik prizini, kayışı veya yuvay aşırı yüklemeyin. Genel sistem yükü şube devre oranının %80'ini aşmamalıdır. Güç kayışları kullanılmışsa, yük güç kayışının giriş oranının %80'ini aşmamalıdır.

• Bu ürünün AC adaptörü üç telli topraklanan fiş ile birlikte verilmiştir. Fiş sadece topraklanan elektrik prizine takılabilir. AC adaptör fişini takmadan önce elektrik prizinin doğru topraklandığından emin olun. Fişi topraklanmayan elektrik prizine takmayın. Ayrıntılar için elektrik teknisyeniniz ile temasa geçin.

**Uyarı!** Topraklama pimi bir güvenlik özelliğidir. Düzgün topraklanmayan elektrik prizi kullanılması elektrik çarpması ve/ veya yaralanma ile sonuçlanabilir.

**Not:** Ayrıca topraklama pimi bu ürünün performansı ile etkileşebilecek olan ve yakındaki diğer elektrikli aygıtların çıkardığı beklenmeyen gürültülere karşı iyi bir koruma sağlar.

#### xii

Türkçe

• Sistem 100 - 120 ya da 220 - 240 V AC gibi çeşitli voltaj aralıklarında çalıştırılabilir. Sistemle birlikte verilen elektrik kablosu, sistemin satın alındığı ülke/bölgede kullanılan gereksinimleri karşılar. Diğer ülkelerde/bölgelerde kullanılan elektrik kabloları, ilgili ülke/bölge için gereksinimleri karşılar. Elektrik kablosu gereksinimleriyle ilgili daha fazla bilgi için yetkili bir satıcı ya da servis sağlayıcı ile görüşün.

# **TÜKETİCİ HAKLARI**

#### **Kanunun 11inci maddesinde tüketiciye sağlanan seçimlik haklara ilişkin bilgi**

#### **1. Malın ayıplı olduğunun anlaşılması durumunda tüketici;**

- a) Satılanı geri vermeye hazır olduğunu bildirerek sözleşmeden dönme,
- b) Satılanı alıkoyup ayıp oranında satış bedelinden indirim isteme,
- c) Aşırı bir masraf gerektirmediği takdirde, bütün masrafları satıcıya ait olmak üzere satılanın ücretsiz onarılmasını isteme,
- ç)İmkân varsa, satılanın ayıpsız bir misli ile değiştirilmesini isteme, seçimlik haklarından birini kullanabilir. Satıcı, tüketicinin tercih ettiği bu talebi yerine getirmekle yükümlüdür.
- **2.** Tüketici, çıkabilecek uyuşmazlıklarda şikayet ve itirazları konusundaki başvuruları yerleşim yerinin bulunduğu veya tüketici işleminin yapıldığı yerdeki **Tüketici Hakem Heyetine veya Tüketici Mahkemesine başvurabilir**.

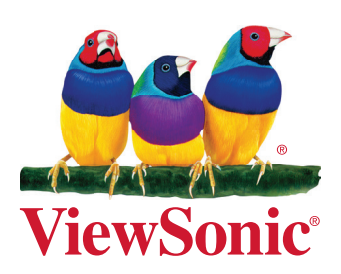